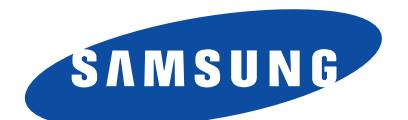

WAM750/WAM751

# Benutzerhandbuch (Android) Audio-Funkübertragungssystem - Multiroom M7

# erleben sie die möglichkeiten

Danke für den Kauf dieses Samsung Produkts. Registrieren Sie Ihr Produkt unter folgendem Link, und profitieren Sie von unserem umfassenden Kundenservice: www.samsung.com/register

# <span id="page-1-0"></span>Sicherheitsinformation

# **Example 2018** Angaben zur Erfüllung gesetzlicher Vorschriften

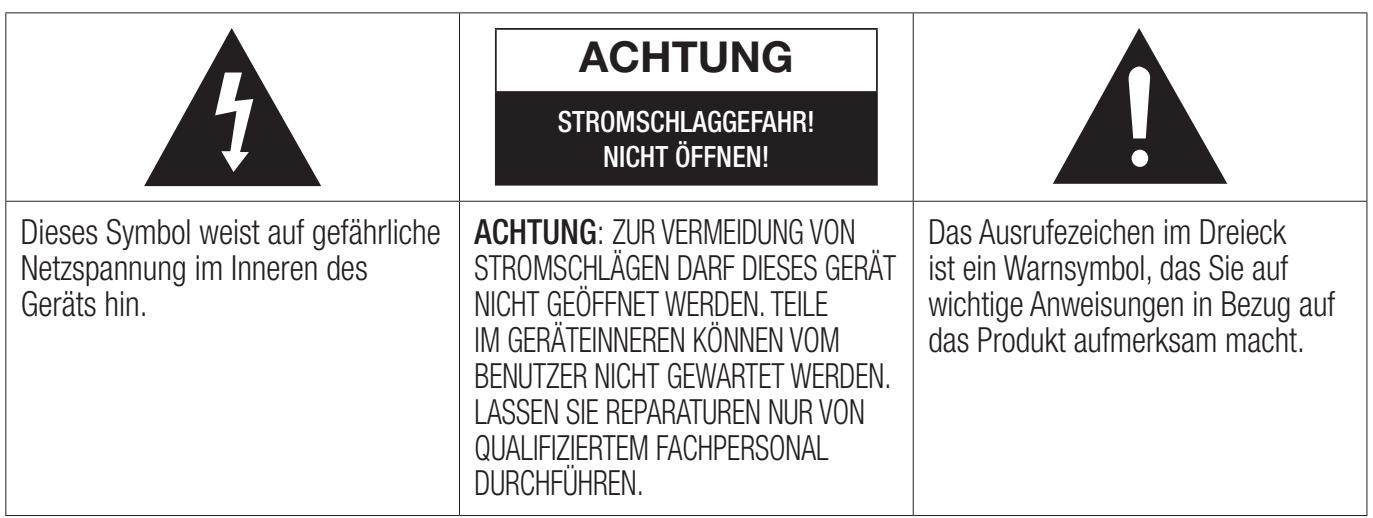

#### **■ Warnung**

- Schützen Sie das Gerät vor Regen und Feuchtigkeit, um die Gefahr von Bränden oder Stromschlägen zu verringern.
- Das Gerät keinem Tropf- oder Spritzwasser aussetzen. Keine mit Flüssigkeiten gefüllten Behälter, wie Vasen, auf das Gerät stellen.
- Um das Gerät vollständig abzuschalten, muss der Netzstecker aus der Steckdose gezogen werden. Aus diesem Grund muss der Stecker immer einfach und unbehindert zugänglich sein.

# **N** ACHTUNG

UM STROMSCHLÄGE ZU VERMEIDEN, DEN STECKER FEST UND VOLLSTÄNDIG IN DIE STECKDOSE STECKEN.

- Dieses Gerät muss stets an geerdete Steckdosen angeschlossen werden.
- Um das Gerät von der Netzspannung abzutrennen, den Stecker aus der Steckdose ziehen. Zu diesem Zweck muss der Netzstecker immer unbehindert zugänglich sein.

# **LACHTUNG**

- Das Gerät keinem Tropf- oder Spritzwasser aussetzen. Keine mit Flüssigkeiten gefüllten Gegenstände, wie Vasen auf das Gerät stellen.
- Um das Gerät vollständig abzuschalten, muss der Netzstecker aus der Steckdose gezogen werden. Aus diesem Grund muss der Stecker immer einfach und unbehindert zugänglich sein.

### <span id="page-2-0"></span>■ Stecker an das Netzkabel anschließen (nur für Großbritannien) WICHTIGER HINWEIS

Das Netzkabel dieses Geräts ist mit einem Stecker mit integrierter Sicherung ausgestattet. Die Nennspannung dieser Sicherung ist auf der Unterseite des Steckers angegeben. Im Bedarfsfall ist die Sicherung gegen eine Sicherung nach BS 1362 (bzw. der jeweiligen Entsprechung dieser Norm) mit derselben Nennspannung auszutauschen. Verwenden Sie den Stecker keinesfalls, wenn die Sicherungsabdeckung entfernt ist. Wird ein Austausch der Abdeckung erforderlich, so muss diese dieselbe Farbe wie die Stiftseite des Steckers haben. Ersatzabdeckungen sind bei Ihrem Händler erhältlich. Wenn der am Gerät angebrachte Stecker nicht zu den Steckdosen in Ihrem Haushalt passt oder das Kabel zu kurz ist, um das Gerät an die Steckdose anzuschließen, muss ein sicherheitsgeprüftes Verlängerungskabel verwendet werden. Fragen Sie im Zweifelsfall Ihren Händler um Rat. Falls jedoch keine andere Möglichkeit besteht, als den Stecker zu entfernen, die Sicherung herausnehmen und den Stecker sicher entsorgen. Den entfernten Stecker niemals an eine Steckdose anschließen, da aufgrund der freiliegenden Kabelenden Elektroschockgefahr besteht. Versuchen Sie keinesfalls, nicht isolierte Leiter direkt in eine Steckdose zu stecken. Es muss stets ein Stecker mit einer Sicherung verwendet werden.

#### WICHTIGER HINWEIS

Die farbigen Leiter im Netzkabel entsprechen folgender Zuordnung: BLAU = NEUTRAL, BRAUN = STROMFÜHREND. Wenn diese Farben nicht mit den farbigen Markierungen der Anschlüsse am Stecker übereinstimmen, gehen Sie bitte wie folgt vor: – Der BLAUE Leiter muss mit dem Anschluss verbunden werden, der mit dem Buchstaben N gekennzeichnet bzw. BLAU oder SCHWARZ ist. Der BRAUNE Leiter muss mit dem Anschluss verbunden werden, der mit dem Buchstaben L gekennzeichnet bzw. BRAUN oder ROT ist.

#### WARNUNG: SCHLIESSEN SIE DIE KABEL NICHT AN DEN ERDUNGSKONTAKT AN, DER MIT DEM BUCHSTABEN E ODER DEM ERDUNGSSYMBOL  $=$  GEKENNZEICHNET IST, BZW. GRÜN ODER GRÜN-GELB MARKIERT IST.

#### ■ Wichtige Sicherheitshinweise

Lesen Sie diese Bedienungsanleitung sorgfältig durch, bevor Sie das Gerät in Betrieb nehmen. Befolgen Sie alle folgenden Sicherheitshinweise.

Halten Sie sie diese Bedienungsanleitung zur späteren Einsichtnahme griffbereit.

- *1* Lesen Sie diese Anweisungen.
- *2* Bewahren Sie diese Anweisungen auf.
- *3* Beachten Sie alle Warnhinweise.
- *4* Befolgen Sie alle Anweisungen.
- *5* Betreiben Sie das Gerät nicht in der Nähe von Wasser.
- *6* Nur mit einem trockenen Tuch reinigen.
- *7* Blockieren Sie nicht die Belüftungsöffnungen. Halten Sie sich bei der Aufstellung und beim Anschließen an die Anweisungen des Herstellers.
- <span id="page-3-0"></span>*8* Nicht in der Nähe von Wärmequellen wie Heizkörpern, Warmluftgittern, Öfen oder anderen Wärme erzeugenden Apparaten (einschließlich AV-Receiver) aufstellen.
- *9* Nehmen Sie unter keinen Umständen Änderungen am gepolten oder geerdeten Schutzkontaktstecker vor. Ein gepolter Stecker verfügt über zwei Kontaktstifte, von denen einer breiter ist als der andere. Ein geerdeter Stecker verfügt über zwei Stiften sowie einen Erdungskontakt. Der breite Kontaktstift bzw. der Erdungsstift wird aus Sicherheitsgründen verwendet. Falls der vorhandene Stecker nicht in Ihre Steckdose passt, lassen Sie die Steckdose durch einen qualifizierten Elektriker austauschen.
- 10 Nicht auf das Netzkabel treten und insbesondere an den Steckern, Steckerbuchsen und an der Stelle aus dem es aus dem Gerät austritt nicht knicken.
- *11* Zubehör und/oder Zusatzgeräte dürfen nur mit Genehmigung des Herstellers hinzugefügt werden.
- *12* Verwenden Sie für das Gerät nur Gestelle, Ständer, Stative, Konsolen und Tische, die vom Hersteller empfohlen oder in Verbindung mit dem Gerät verkauft werden. Bei Verwendung eines Transportwagens bewegen Sie das Gerät nur mit äußerster Vorsicht, um Verletzungen durch Umkippen zu vermeiden.

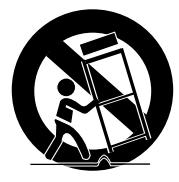

- *13* Trennen Sie das Gerät bei Gewitter oder längerer Abwesenheit vom Stromnetz.
- *14* Überlassen Sie Reparaturarbeiten stets Fachleuten. Eine Wartung ist immer dann erforderlich, wenn das Gerät auf irgendeine Weise beschädigt wurde, beispielsweise bei beschädigtem Netzkabel oder Stecker, bei in das Gerät gelangter Flüssigkeit oder Objekten, wenn das Gerät Regen oder Feuchtigkeit ausgesetzt war, nicht ordnungsgemäß arbeitet oder fallen gelassen wurde.

### **E.** Sicherheitshinweise

#### ■ Sicherheitshinweise zur Stromversorgung

- Die Steckdosen und Verlängerungskabel dürfen nicht überlastet werden.
	- Dies kann zu einer starken Erwärmung und im Extremfall zu einem Brand führen.
- Den Netzstecker nicht mit nassen Händen in die Steckdose stecken bzw. herausziehen.
- Das Gerät nicht in der Nähe von Heizgeräten aufstellen.
- Zum Reinigen der Steckerkontakte den Stecker aus der Steckdose ziehen und die Kontakte mit einem trockenen Tuch abwischen.
- Das Netzkabel nicht knicken oder mit Gewalt ziehen.
- Keine schweren Gegenstände auf das Netzkabel stellen.
- Das Netzkabel nicht an lose oder defekte Steckdosen anschließen.
- Den Stecker des Netzkabels vollständig in die Steckdose stecken, sodass er fest in der Steckdose sitzt.
	- Wenn der Stecker lose in der Steckdose steckt, besteht Brandgefahr.

### <span id="page-4-0"></span>■ Sicherheitshinweise für die Aufstellung

- Das Gerät nicht in der Nähe von Wärmequellen oder offenem Feuer (Kerzen, Moskitospiralen, Heizgeräten, Radiatoren, usw.) aufstellen. Das Gerät keiner direkten Sonneneinstrahlung aussetzen.
- Wenn Sie das Gerät an einem anderen Ort aufstellen wollen, die Netzspannung ausschalten und alle Kabel (einschließlich dem Netzkabel) vom Gerät abtrennen.
	- Ein defektes Kabel kann zu einem Brand oder Stromschlag führen.
- Wenn das Gerät in einer Umgebung aufgestellt wird, in der eine sehr hohe oder niedrige Temperatur, hohe Luftfeuchtigkeit oder Staubbelastung herrscht, kann dies zu Qualitätsproblemen oder Fehlfunktionen führen. Setzen Sie sich mit dem Samsung Kundendienst in Verbindung, bevor Sie das Gerät ein einer von der Norm abweichenden Umgebung aufstellen.
- Wenn Sie das Gerät auf einem Regal, Schrank oder Tisch aufstellen, stellen Sie sicher, dass das obere Bedienfeld nach oben zeigt.
- Das Gerät nicht auf instabilen Flächen (z. B. auf wackeligen Regalen, schrägen Tischflächen, usw.) aufstellen.
	- Wenn Sie das Gerät fallen lassen, kann dies eine Fehlfunktion verursachen oder zu Verletzungen führen. Starke Vibrationen oder Stöße können ebenfalls zu einer Fehlfunktion des Geräts zu Folge haben und zu einem Brandrisiko führen.
- Stellen Sie das Gerät so auf, dass genügend Raum für die Belüftung zur Verfügung steht.
	- Hinter dem Gerät muss ein Freiraum von mindestens 10 cm und an den Seiten von mehr als 5 cm Platz vorhanden sein.
- Das Verpackungsmaterial aus Kunststoff außerhalb der Reichweite von Kindern aufbewahren.
	- Wenn Kinder mit der Kunststoffverpackung spielen, besteht Erstickungsgefahr.

### ■ Sicherheitshinweise für die Benutzung

- Wenn Sie das Gerät für lange Zeit bei hoher Lautstärke nutzen, kann dies zu Gehörschäden führen.
	- Wenn Sie sich über einen längeren Zeitraum einer Lautstärke von mehr als 85 dB aussetzen, wird Ihr Hörvermögen negativ beeinträchtigt. Je höher die Lautstärke, desto ernsthafter können die Gehörschäden sein. Eine normale Unterhaltung hat eine Lautstärke von 50 bis 60 dB und Straßenlärm ungefähr 80 dB.
- In diesem Gerät herrscht lebensgefährliche Spannung. Versuchen Sie nicht, das Gerät selbst zu öffnen, reparieren oder zu verändern.
	- Wenn Ihr Gerät repariert werden muss, wenden Sie sich bitte an einen Samsung Kundendienst.
- Stellen Sie keine Flüssigkeiten enthaltenden Gegenstände (z. B. Vasen, Getränke, Kosmetikartikel, Chemikalien, usw.) auf das Gerät. Keine Metallgegenstände (z. B. Münzen, Haarspangen, usw.) oder entflammbares Material (z. B. Papier, Streichhölzer, usw.) in das Gerät gelangen lassen (z. B. über die Belüftungsöffnungen, Ein- und Ausgänge, usw.).
	- Wenn gefährliches Material oder Flüssigkeit in das Gerät gelangt ist, das Gerät sofort ausschalten, das Netzkabel ziehen und wenden Sie sich an den Samsung Kundendienst.
- <span id="page-5-0"></span>• Das Gerät nicht fallen lassen. Falls ein mechanischer Defekt am Gerät vorliegt, das Netzkabel ziehen und wenden Sie sich an den Samsung Kundendienst.
	- Es besteht Brand- oder Stromschlaggefahr.
- Das Gerät nicht am Netz- oder Signalkabel hochheben oder ziehen.
	- Ein beschädigtes Kabel kann zu einer Fehlfunktion des Geräts, zu Feuer oder Stromschlag führen.
- Kein entflammbares Material in der Nähe des Geräts verwenden oder aufbewahren.
- Wenn aus dem Gerät ungewöhnliche Geräusche zu hören sind oder Brandgeruch bzw. Rauch austritt, sofort das Netzkabel ziehen und wenden Sie sich an den Samsung Kundendienst.
- Wenn Sie einen Gasgeruch wahrnehmen, sofort den Raum lüften. Berühren Sie nicht das Netzkabel des Geräts. Schalten Sie das Gerät nicht aus oder ein.
- Setzen Sie das Gerät keinen plötzlichen Schlägen aus. Machen Sie keine Löcher mit einem scharfen Gegenstand in das Gerät.

#### ■ Sicherheitshinweise für die Reinigung

- Verwenden Sie niemals Alkohol, Lösungsmittel, Wachs, Benzol, Verdünner, Lufterfrischer oder Schmiermittel für die Reinigung des Geräts und sprühen Sie keine Insektenvernichtungsmittel auf das Gerät.
	- Wenn Sie solche Mittel verwenden, kann dies zu Verfärbungen, zum Aufreisen oder Abblättern der äußeren Lackbeschichtung oder zur Entfernung der Beschriftungen auf dem Gerät führen.
- Vor dem Reinigen des Geräts den Netzstecker ziehen und das Gerät mit einem sauberen, weichen und trockenen Tuch aus Mikrofasern oder Baumwolle reinigen.
	- Entfernen Sie Staub vom Gerät. Staub kann zum Zerkratzen der Oberfläche führen.

# **E.** Zusätzliche Informationen

## ■ Über NFC

- Die NFC-Funktion zur Herstellung einer Bluetooth Verbindung funktioniert nicht, während das Gerät ein- oder ausgeschaltet wird.
- Die NFC-Funktion zur Herstellung einer Bluetooth Verbindung funktioniert nicht, wenn die Batterieanzeige am Bluetooth-Gerät blinkt.

### ■ Über die Netzwerkverbindung

- Je nach verwendetem Wi-Fi-Router kann die Einstellung bestimmter Netzwerkeinstellungen anders verlaufen.
- Ausführliche Informationen über die Einrichtung von Netzwerkverbindungen mit einem Wi-Fi-Router oder Modem finden Sie in den Bedienungsunterlagen des Routers oder Modems.
- Wählen Sie einen nicht verwendeten Wi-Fi-Kanal. Wenn Sie einen Kanal auswählen, der von einem anderen Netzwerkgerät in der Nähe verwendet wird, kann es zu Interferenzen der Funkwellen und somit zu Störungen bei der Datenübertragung kommen.
- <span id="page-6-0"></span>• Gemäß den neuesten Spezifikationen des Wi-Fi Zertifikats unterstützt der Hub nicht die WEP, TKIP oder TKIP-AES (WPS2 Mixed) Verschlüsselung in Netzwerken, die im 802.11n Modus betrieben werden.
- Bei kabellosen Netzwerken kann es je nach den herrschenden Bedingungen im Umfeld (Leistung des Wi-Fi-Routers, Entfernung, Hindernisse, Interferenzen mit anderen Funkgeräten, usw.) zu Störungen kommen.
- Die WEP-Verschlüsselung funktioniert nicht mit WPS (PBC) / WPS (PIN).

#### ■ Kompatible Geräte

• Mobile Geräte: Android 2.3.3 (Gingerbread) oder höher

#### $K$  HINWEIS

 $\checkmark$  Einige können unter Umständen mit dem Gerät nicht kompatibel sein.

# **iii** Copyright

© 2014 Samsung Electronics Co.,Ltd.

Alle Rechte vorbehalten. Ohne vorherige schriftliche Genehmigung von Samsung Electronics Co.,Ltd. ist das vollständige oder teilweise Reproduzieren oder Kopieren dieser Bedienungsanleitung nicht gestattet.

# Inhalt

# **SICHERHEITSINFORMATION**

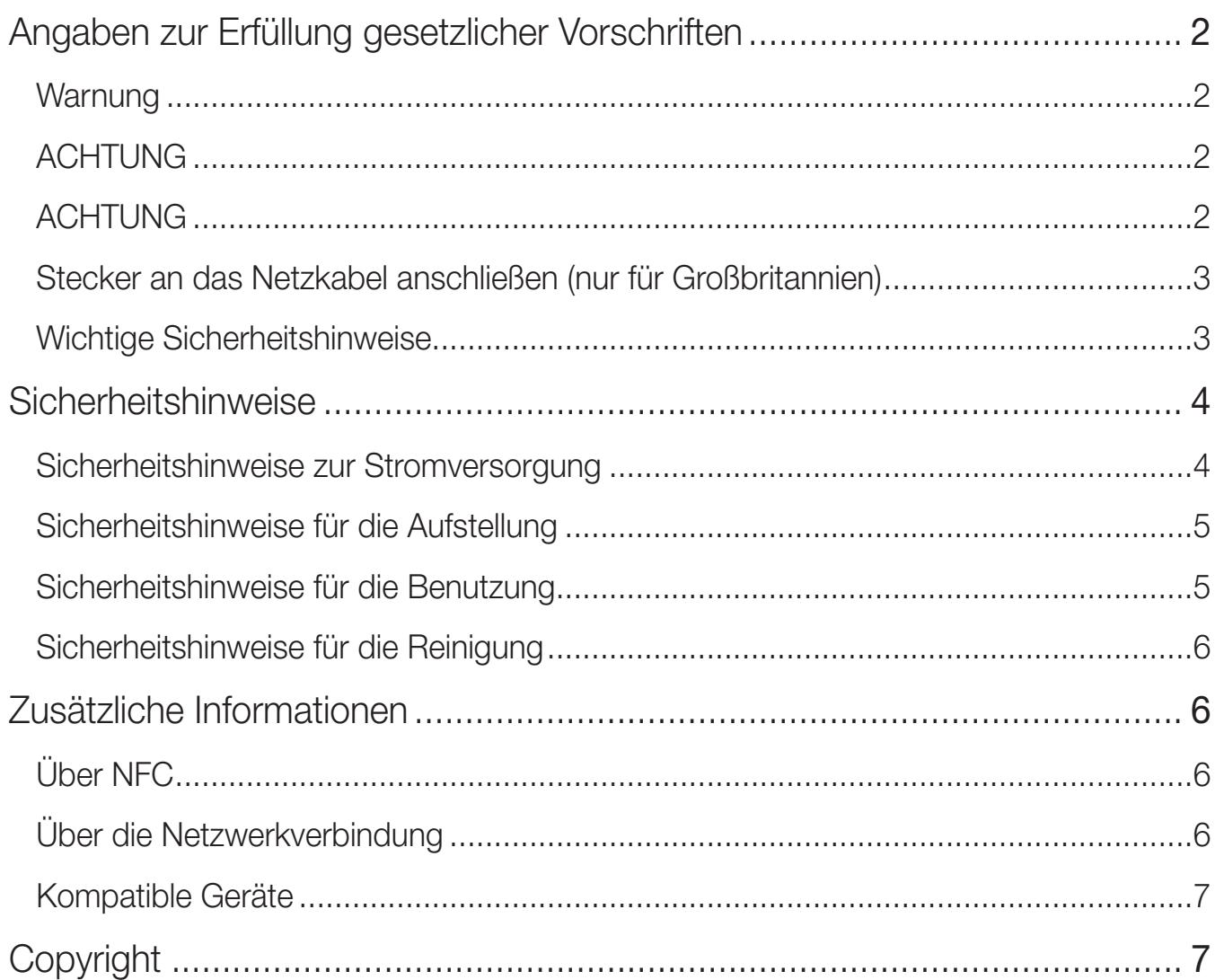

# **KENNENLERNEN IHRES M7**

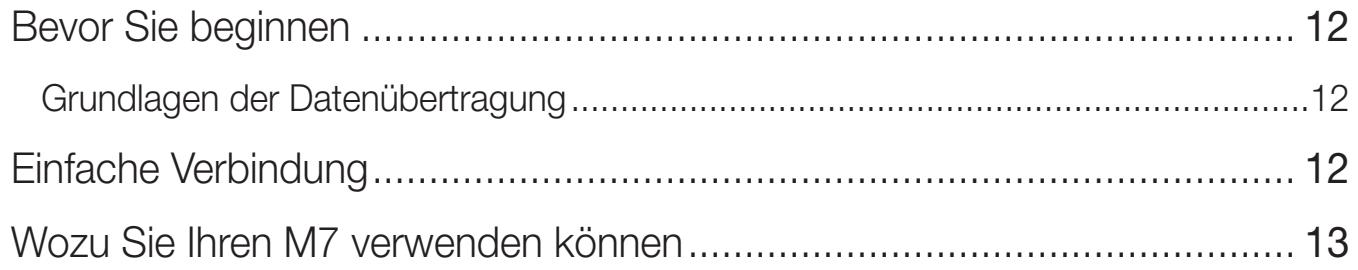

# ERSTE SCHRITTE

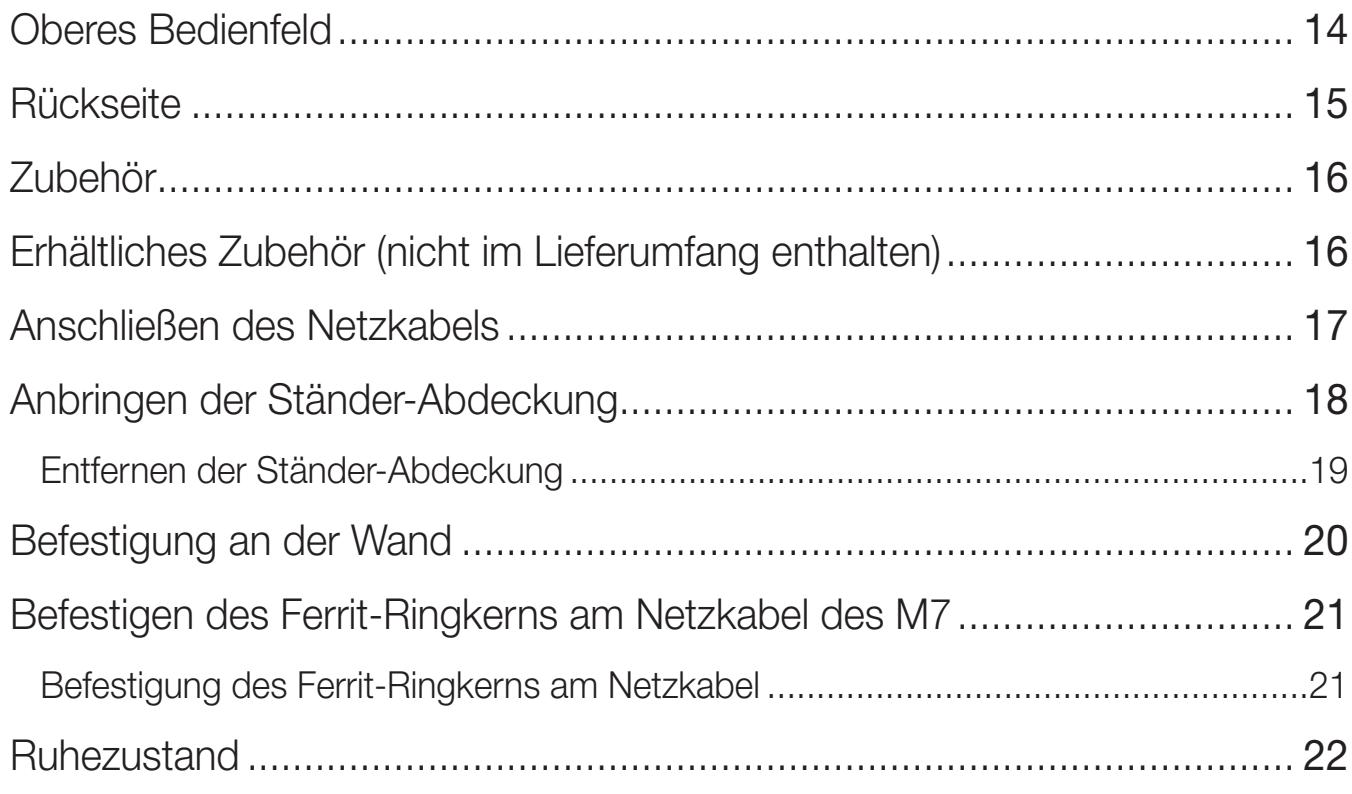

# [Anschlüsse](#page-22-0)

[Herstellen einer Verbindung über ein HUB \(nicht im Lieferumfang enthalten\)](#page-22-0) .. [23](#page-22-0)

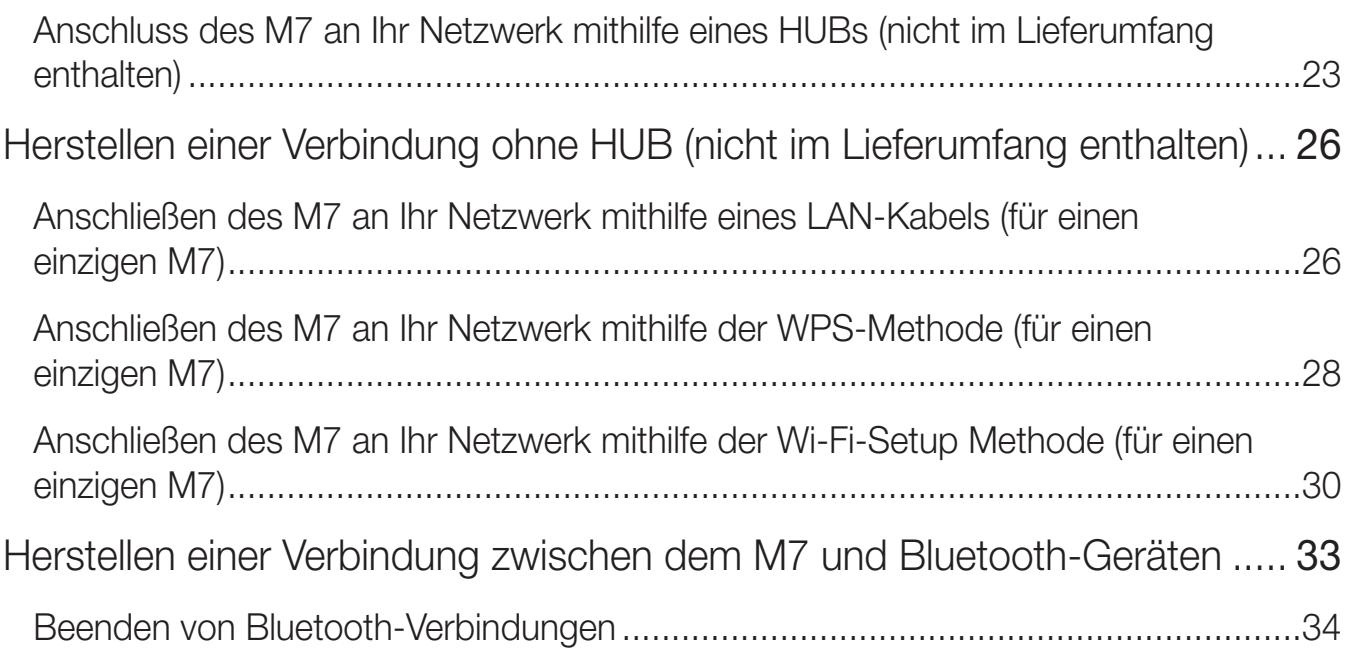

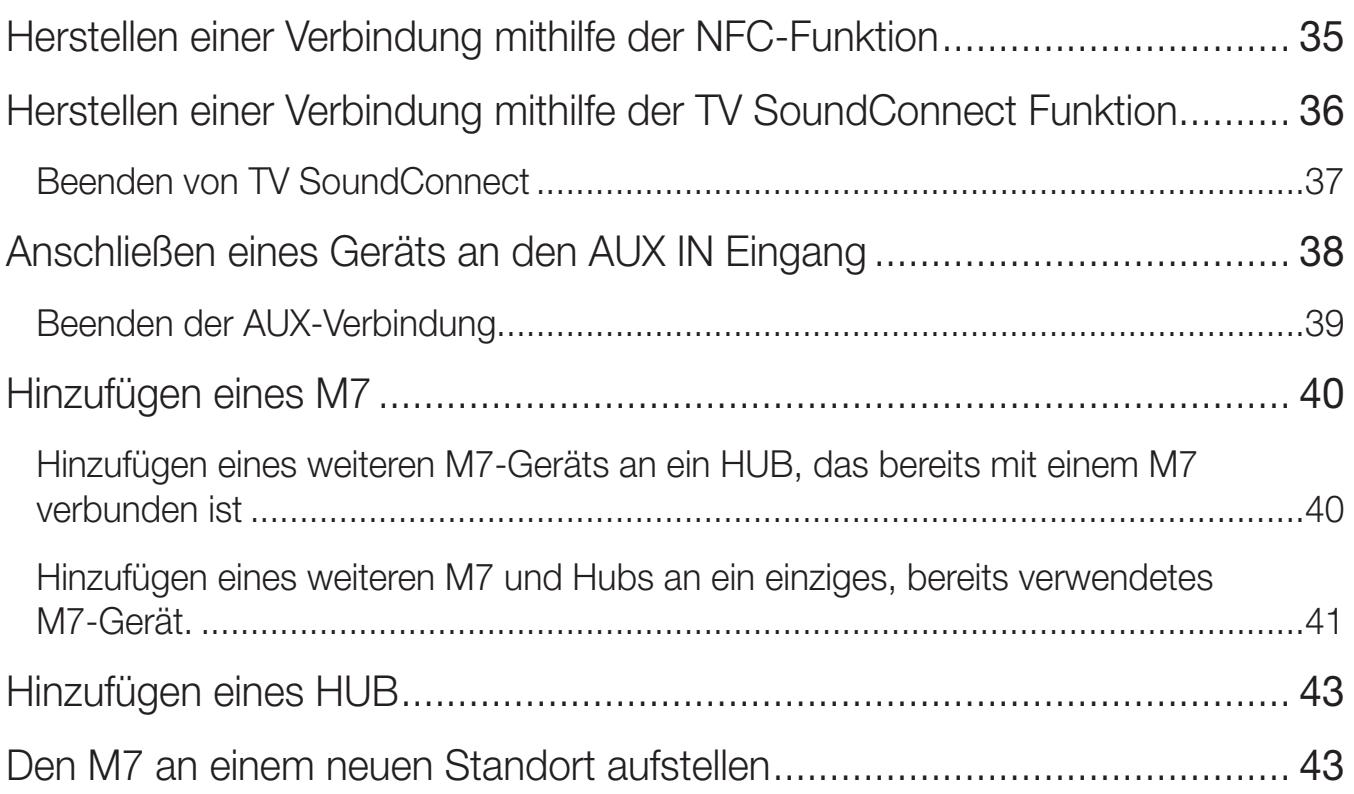

# **FUNKTIONEN**

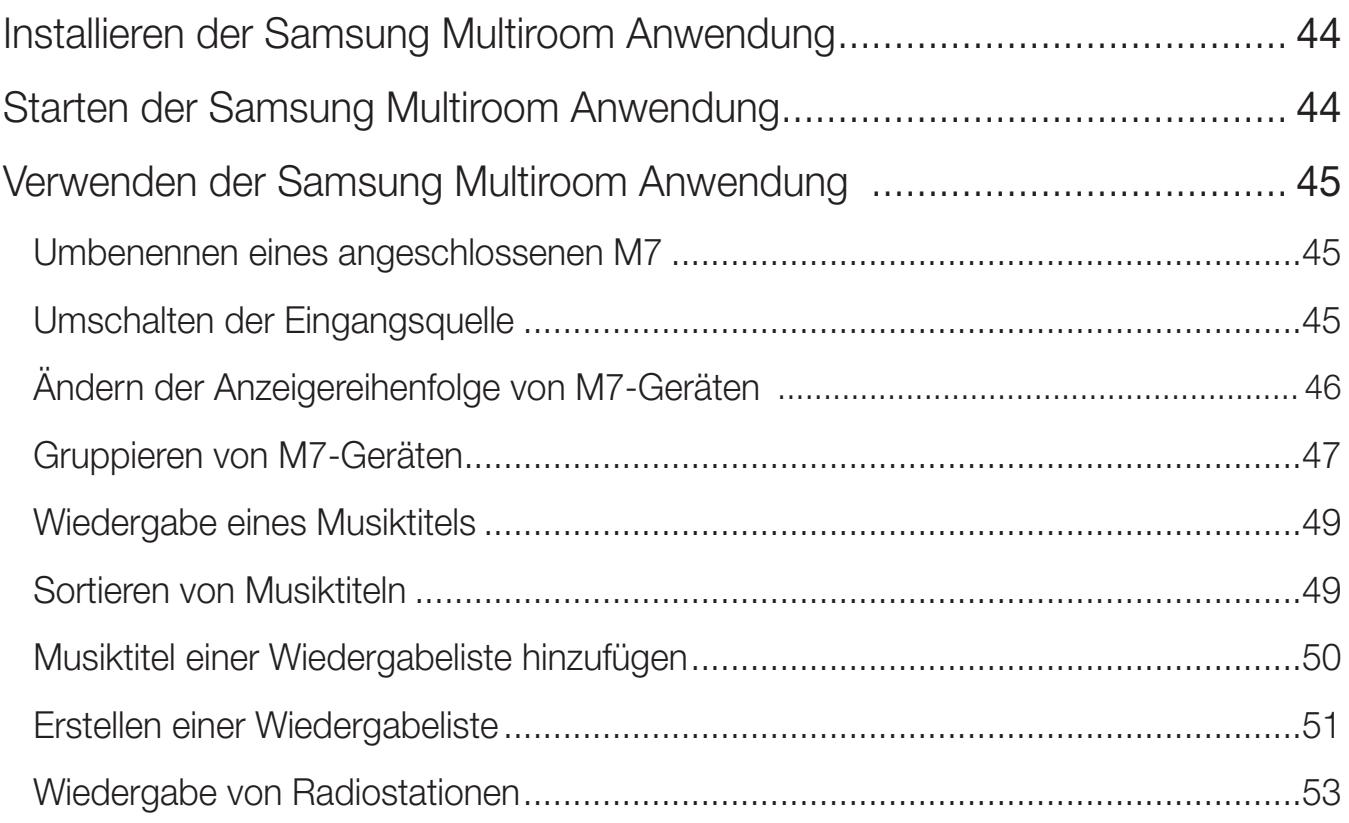

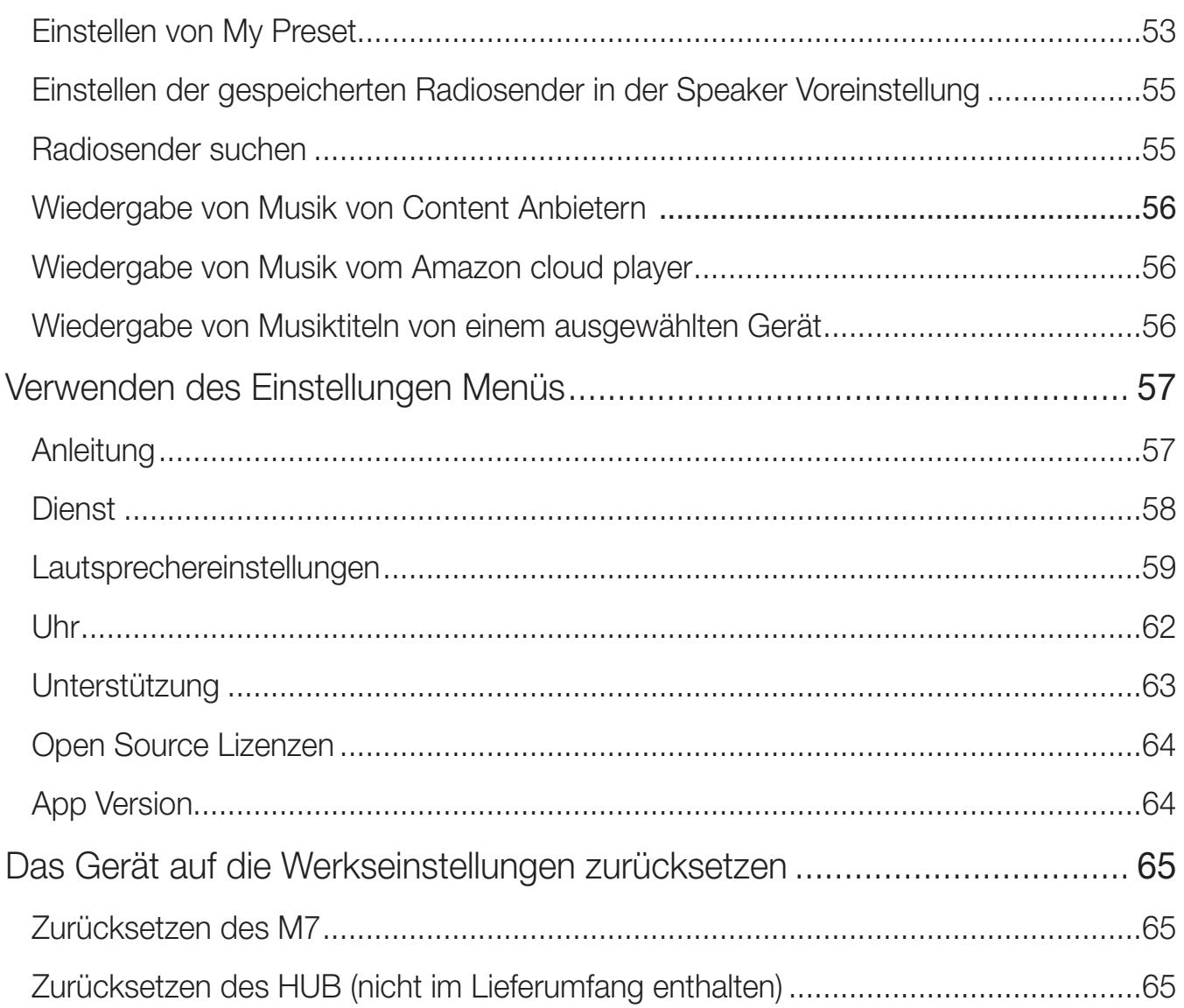

# **ANHANG**

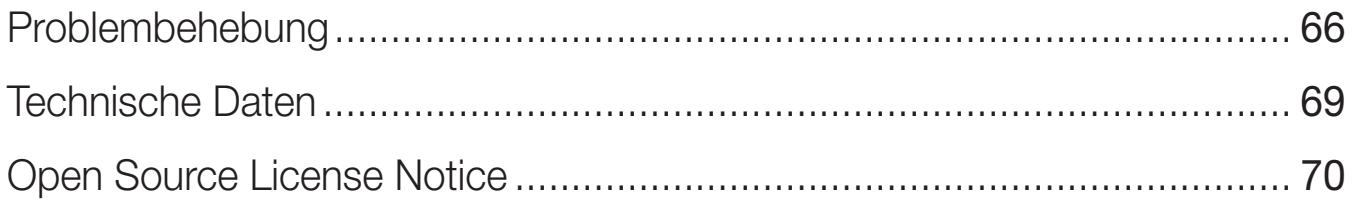

# <span id="page-11-0"></span>Kennenlernen Ihres M7

# **Bevor Sie beginnen**

#### ■ Grundlagen der Datenübertragung

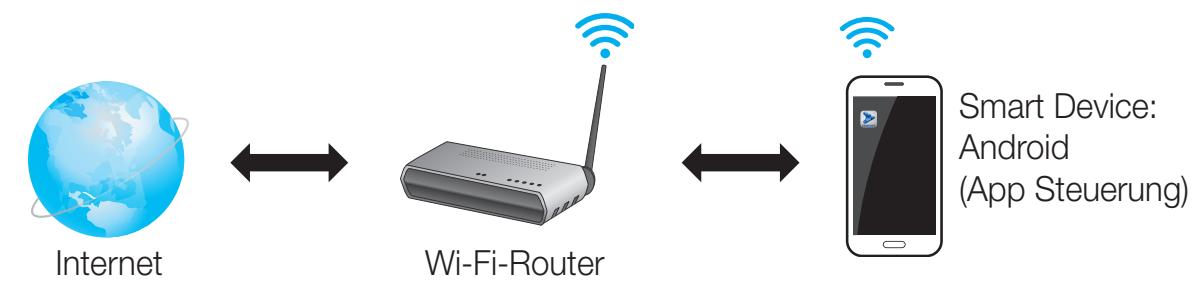

- *1* Anforderungen: Funk-Router, Smart Device
- *2* Der Wi-Fi-Router muss mit dem Internet verbunden sein.
- *3* Das Smart Device muss über eine Wi-Fi-Verbindung mit dem Router verbunden sein.

## **Einfache Verbindung**

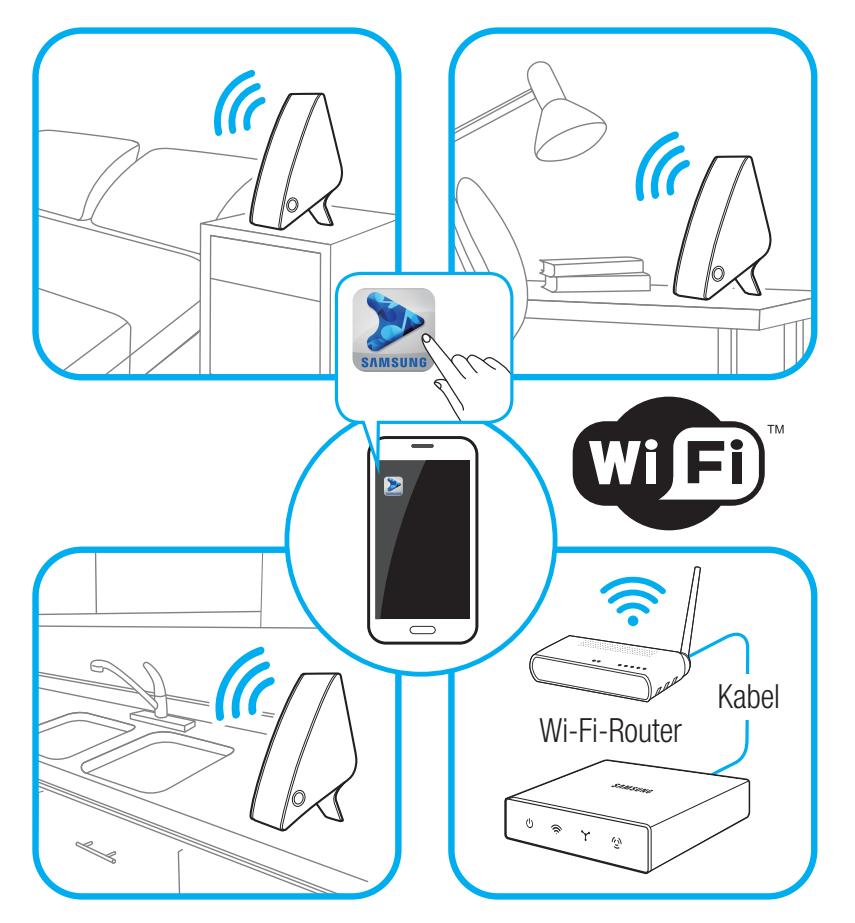

• Wenn Sie über ein HUB verfügen, können Sie zwei oder mehr M7-Geräte in einer Multiroom Konfiguration verwenden.

# <span id="page-12-0"></span>**Wozu Sie Ihren M7 verwenden können**

- Streamen von Musik über Internetradio, Musikdienste oder von der Cloud.
- Wiedergabe von Musik auf Ihrem Smart Device über eine Wi-Fi-Verbindung.
- Wiedergabe von Musik auf Ihrem Telefon, PC oder Smart Device über Bluetooth.
- Nutzen Sie die TV SoundConnect Funktion, um den Ton von Ihrem Samsung TV-Gerät wiederzugeben.
- • Wenn Sie über ein HUB verfügen, können Sie mehrere M7-Geräte für Multiroom einrichten und Internetradio, Musikdienste und Samsung Link nutzen.
	- Beachten Sie bitte, dass Bluetooth und TV SoundConnect nicht für die Multiroom Funktion konfiguriert werden können.

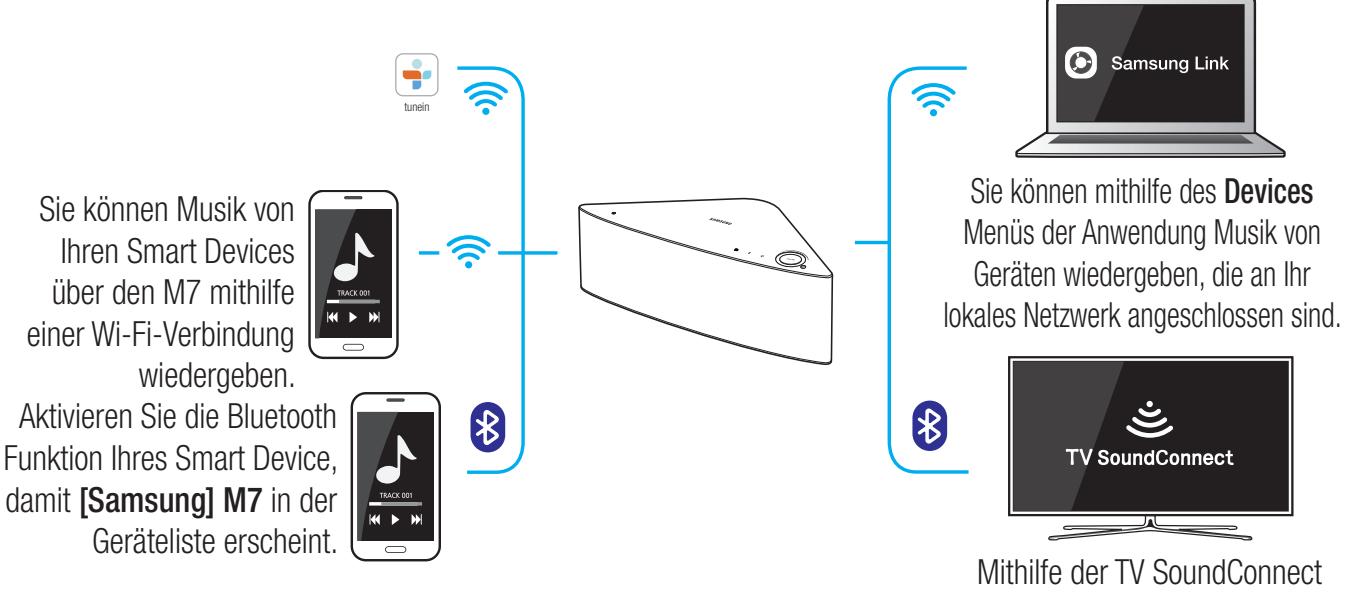

Funktion können Sie den Ton Ihres Samsung TV-Geräts über den M7 wiedergeben.

# <span id="page-13-0"></span>Erste Schritte

# **E.** Oberes Bedienfeld

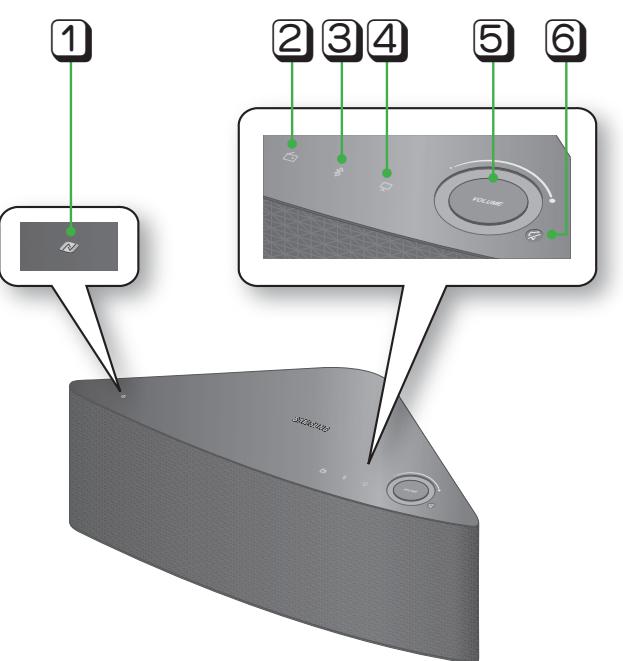

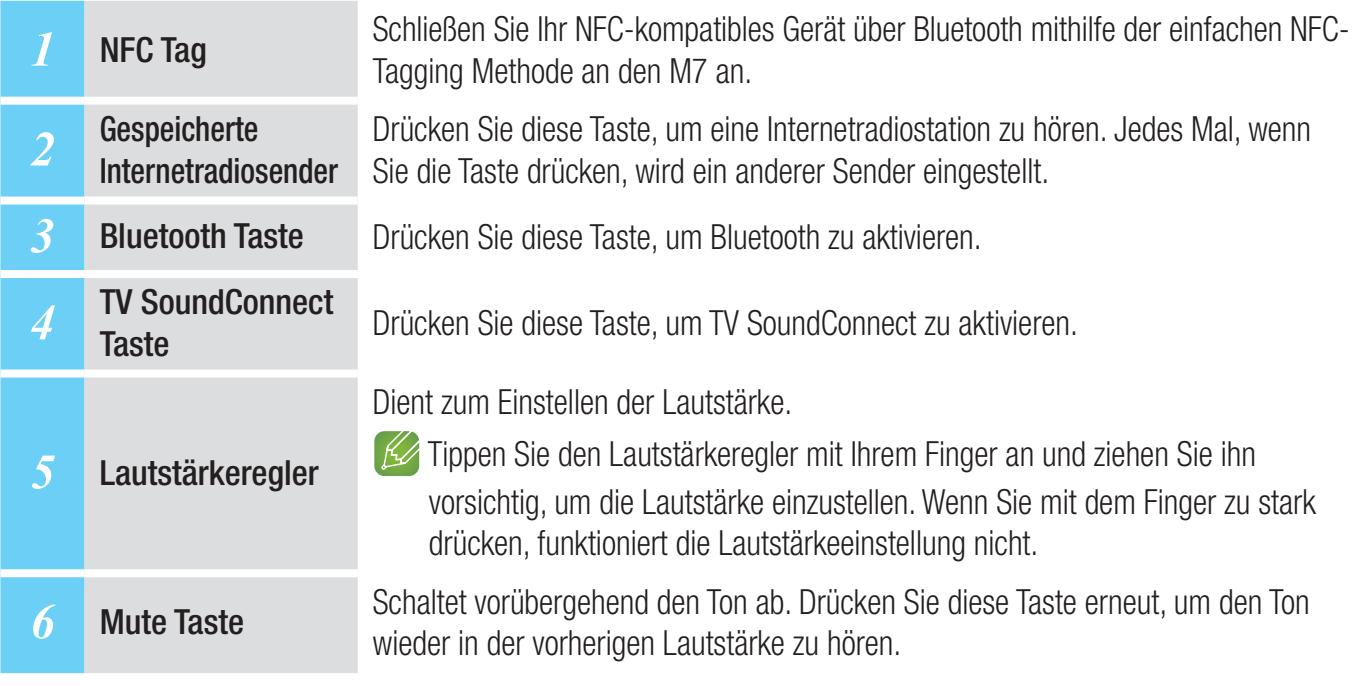

#### $K$  HINWEISE

- $\checkmark$  Wenn Sie den M7 einschalten, erscheinen die Tasten auf dem oberen Bedienfeld.
- $\checkmark$  Drücken und halten Sie die  $\mathcal G$  Mute Taste länger als 5 Sekunden gedrückt, um den M7 in den Ruhezustand zu versetzen.
- $\checkmark$  Drücken und halten Sie die  $\Box$  TV SoundConnect Taste für mehr als 5 Sekunden gedrückt, um TV SoundConnect zurückzusetzen und eine Verbindung zu einem neuen Fernsehgerät herzustellen.
- 9 Sie können einen Radiosender hören, indem Sie die Gespeicherte Internetradiosender Taste auf dem oberen Bedienfeld des M7 drücken. Jedes Mal, wenn Sie die Taste drücken, wird ein neuer Sender eingestellt.
- $\checkmark$  Schalten Sie Bluetooth auf Ihrem Smart Device ein, indem Sie mit dem Gerät auf NRC Tag auf dem oberen Bedienfeld des M7 tippen.  $\bullet$

# <span id="page-14-0"></span>**i**. Rückseite

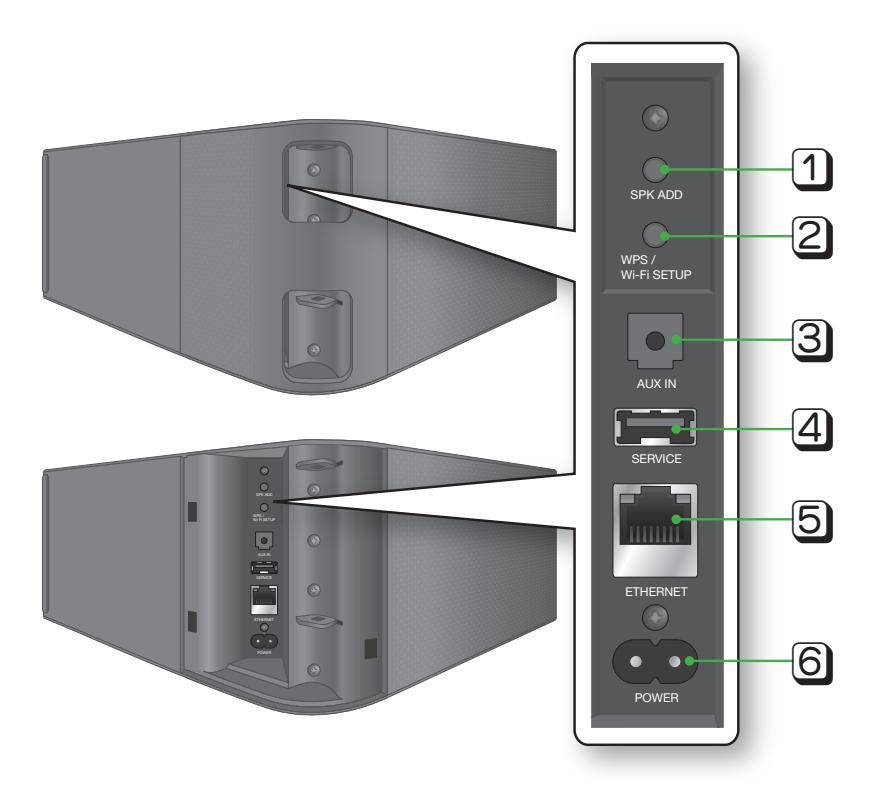

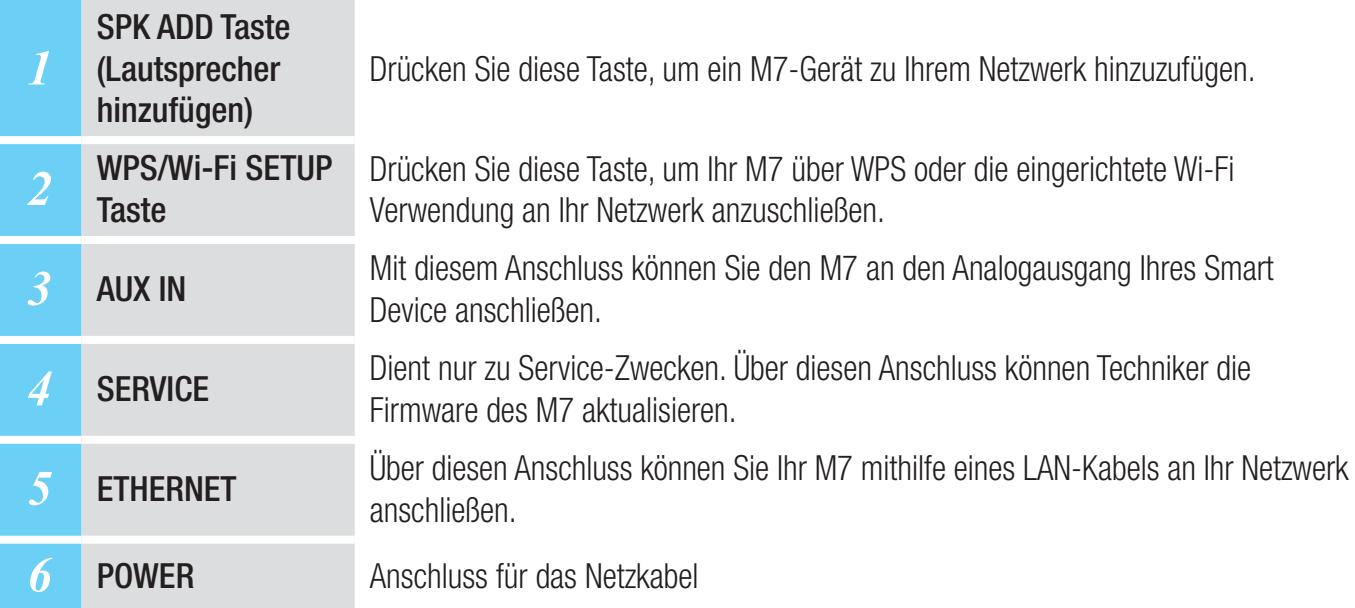

#### **K** HINWEISE

- 9 SPK ADD Taste: Drücken Sie diese Taste für 1 Sekunde, um eine Verbindung zwischen Ihrem M7 und einem HUB herzustellen.
- $\checkmark$  WPS / Wi-Fi SETUP Taste:
	- Drücken Sie diese Taste für 1 Sekunde, um mithilfe von WPS eine Verbindung zwischen dem M7 und Ihrem Wi-Fi-Router herzustellen.
	- Drücken Sie diese Taste und halten Sie sie für mehr als 5 Sekunden gedrückt, bis Sie3 kurze Töne hören, um Ihr M7 über Ihr Smart Device mithilfe der Wi-Fi-Setup Methode an Ihr Netzwerk anzuschließen.

# <span id="page-15-0"></span>**i** Zubehör

Vergewissern Sie sich, dass das nachfolgend abgebildete Zubehör mitgeliefert wurde.

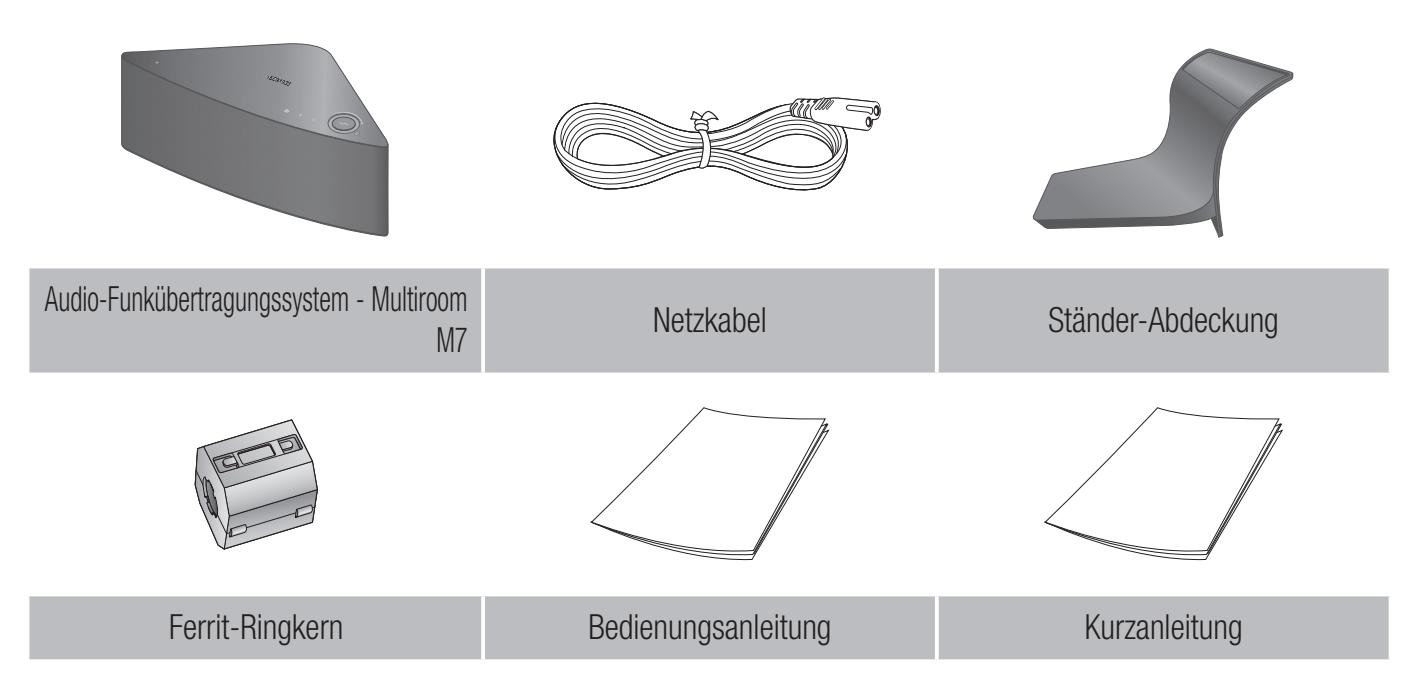

# Erhältliches Zubehör (nicht im Lieferumfang enthalten)

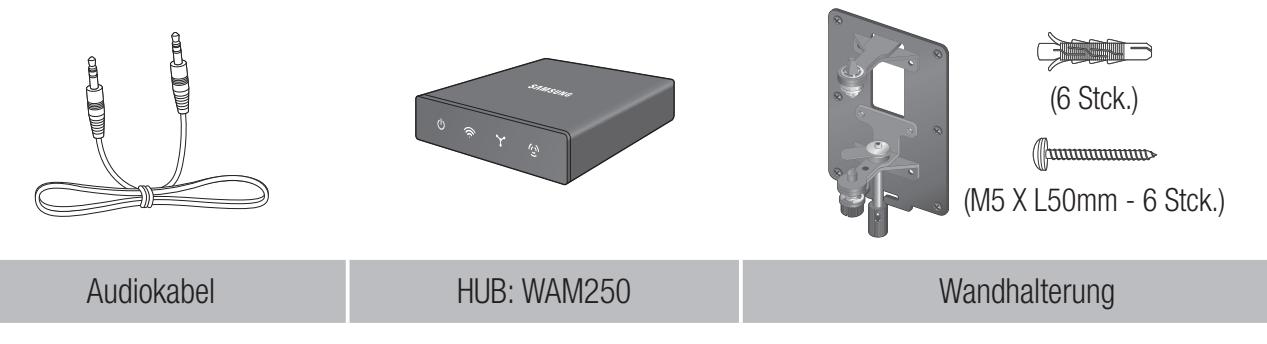

- $\checkmark$  Informationen über verfügbares Zubehör und dessen Veröffentlichungsdatum finden Sie auf der Samsung Webseite.
- $\checkmark$  Prüfen Sie beim Kauf von Zubehör, ob es mit Ihrem M7-Gerät kompatibel ist.
- 9 Verwenden Sie nur original Samsung Zubehör. Schäden und Probleme, die durch nicht originales Zubehör verursacht wurden, können von der Garantie nicht berücksichtigt werden.

# <span id="page-16-0"></span>**E.** Anschließen des Netzkabels

*1* Entfernen Sie die hintere Abdeckung.

*2* Führen sie das Netzkabel durch die Öffnung in der hinteren Abdeckung und schließen Sie es an den Netzkabelanschluss des M7 an.

*3* Schließen Sie die hintere Abdeckung.

- HINWEIS
- $\checkmark$  Schließen Sie nach Beendigung der Netzwerkeinrichtung die hintere Abdeckung.

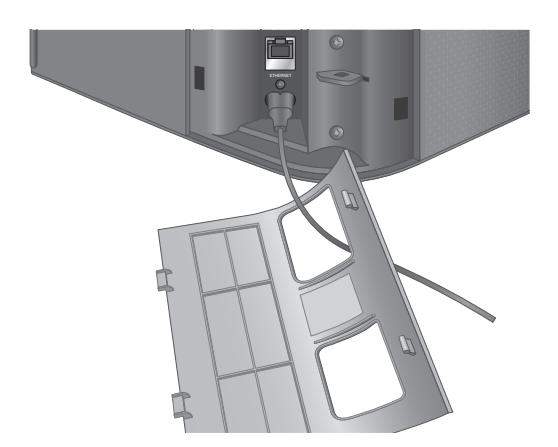

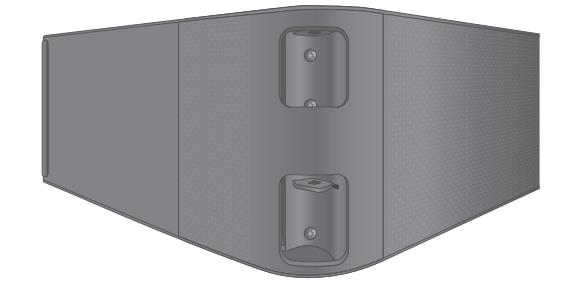

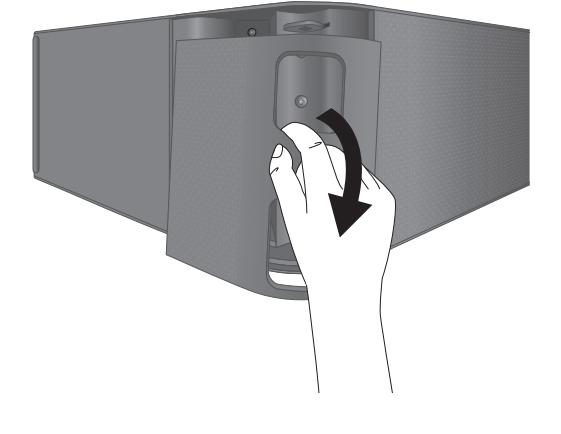

## <span id="page-17-0"></span>**E.** Anbringen der Ständer-Abdeckung

*1* Vor dem Anbringen der Ständer-Abdeckung muss die hintere Abdeckung entfernt werden. Führen sie das Netzkabel durch die Öffnung in der Ständer-Abdeckung und schließen Sie es an den Netzkabelanschluss des M7 an.

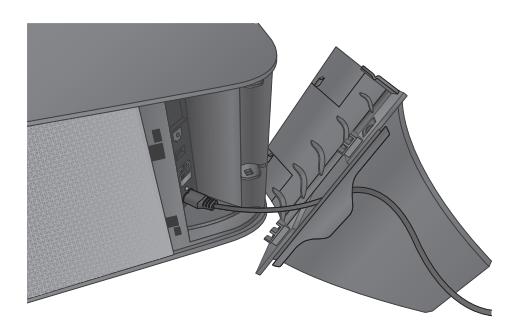

- *2* Der Befestigungsbereich der Ständerabdeckung hat zwei verschiedene Seiten. Auf der einen Seite (A) befinden sich vier Zungen - zwei große und zwei kleine Zungen. Auf der anderen Seite (B) befinden sich nur zwei große Zungen. Führen Sie die zwei großen Zungen auf Seite A in die beiden Schlitze in den auf der Abbildung mit A gekennzeichneten Bereich ein.
- *3* Drehen Sie den M7 um, sodass die mit B gekennzeichnete Seite zu Ihnen zeigt. Drücken Sie mit beiden Daumen die Seite B der Ständer-Abdeckung, bis die beiden Zungen auf der Seite B in dem auf der Abbildung mit B gekennzeichneten Bereich einrasten. Damit die Zungen auf der Seite B der Ständer-Abdeckung einrasten, müssen Sie unter Umständen stärker drücken.
- *4* Der M7 kann nun senkrecht aufgestellt werden.

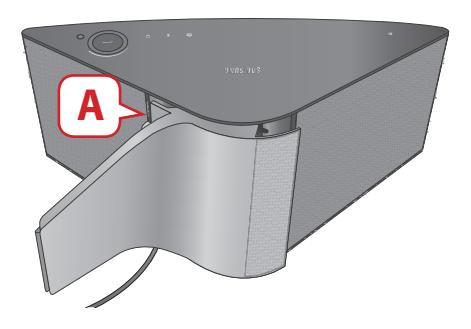

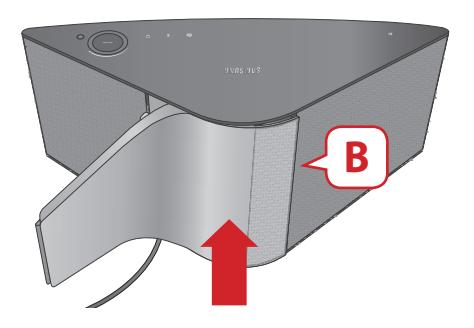

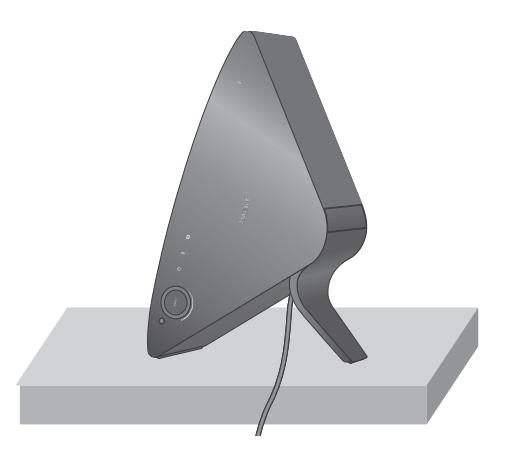

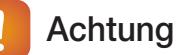

 $\checkmark$  Stellen Sie den M7 nicht auf instabilen Flächen auf.

#### <span id="page-18-0"></span>■ Entfernen der Ständer-Abdeckung

*1* Suchen Sie den Griff an der Ständer-Abdeckung. Siehe Abbildung rechts.

*2* Drücken Sie den Griff der Ständer-Abdeckung mit Kraft in die durch den Pfeil angezeigte Richtung. Wichtig: Drücken Sie die Ständer-Abdeckung in paralleler Richtung zur Oberfläche des M7. Unter Umständen müssen Sie ein wenig Kraft aufwenden.

*3* Die Zungen treten aus den Schlitzen aus und die Ständer-Abdeckung kann wie in der Abbildung dargestellt vom Gerät entfernt werden.

- 9 Heben Sie den M7 nicht am Ständer hoch. Das Gerät kann sich vom Ständer lösen und beschädigt werden oder zu Verletzungen führen.
- $\checkmark$  Wenn Sie den M7 senkrecht aufstellen wollen, muss der Ständer verwendet werden. Wenn Sie den Ständer nicht verwenden, kann der M7 durch die Vibrationen des Lautsprechers umkippen oder herunterfallen und so beschädigt werden.

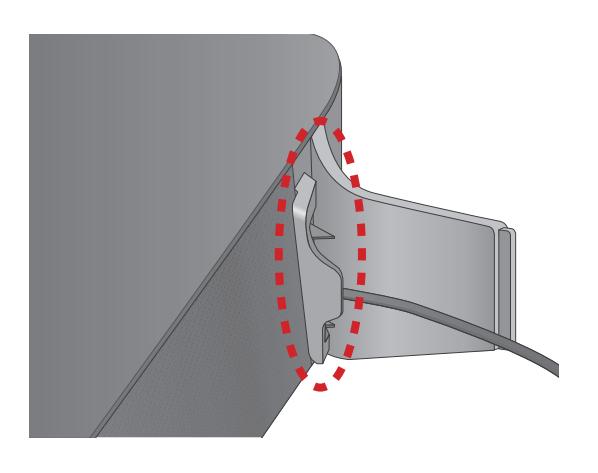

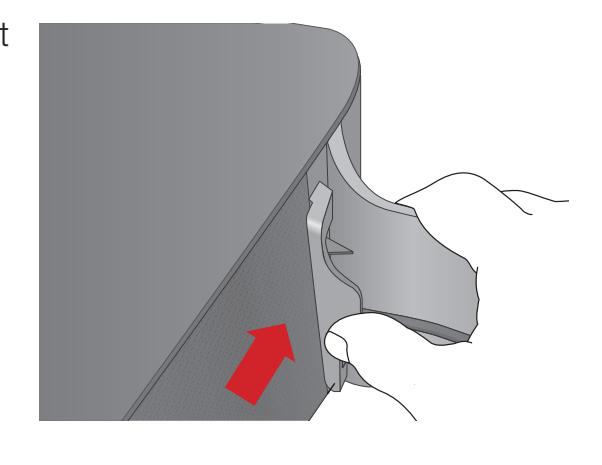

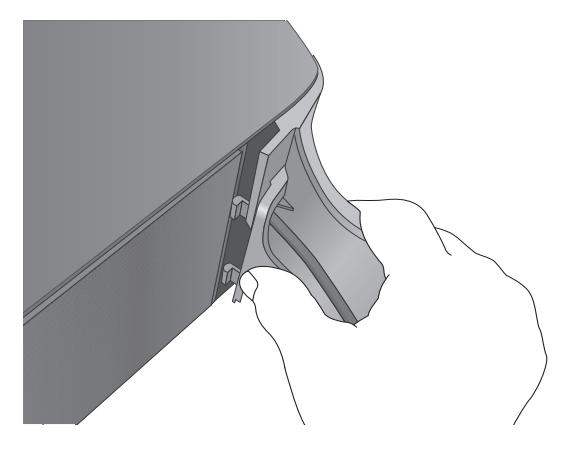

# <span id="page-19-0"></span>**Befestigung an der Wand**

#### Warnung

- $\checkmark$  Lassen Sie die Wandhalterung von einem qualifizierten Installateur befestigen.
- 9 Prüfen Sie die Stabilität der Wand, bevor Sie die Wandhalterung befestigen. Falls die Wand nicht stabil genug ist, muss die Wand vor der Befestigung der Wandhalterung und des M7 verstärkt werden.
- $\checkmark$  Samsung Electronics übernimmt keine Haftung für Schäden am Gerät, die durch eine falsche Installation entstanden sind.
- $\checkmark$  Nachdem die Installation abgeschlossen ist, dürfen keine Gegenstände am M7 aufgehängt werden und die Einwirkung von starken Stößen muss vermieden werden. Wenn Sie die Wandhalterung und den M7 an einem anderen Ort befestigen wollen, verwenden Sie bitte die gleichen, mit der Wandhalterung mitgelieferten Schrauben. (Sie können die Schrauben bei Ihrem Händler des Produkts erwerben.)
- *1* Stellen Sie die Funkverbindung mit dem M7 her und vergewissern Sie sich, dass Musik von der Anwendung fehlerfrei über den M7 wiedergegeben wird.
- *2* Schließen Sie die hintere Abdeckung des M7.
- *3* Befestigen Sie die Wandhalterung (nicht im Lieferumfang enthalten). Die Halterung kann senkrecht oder waagerecht befestigt werden. Befolgen Sie die mit der Halterung mitgelieferten Montageanweisungen.

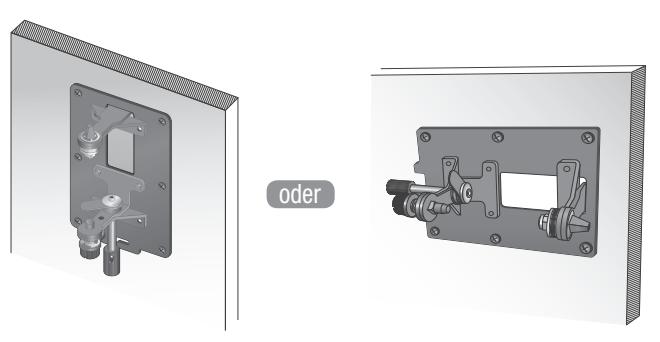

*4* Befestigen Sie den M7 mit den entsprechenden Öffnungen an der Wandhalterung. Die Installation ist abgeschlossen.

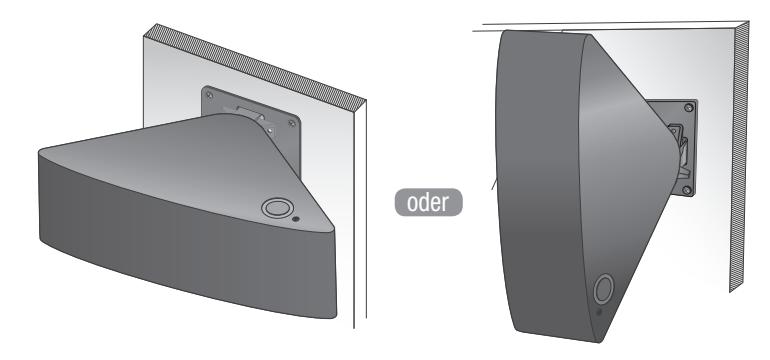

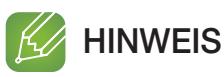

 $\checkmark$  Weitere Informationen finden in der Kurzanleitung der Wandhalterung.

# <span id="page-20-0"></span>Befestigen des Ferrit-Ringkerns am Netzkabel des M7

Durch die Befestigung des Ferrit-Ringkerns am Netzkabel des M7 werden Störungen durch Radiofunksignale unterbunden.

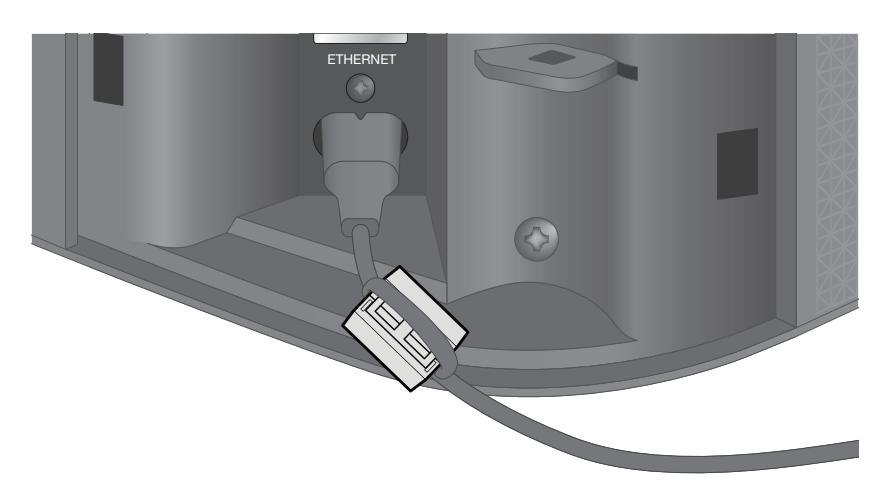

- *1* Ziehen Sie am Verschluss des Ferrit-Ringkerns, um diesen zu öffnen.
- *2* Legen Sie mit dem Netzkabel des M7 eine Schlaufe um den Ferrit-Ringkern.
- *3* Befestigen Sie den Ferrit-Ringkern wie den der Abbildung dargestellt am Netzkabel des M7, schließen Sie ihn und drücken Sie, bis er einrastet.

#### ■ Befestigung des Ferrit-Ringkerns am Netzkabel

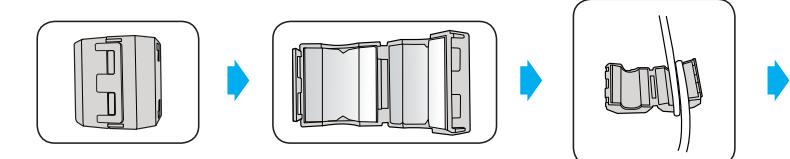

• Den **Verschluss** anheben und den Kern öffnen.

• Legen Sie mit dem Netzkabel eine Schlaufe um den Ferrit-Ringkern.

# **K** HINWEIS

 $\checkmark$  Ein besserer Effekt wird erzielt, wenn an jedem Ende des Kabels dicht an der Steckdose und an der Anschlussstelle des M7 ein Ferrit-Ringkern befestigt wird.

# <span id="page-21-0"></span>**iii.** Ruhezustand

#### ■ Bei Wi-Fi / Bluetooth / TV SoundConnect Betrieb

- Der M7 schaltet in den Ruhezustand, wenn innerhalb von 25 Minuten keine Musikwiedergabe oder Tastenbetätigung (weder über das Bedienfeld am Gerät noch über die Anwendung) erfolgt.

#### **Bei AUX Betrieb**

- Der M7 schaltet in den Ruhezustand, wenn innerhalb von 8 Stunden keine Tastenbetätigung (weder über das Bedienfeld am Gerät noch über die Anwendung) erfolgt.

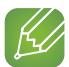

#### K HINWEISE

- 9 Bei der Musikwiedergabe im Wi-Fi, Bluetooth oder TV SoundConnect Betrieb schaltet der M7 nicht in den Ruhezustand um.
- $\checkmark$  Bei der Musikwiedergabe im AUX-Betrieb kann das Gerät in den Ruhezustand umschalten.
- $\checkmark$  Um von Hand in den Ruhezustand umzuschalten, muss die  $\hat{\mathcal{A}}$  Mute Taste für länger als 5 Sekunden gedrückt werden.

# <span id="page-22-0"></span>Anschlüsse

# **Herstellen einer Verbindung über ein HUB (nicht im** Lieferumfang enthalten)

- Wenn der M7 keine Verbindung zu Ihrem Netzwerk herstellen kann oder die Netzwerkverbindung nicht einwandfrei funktioniert, stellen Sie den M7 näher am HUB oder dem Router auf und versuchen Sie es erneut.
- Bei dem M7 handelt es sich um ein Wi-Fi-Netzwerkgerät Die Datenübertragung in Ihrem Netzwerk kann aufgrund eines zu großen Abstands zwischen dem M7 und anderen Geräten im Netzwerk, Hindernissen oder von anderen Funkgeräten verursachten Interferenzen gestört werden.

■ Anschluss des M7 an Ihr Netzwerk mithilfe eines HUBs (nicht im Lieferumfang enthalten)

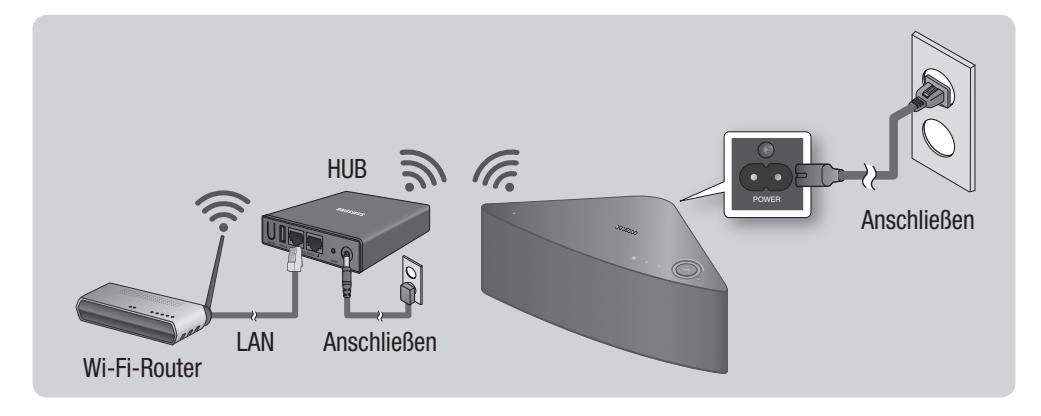

*1* Schließen Sie ein LAN-Kabel an den Router und an den ETHERNET SWITCH Anschluss auf der Rückseite des HUB an.

#### **HINWEIS**

- $\checkmark$  Sie können das LAN-Kabel an jeden beliebigen ETHERNET SWITCH Anschluss am HUB anschließen.
- *2* Schließen Sie das Netzkabel des HUBs an den Netzkabelanschluss auf der Rückseite des HUBs und anschließend an die Steckdose an.
- **3** Die Netzspannung ( $\bigcup$ ) und HUB ( $\bigvee$ ) Anzeigen auf der Vorderseite leuchten auf. Wenn die Anzeige der Verbindungsherstellung ( $\implies$ ) beginnt zu blinken, den (die) M7 an eine Steckdose anschließen. Die Anzeige der Verbindungsherstellung am M7 beginnt zu blinken. Wenn die Anzeige der Verbindungsherstellung am HUB nicht blinkt, die SPK ADD Taste auf der Rückseite des HUB drücken.

#### **HINWEIS**  $\mathcal{H}$

- $\checkmark$  Wenn Sie mehrere M7 hinzufügen wollen, müssen alle M7 an Steckdosen angeschlossen werden. Wenn Sie nicht alle M7 an Steckdosen anschließen, schlagen Sie bitte auf den Seiten 40-42 nach. [Hier drücken](#page-39-0)
- *4* Warten Sie, bis die Anzeige der Verbindungsherstellung aufhört zu blinken. Wenn die LED-Anzeige am M7 stetig blau leuchtet, ist die Verbindungsherstellung abgeschlossen. Es kann ebenfalls ein Piepton zu hören sein.

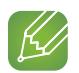

- $\checkmark$  Stellen Sie jeden M7 in einem Abstand von mindestens 50 cm zum HUB auf, wenn Sie eine Verbindung zum HUB aufbauen wollen.
- $\checkmark$  Ohne Wi-Fi-Router kann Ihr Smart Device keine Verbindung zum M7 oder HUB herstellen.
- $\checkmark$  Um zu prüfen, ob eine Verbindung hergestellt wurde, die Anzeige der Verbindungsherstellung auf der Vorderseite des HUBs prüfen.
	- Wenn den HUB das erste Mal einschalten, dauert die Verbindungsherstellung bis zu 20 Minuten. Die Anzeige der Verbindungsherstellung ( $\Leftrightarrow$ ) blinkt innerhalb dieser 20 Minuten ober bis eine Verbindung hergestellt ist. Wenn Sie die SPK ADD Taste drücken, um eine Verbindung zu weiteren M7-Geräten herzustellen, dauert die Verbindungsherstellung nur bis zu 10 Minuten. Die Anzeige der Verbindungsherstellung ( $\odot$ ) blinkt innerhalb dieser 10 Minuten ober bis eine Verbindung hergestellt ist. Schalten Sie während die Anzeige der Verbindungsherstellung blinkt den M7 ein, zu dem Sie eine Verbindung herstellen wollen.
	- Wenn die Zeit für den Verbindungsaufbau abgelaufen ist, die **SPK ADD** Taste auf der Rückseite des HUB drücken, um die Verbindungsherstellung erneut zu starten. Schalten Sie anschließend den M7 aus und wieder ein oder drücken Sie die **SPK ADD** Taste auf der Rückseite des M7, um die Verbindung zum HUB herzustellen.
- $\checkmark$  Damit der Verbindungsaufbau fehlerfrei verläuft, müssen Sie das HUB an Ihren Router anschließen, bevor Sie den M7 einschalten.
	- Der Verbindungsaufbau zwischen dem M7 und dem HUB kann ein paar Minuten dauern.
	- Es ist ein kurzer Ton zu hören, wenn die Verbindung hergestellt ist.
- *5* Stellen Sie eine Verbindung Ihres Smart Device mit Ihrem Netzwerk her. (Der HUB und das Smart Device müssen mit dem gleichen Router verbunden sein.)
- *6* Laden Sie die Samsung Multiroom Anwendung von Google Play auf Ihr Smart Device herunter.
- *7* Wählen Sie auf Ihrem Smart Device die Samsung Multiroom Anwendung aus. Das Setup wird gestartet.

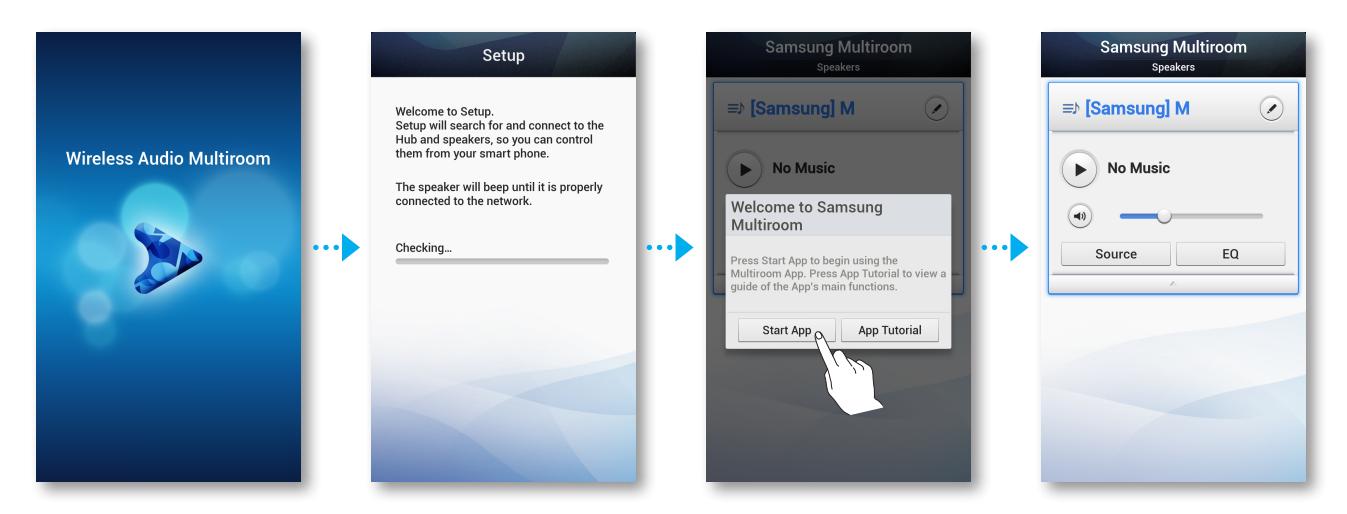

*8* Wenn das automatische Setup fehlschlägt, die Anwendung erneut ausführen und befolgen Sie die Anweisungen der Anwendung auf Ihrem Gerät, um eine Verbindung mit dem M7 und dem HUB herzustellen.

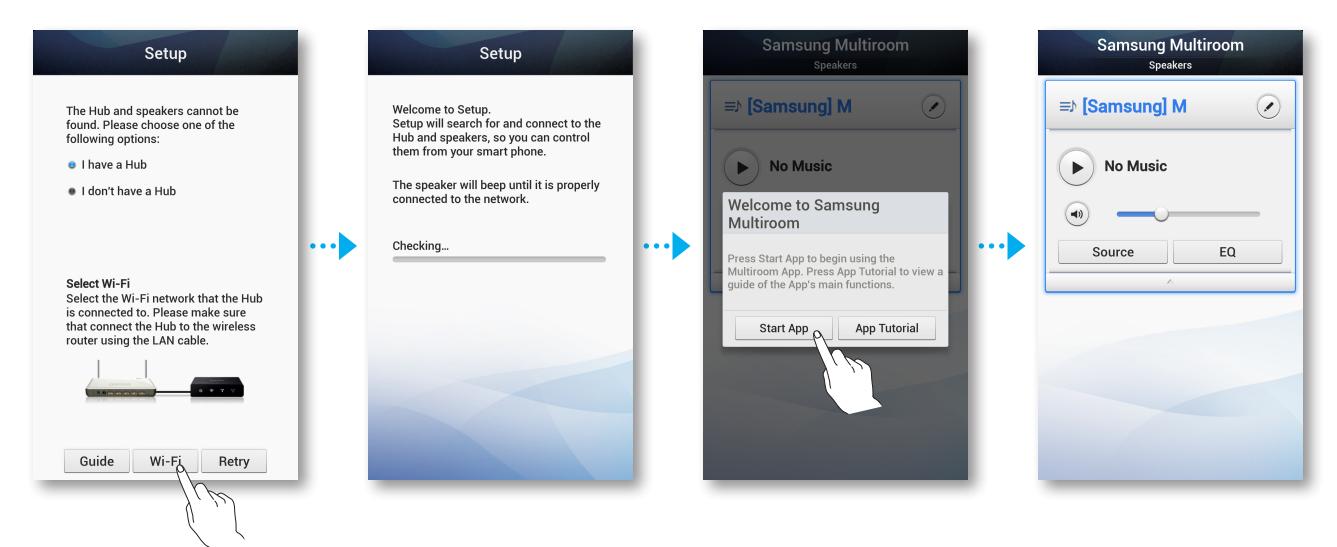

#### **HINWEIS**  $\mathcal{H}$

 $\checkmark$  Nachdem der Verbindungsaufbau abgeschlossen ist, erscheint ein Bildschirm, auf dem Sie einen Namen für den M7 eingeben können. Geben Sie den Namen oder einen Namen Ihrer Wahl ein.

# <span id="page-25-0"></span>**Herstellen einer Verbindung ohne HUB (nicht im Lieferumfang enthalten)**

- Wenn der M7 keine Verbindung zu Ihrem Netzwerk herstellen kann oder die Netzwerkverbindung nicht einwandfrei funktioniert, stellen Sie den M7 näher am HUB oder dem Router auf und versuchen Sie es erneut.
- Bei dem M7 handelt es sich um ein Wi-Fi-Netzwerkgerät Die Datenübertragung in Ihrem Netzwerk kann aufgrund eines zu großen Abstands zwischen dem M7 und anderen Geräten im Netzwerk, Hindernissen oder von anderen Funkgeräten verursachten Interferenzen gestört werden.

#### ■ Anschließen des M7 an Ihr Netzwerk mithilfe eines LAN-Kabels (für einen einzigen M7)

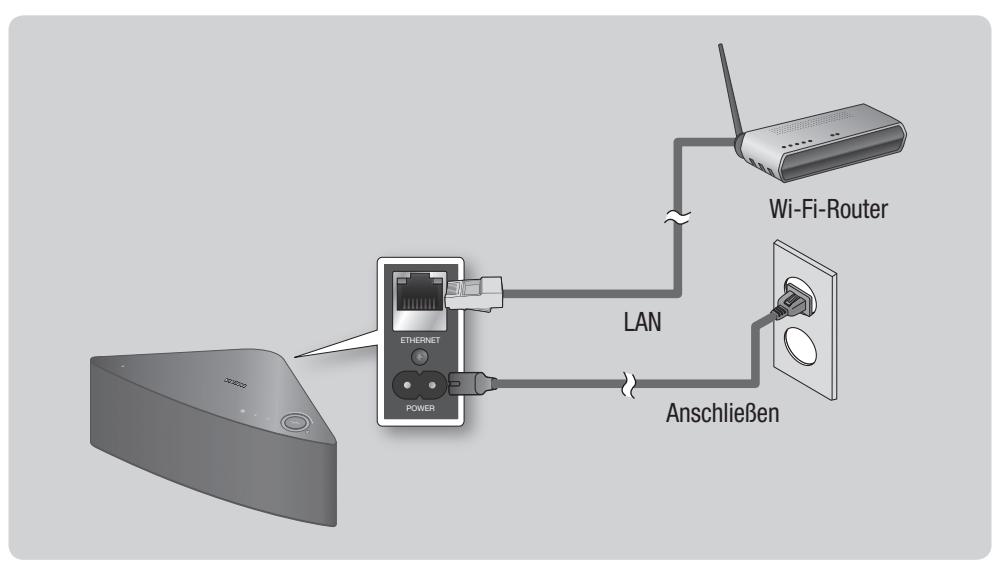

- *1* Schließen das eine Ende des LAN-Kabels an den ETHERNET Anschluss des M7 an. Schließen Sie das andere Ende des LAN-Kabels an den Wi-Fi-Router an. (Der M7 kann nicht ohne Wi-Fi-Router betrieben werden.)
- 2 Schließen Sie den M7 an eine Steckdose an. Die Anzeige der Verbindungsherstellung beginnt zu blinken.
- *3* Stellen Sie eine Verbindung Ihres Smart Device mit Ihrem Netzwerk her.
- *4* Laden Sie die Samsung Multiroom Anwendung von Google Play auf Ihr Smart Device herunter.
- *5* Wählen Sie auf Ihrem Smart Device die Samsung Multiroom Anwendung aus. Das Setup wird gestartet.

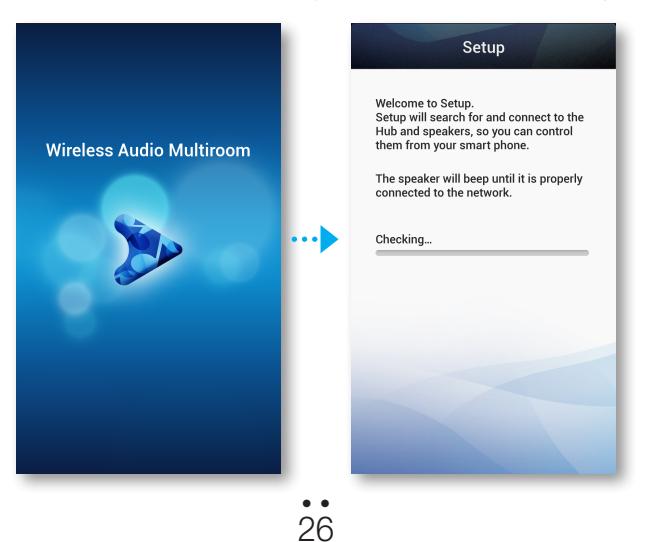

- *6* Wählen Sie in der Anwendung "I don't have a Hub", aus und drücken Sie auf Next. Wählen Sie auf dem nächsten Bildschirm Wired und drücken Sie anschließend auf Next.
- *7* Ziehen Sie das Netzkabel des M7 aus der Steckdose und stecken Sie es wieder hinein.

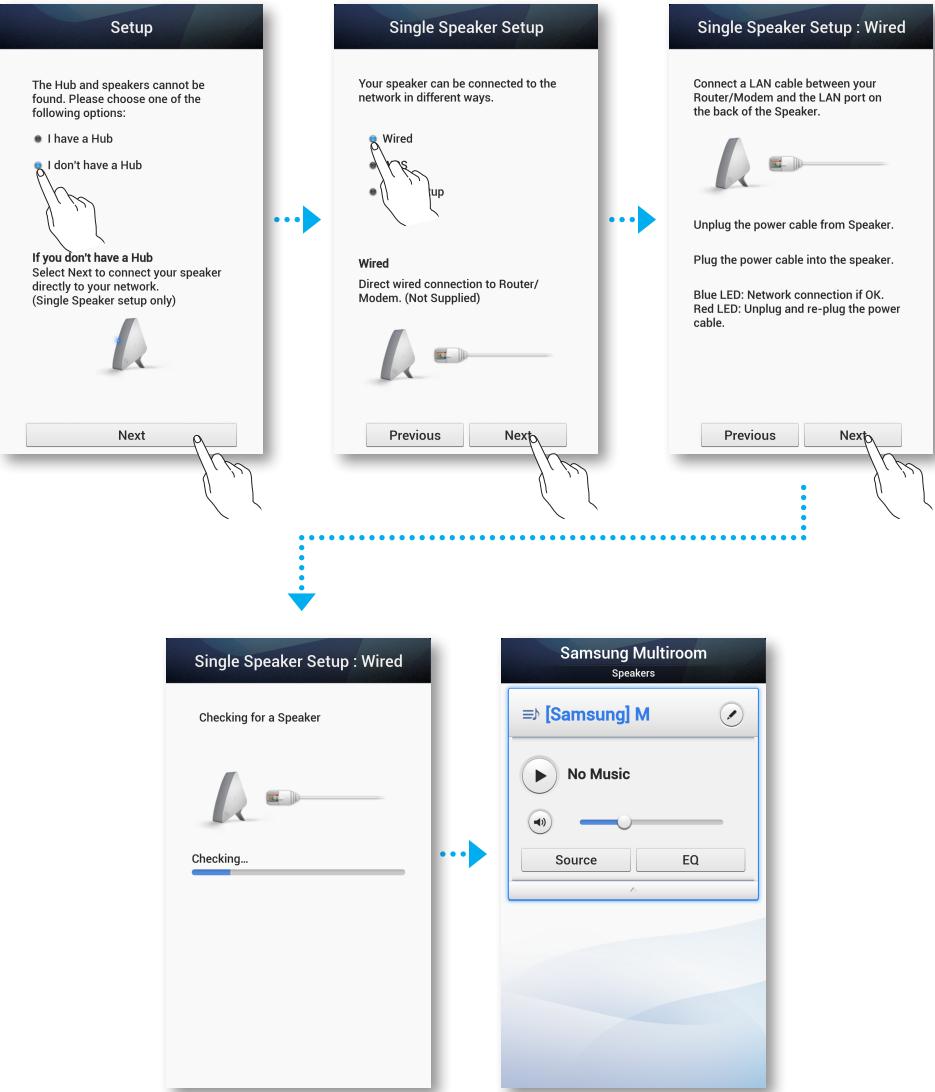

#### **K** HINWEIS

 $\checkmark$  Nachdem der Verbindungsaufbau abgeschlossen ist, erscheint ein Bildschirm, auf dem Sie einen Namen für den M7 eingeben können. Geben Sie den Namen oder einen Namen Ihrer Wahl ein.

<span id="page-27-0"></span>■ Anschließen des M7 an Ihr Netzwerk mithilfe der WPS-Methode (für einen einzigen M7)

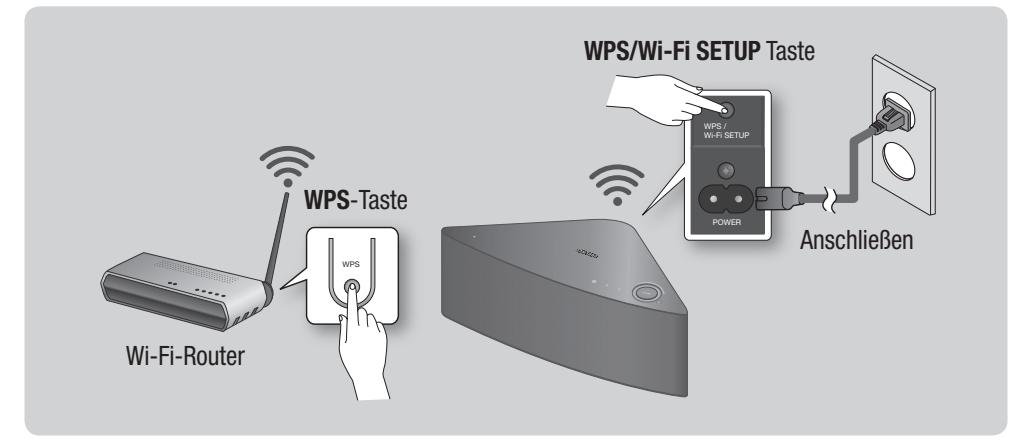

- $\checkmark$  Wi-Fi-Direkt oder Wi-Fi Setup (tethering) werden vom M7 nicht unterstützt.
- $\checkmark$  Einige Wi-Fi-Geräte können den M7 suchen und finden, jedoch keine Verbindung herstellen.
- 9 Um die WPS-Funktion an Ihrem Zugangspunkt zu aktivieren, schlagen Sie bitte in der Bedienungsanleitung des Zugangspunktes nach.
- $\checkmark$  Die WPS-Funktion wird nicht von allen Zugangspunkten unterstützt. Wenn dies der Fall ist, stellen Sie die Internetverbindung über ein Kabelnetzwerk oder das Wi-Fi-Setup des M7 her.
- *1* Schließen Sie den M7 an eine Steckdose an. Die Anzeige der Verbindungsherstellung beginnt zu blinken.
- *2* Stellen Sie eine Verbindung Ihres Smart Device mit Ihrem Netzwerk her.
- *3* Laden Sie die Samsung Multiroom Anwendung von Google Play auf Ihr Smart Device herunter.
- *4* Wählen Sie auf Ihrem Smart Device die Samsung Multiroom Anwendung aus. Das Setup wird gestartet.

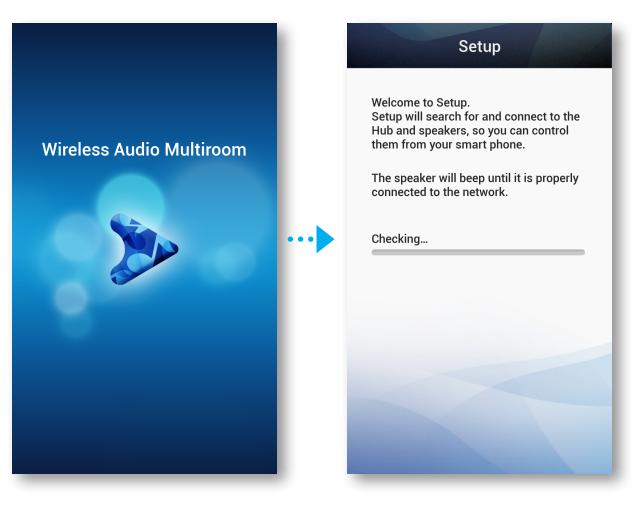

*5* Wählen Sie in der Anwendung "I don't have a Hub", aus und drücken Sie auf Next. Wählen Sie auf dem nächsten Bildschirm WPS und drücken Sie anschließend auf Next.

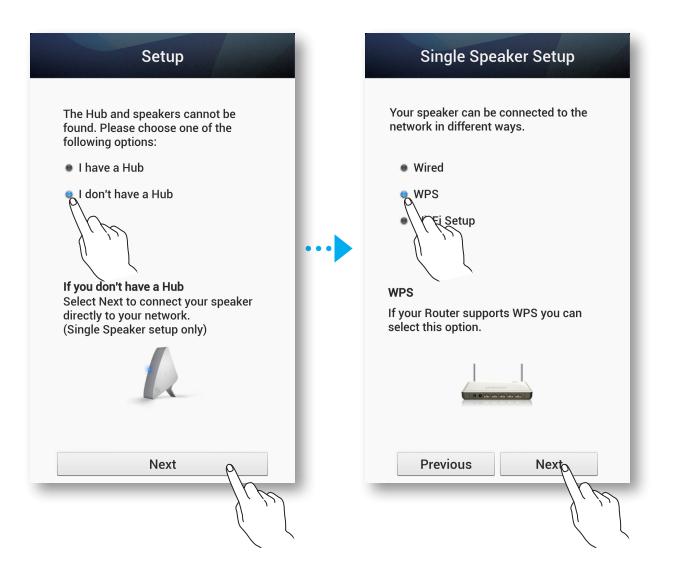

*6* Drücken Sie die WPS-Taste an Ihrem Router und anschließend die WPS/Wi-Fi SETUP Taste auf der Rückseite des M7. Nachdem die Verbindung mit dem M7 hergestellt ist, ist ein Signalton zu hören und die Anzeige für die Verbindungsherstellung auf der Vorderseite hört auf zu blinken.

Drücken Sie auf Ihrem Smart Device Next, nachdem die Anzeige für den Verbindungsaufbau aufgehört hat zu blinken.

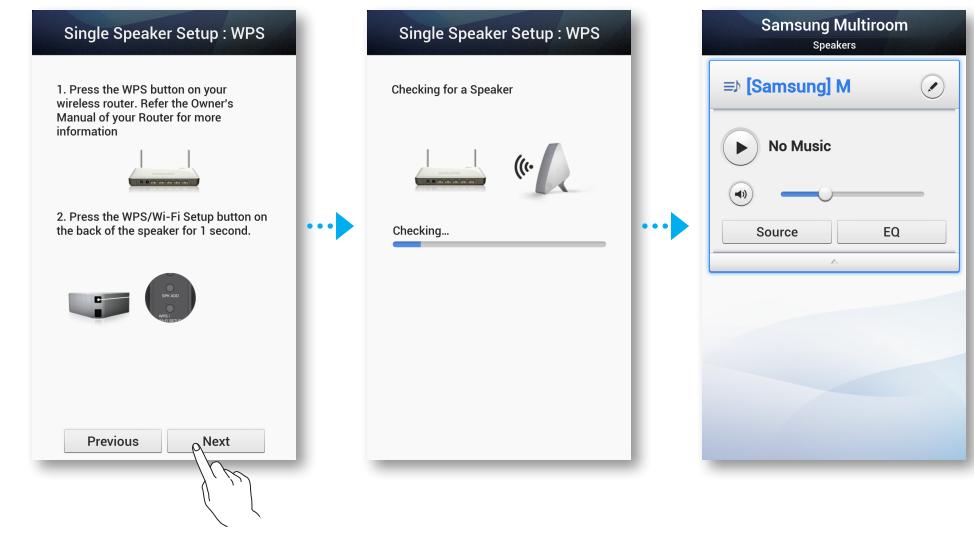

#### **K** HINWEISE

- ◆ Der M7 geht für 2 Minuten in den Standby Modus über, wenn Sie die WPS/Wi-Fi SETUP Taste drücken. Während sich der M7 im Standby-Modus befindet, die WPS-Taste am Router drücken.
- 9 Angaben über die Dauer des WPS Standby-Modus und die technische Daten Ihres Routers finden Sie in der Bedienungsanleitung des Routers.
- $\checkmark$  Nachdem der Verbindungsaufbau abgeschlossen ist, erscheint ein Bildschirm, auf dem Sie einen Namen für den M7 eingeben können. Geben Sie den Namen oder einen Namen Ihrer Wahl ein.

<span id="page-29-0"></span>■ Anschließen des M7 an Ihr Netzwerk mithilfe der Wi-Fi-Setup Methode (für einen einzigen M7)

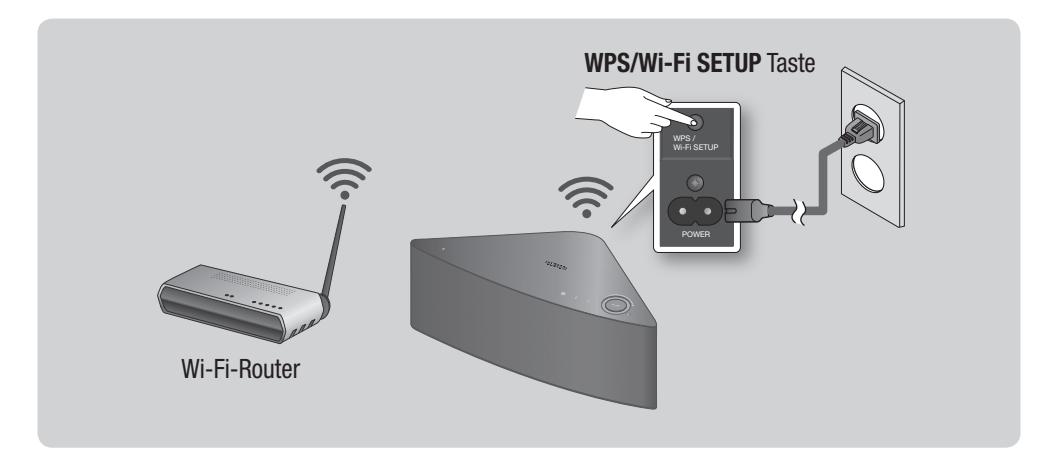

- *1* Schließen Sie den M7 an eine Steckdose an. Die Anzeige der Verbindungsherstellung beginnt zu blinken.
- *2* Stellen Sie eine Verbindung Ihres Smart Device mit Ihrem Netzwerk her.
- *3* Laden Sie die Samsung Multiroom Anwendung von Google Play auf Ihr Smart Device herunter.
- *4* Wählen Sie auf Ihrem Smart Device die Samsung Multiroom Anwendung aus. Das Setup wird gestartet.
- *5* Wählen Sie in der Anwendung "I don't have a Hub", aus und drücken Sie auf Next. Wählen Sie auf dem nächsten Bildschirm Wi-Fi Setup und drücken Sie anschließend auf Next.

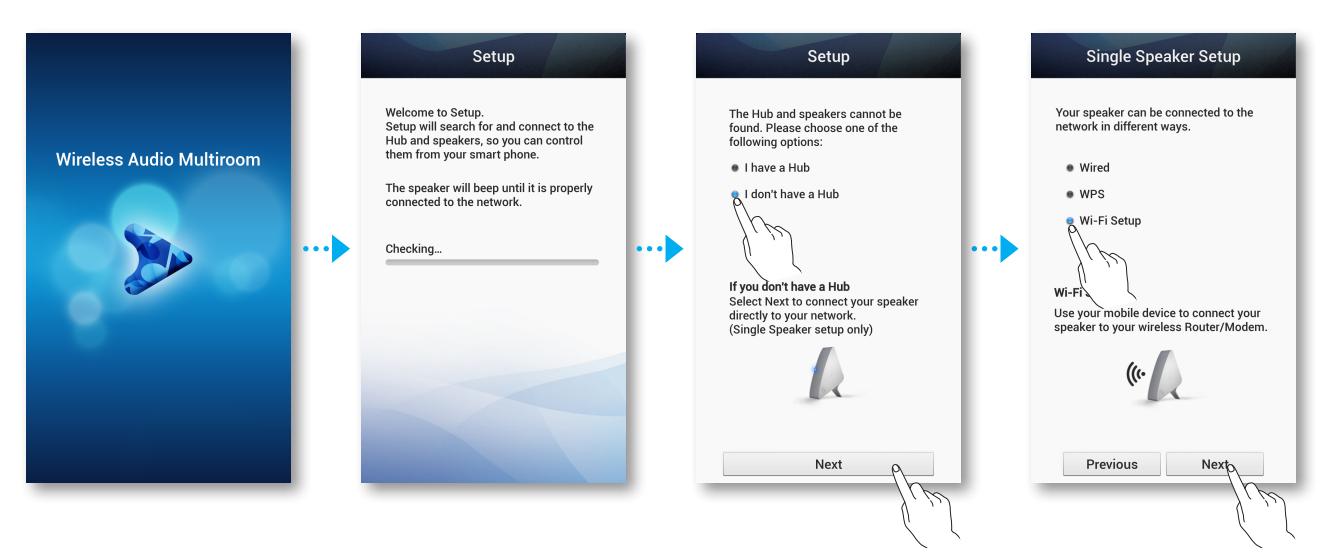

- *6* Halten Sie die WPS/Wi-Fi SETUP Taste auf der Rückseite Ihres M7 5 Sekunden lang gedrückt. Die LED-Anzeige hört auf zu blinken und leuchtet stetig blau. Es sollte ebenfalls ein Signalton zu hören sein.
- *7* Drücken Sie auf Next. Das Smart Device listet die verfügbaren Netzwerke und Geräte auf.
- *8* Wählen Sie Samsung\_Speaker2013. Dies ist der voreingestellte Name für den M7. Der M7 stellt eine Verbindung zu Ihrem Smart Device her. (Die voreingestellte PIN lautet 1234567890.)
- *9* Drücken Sie auf Next. Das Smart Device listet die verfügbaren Netzwerke auf. Wählen Sie Ihr Netzwerk aus der Liste aus.

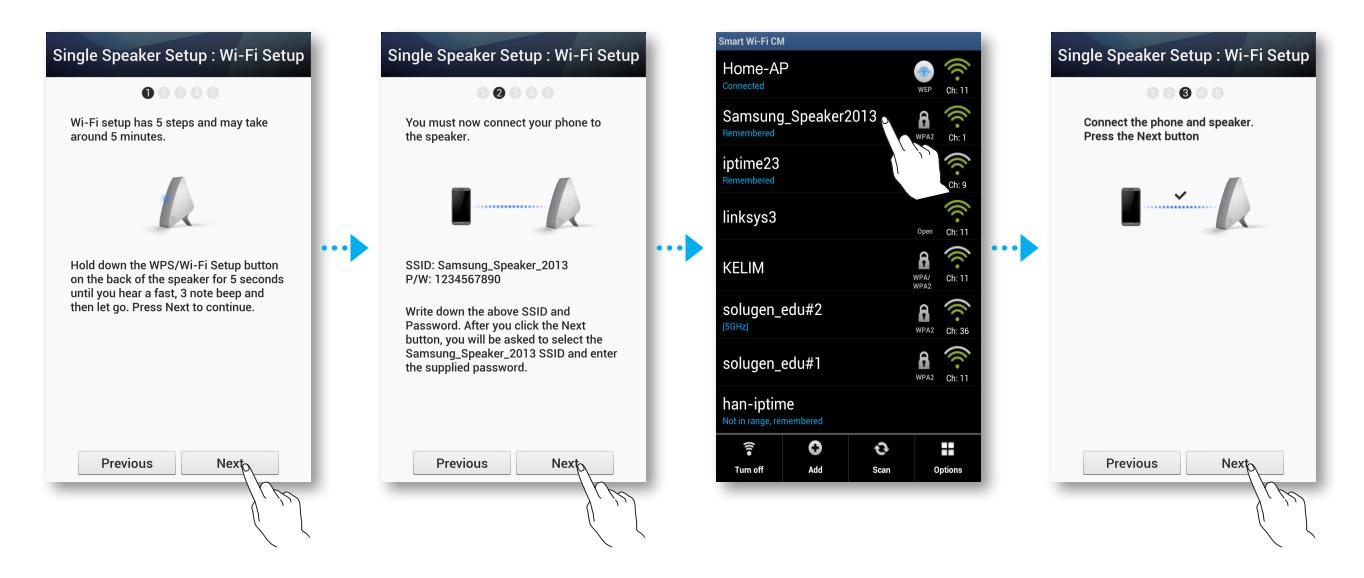

*10* Wenn Ihr Netzwerk durch ein Passwort geschützt ist, erscheint der Sicherheit Bildschirm auf Ihrem Smart Device. Verwenden Sie die eingeblendete Tastatur, um das Passwort einzugeben.

Drücken Sie anschließend auf Connect.

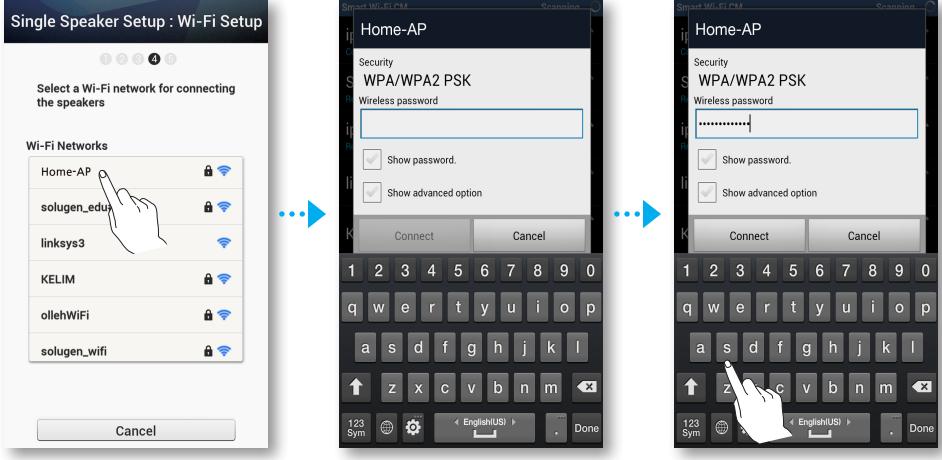

*11* Ihr Smart Device stellt eine Verbindung mit dem gleichen Netzwerk her, mit dem Ihr M7 verbunden ist.

Drücken Sie, nachdem die Verbindung hergestellt wurde, auf Next.

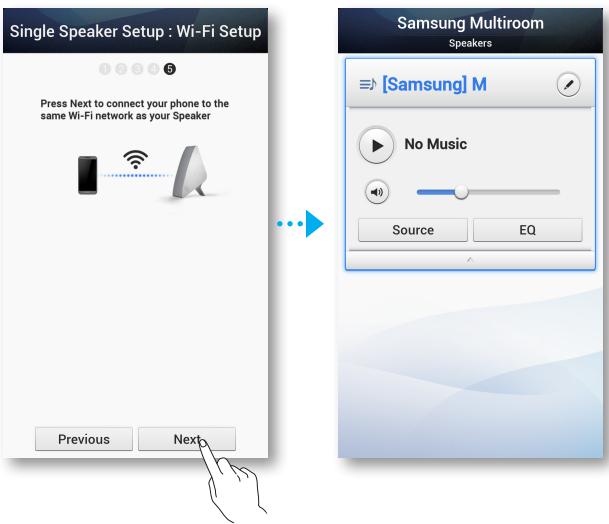

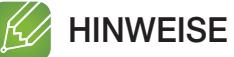

#### 9 Die Herstellung einer Verbindung zu einem abgesicherten Netzwerk erfordert die Eingabe des korrekten Passworts.

- Das Passwort Ihres abgesicherten Heim- oder Wi-Fi-Netzwerks erfahren Sie von Ihrem Internetdienstanbieter oder Netzwerkadministrator.
- Das Passwort für ein öffentliches Wi-Fi-Netzwerk, wie in einem Café oder Theater können Sie bei den jeweils zuständigen Personen oder Informationszentren erfragen.
- $\checkmark$  Nachdem der Verbindungsaufbau abgeschlossen ist, erscheint ein Bildschirm, auf dem Sie einen Namen für den M7 eingeben können. Geben Sie den Namen oder einen Namen Ihrer Wahl ein.

# <span id="page-32-0"></span>**Herstellen einer Verbindung zwischen dem M7 und Bluetooth-**Geräten

Sie können mit dem M7 eine Verbindung zu Bluetooth-Geräten herstellen und Musik in bester Stereo Klangqualität ganz ohne Kabel genießen.

Bluetooth ist eine Technologie, mit der Bluetooth-Geräte auf kurze Entfernung eine Funkverbindung zueinander aufbauen können.

Folgen Sie den folgenden Schritten, um eine Verbindung zwischen einem Bluetooth-Gerät und Ihrem M7 herzustellen:

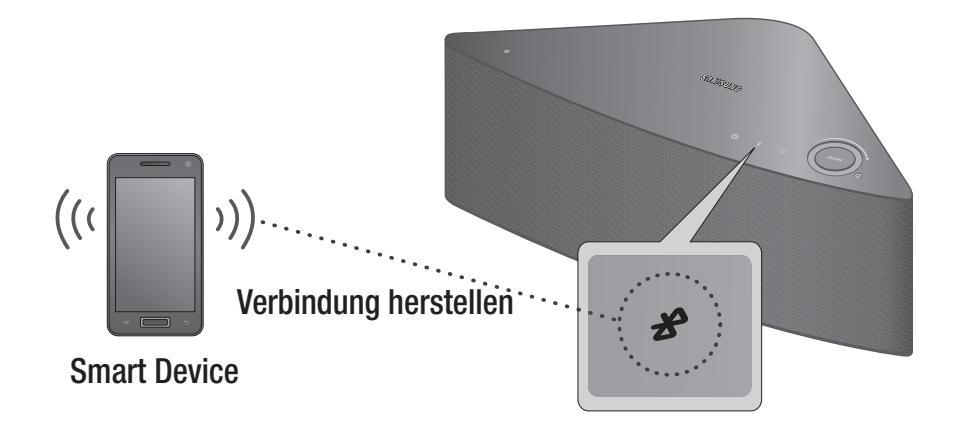

- 1 Schließen Sie den M7 an eine Steckdose an und drücken Sie die  $\frac{1}{8}$  Bluetooth Taste auf dem oberen Bedienfeld.
- *2* Schalten Sie auf Ihrem Smart Device die Bluetooth-Funktion ein und wählen Sie anschließend Scan for Devices.
- *3* Wählen Sie [Samsung] M7.
- *4* Wählen Sie den gewünschten Musiktitel aus der Titelliste Ihres Smart Device aus.
- *5* Der M7 gibt den ausgewählten Titel wieder.

- $\checkmark$  Ein Bluetooth Gerät kann Störungen erzeugen oder falsch funktionieren, wenn:
	- Wenn das Empfangs-/Sendesystem eines Bluetooth-Geräts oder des M7 berührt wird.
	- Die Funkübertragung durch Wände, Ecken oder Bürotrennwände behindert wird.
	- Interferenzen mit Geräten auftreten, welche dasselbe Frequenzband verwenden, wie medizinische Geräte, Mikrowellenherde oder Funknetzwerke.
- $\checkmark$  Um eine Verbindung zwischen dem M7 und einem Bluetooth-Gerät herzustellen, müssen sich diese Geräte nah beieinander befinden.
- $\checkmark$  Je größer der Abstand zwischen dem M7 und dem Bluetooth Gerät, desto schlechter die Qualität. Wenn die Distanz den Bluetooth-Betriebsbereich übersteigt, geht die Verbindung verloren.
- 9 Die Bluetooth Verbindung funktioniert nur dann, wenn der Abstand zwischen den Geräten nicht zu groß ist. Die Verbindung wird automatisch abgebrochen, wenn sich das Bluetooth Gerät außerhalb der Reichweite befindet. Auch innerhalb dieses Übertragungsbereichs kann die Klangqualität durch Hindernisse wie Mauern oder Türen beeinträchtigt werden.
- $\checkmark$  Der M7 kann elektrische Störungen während des Betriebs verursachen.
- <span id="page-33-0"></span> $\checkmark$  Die Bluetooth-Verbindung wird unterbrochen, wenn der Abstand zwischen dem M7 und dem verwendeten Bluetooth-Gerät mehr als 5m beträgt.
- 9 Eventuell müssen Sie einen PIN-Code (Kennwort) eingeben, wenn die Verbindung zwischen dem Bluetooth-Gerät und dem M7 hergestellt werden soll. Geben Sie bei der Aufforderung zur Eingabe des PIN-Codes 0000 ein.
- $\checkmark$  Der M7 unterstützt SBC data (44.1kHz, 48kHz).
- $\checkmark$  Die AVRCP Funktion wird nicht unterstützt.
- 9 Es können nur Verbindungen zu Bluetooth-Geräten hergestellt werden, die die A2DP (AV) Funktion unterstützen.
- $\checkmark$  Es können keine Verbindungen zu Bluetooth-Geräten hergestellt werden, die nur die HF (Hands Free) Funktion unterstützen.
- $\checkmark$  Es kann nur eine Verbindung zu einem Bluetooth-Gerät hergestellt werden.
- $\checkmark$  Wenn Sie den Netzstecker des M7 ziehen, wird die Bluetooth-Verbindung beendet. Um die Verbindung wieder herzustellen, muss der M7 an eine Steckdose angeschlossen und die Bluetooth-Verbindung erneut hergestellt werden.

#### Beenden von Bluetooth-Verbindungen

Um die Bluetooth-Verbindung zu beenden, muss die Bluetooth-Funktion auf dem Smart Device ausgeschaltet werden.

(Weitere Informationen finden Sie in der Bedienungsanleitung des Smart Device.)

Sie können die Bluetooth-Verbindung auch über die Anwendung ausschalten.

- *1* Wählen Sie auf Ihrem Smart Device die Samsung Multiroom Anwendung aus.
- 2 Drücken Sie die **Source** Taste.
- *3* Wenn Sie in einen anderen Modus umschalten, wir die Bluetooth-Verbindung beendet.

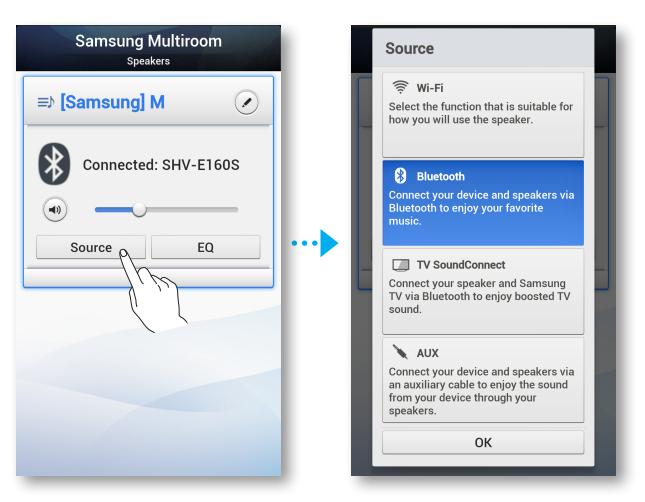

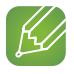

- $\checkmark$  Für die Herstellung einer Wi-Fi-Verbindung, siehe Seiten 23 32. [Hier drücken](#page-22-0) Für die Herstellung einer TV SoundConnect Verbindung, siehe Seite 36. [Hier drücken](#page-35-0) Zu Herstellung einer AUX-Verbindung, siehe Seite 38. [Hier drücken](#page-37-0)
- $\checkmark$  Sie können die Bluetooth-Verbindung ebenfalls beenden, indem Sie die  $\Box$  TV SoundConnect oder Gespeicherte Internetradiosender Taste auf dem M7 betätigen.

# <span id="page-34-0"></span>**Example 12 Herstellen einer Verbindung mithilfe der NFC-Funktion**

Sie können einfach eine Verbindung zwischen dem M7 und dem Bluetooth-Gerät herstellen, indem Sie das **N** Symbol auf dem oberen Bedienfeld des M7 vorsichtig mit dem Smart Device berühren. Stellen Sie mit dem M7 eine Verbindung zu NFC kompatiblen Geräten her, um Musik in bester Stereo Klangqualität ganz ohne Kabel zu genießen.

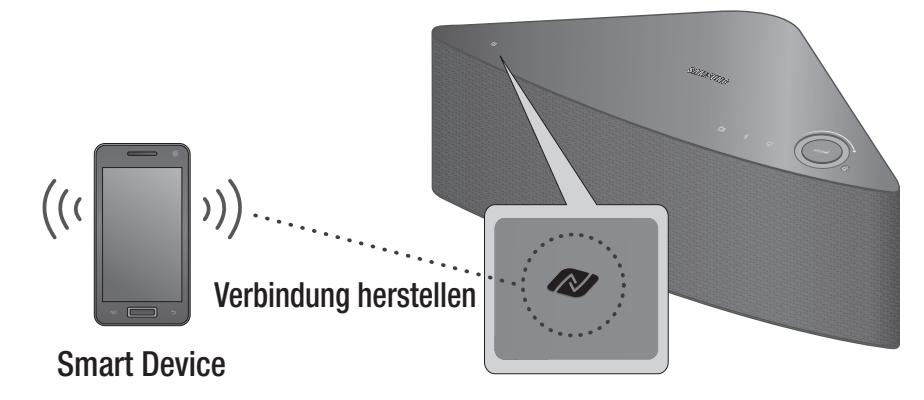

- *1* Schließen Sie den M7 an eine Steckdose an.
- *2* Schalten Sie die NFC-Funktion auf Ihrem Smart Device ein und berühren Sie mit Ihrem Gerät leicht das **N** Symbol auf dem oberen Bedienfeld des M7.
- *3* Auf Ihrem Smart Device wird der Bluetooth-Bildschirm angezeigt.
- *4* Wählen Sie OK.
- *5* Wählen Sie den gewünschten Musiktitel aus der Titelliste Ihres Smart Device aus.
- *6* Der M7 gibt den ausgewählten Titel wieder.

- $\checkmark$  Um die Bluetooth-Verbindung zu beenden, das  $\mathbb N$  Symbol auf dem oberen Bedienfeld des M7 erneut mit dem Smart Device berühren.
- $\checkmark$  Achten Sie darauf, dass Sie keine anderen Tasten neben dem NFC-Symbol berühren.
- $\checkmark$  Legen Sie bei der Musikwiedergabe Ihr NFC-Gerät nicht auf dem NFC-Symbol am M7 ab. Von der Musik stammende Vibrationen können dazu führen, dass das Gerät umkippt, was zu einer Unterbrechung der Verbindung zum M7 oder einer Beschädigung des Geräts führen kann.
- $\checkmark$  Die NFC-Funktion steht bei Android Geräten zur Verfügung, die mit Android OS 4.1 Jellybean oder neuer betrieben werden.
- $\checkmark$  Die Position der NFC-Antenne ist bei jedem Gerät unterschiedlich. Prüfen Sie vor dem Verbindungsaufbau, wo sich die Antenne befindet.
- $\checkmark$  Wenn sich Ihr Gerät in einer dicken Hülle befindet, kann der Verbindungsaufbau fehlschlagen.
- $\checkmark$  Das  $\Box$  Symbol ist in den Vereinigten Staaten und anderen Ländern ein Warenzeichen oder eingetragenes Warenzeichen der NFC Forum, Inc..
- $\checkmark$  Wenn Sie den Netzstecker des M7 ziehen, wird die NFC-Verbindung beendet. Um die Verbindung wieder herzustellen, muss der M7 an eine Steckdose angeschlossen und die NFC-Verbindung erneut hergestellt werden.

## <span id="page-35-0"></span>**EXAMENT HERSTELLER EINER Verbindung mithilfe der TV SoundConnect Funktion**

In diesem Abschnitt wird erklärt, wie der M7 mit einem Bluetooth kompatiblen SAMSUNG Fernsehgerät verbunden werden kann.

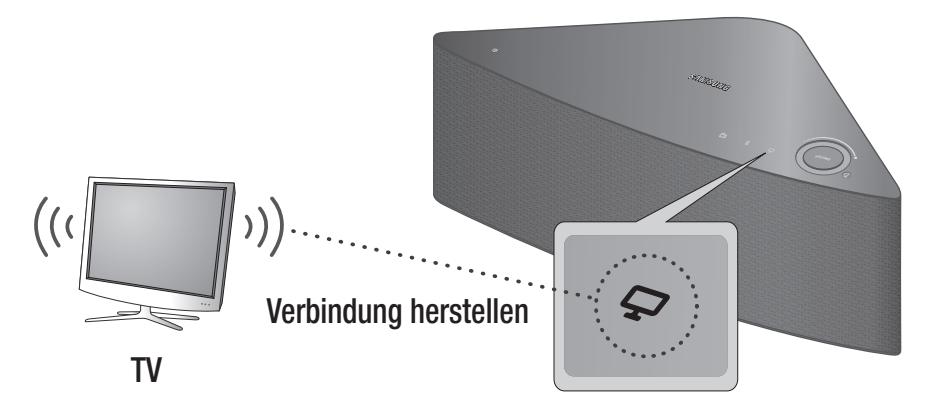

- **1** Schließen Sie den M7 an eine Steckdose an und drücken Sie die  $\Box$  TV SoundConnect Taste auf dem oberen Bedienfeld.
- *2* Stellen Sie im Menü für die TV SoundConnect Einstellungen am Fernsehgerät Add New Device auf On. (Lesen Sie für weitere Informationen die Bedienungsanleitung des Fernsehgeräts.)

Es erscheint eine Meldung mit der Frage, ob mit dem Aufbau der Bluetooth Verbindung fortgefahren werden soll.

*3* Wählen Yes.

Der M7 stellt eine Verbindung zum Fernsehgerät her.

- *4* Wählen Sie aus der Titelliste auf Ihrem Fernsehgerät den gewünschten Musiktitel aus.
- *5* Der M7 gibt den ausgewählten Titel wieder.

- $\checkmark$  Drücken und halten Sie die  $\Box$  TV SoundConnect Taste für mehr als 5 Sekunden gedrückt, um TV SoundConnect zurückzusetzen.
- $\checkmark$  Der optimale Abstand für den Verbindungsaufbau beträgt 1,0 m oder weniger.
- $\checkmark$  Wenn Sie den Netzstecker des M7 ziehen, wird die TV SoundConnect Verbindung beendet. Um die Verbindung wieder herzustellen, muss der M7 an eine Steckdose angeschlossen und die TV SoundConnect Verbindung erneut hergestellt werden.
- $\checkmark$  Wenn der M7 in den Ruhezustand geschaltet wird, wird die TV SoundConnect Verbindung nicht unterbrochen.
- $\checkmark$  Über TV SoundConnect kann nur ein M7 mit dem Fernsehgerät verbunden werden.
- $\checkmark$  Betriebsreichweite von TV SoundConnect
	- Empfohlener Abstand für den Verbindungsaufbau: Bis 1 m.
	- Empfohlener Abstand für den Betrieb: Bis 2 m.
	- Die Verbindung kann unterbrochen werden oder der Ton kann gestört sein, wenn der Abstand zwischen Fernsehgerät und M7 mehr als 2 m beträgt.
- $\checkmark$  Stellen Sie vor dem Einschalten dieser Funktion sicher, dass der SoundConnect oder SoundShare Modus am Samsung Fernsehgerät eingeschaltet ist.
- $\checkmark$  Die SoundConnect Funktion wird von bestimmten Samsung Fernsehgeräten unterstützt, die seit 2012 auf dem Markt sind. Prüfen Sie nach, ob Ihr Fernsehgerät die SoundShare oder SoundConnect Funktion unterstützt.

(Weitere Informationen finden Sie in der Bedienungsanleitung des Fernsehgeräts.)

 $\checkmark$  Eine instabile Netzwerkumgebung kann einem Verlust der Verbindung oder Unterbrechungen bei der Tonübertragung führen.

#### ■ Beenden von TV SoundConnect

Um die TV SoundConnect Verbindung zu beenden, muss die TV SoundConnect Funktion an Ihrem Fernsehgerät ausgeschaltet werden.

(Weitere Informationen finden Sie in der Bedienungsanleitung Ihres Fernsehgeräts.) Sie können die TV SoundConnect Verbindung auch über die Anwendung ausschalten.

- *1* Wählen Sie auf Ihrem Smart Device die Samsung Multiroom Anwendung aus.
- *2* Drücken Sie die Source Taste.

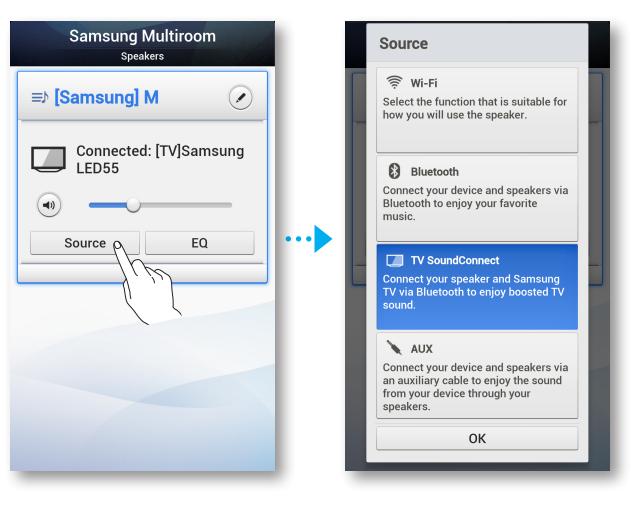

*3* Wenn Sie in einen anderen Modus schalten, wird die TV SoundConnect Verbindung beendet.

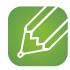

#### **HINWEISE**

- $\checkmark$  Für die Herstellung einer Wi-Fi-Verbindung, siehe Seiten 23 32. [Hier drücken](#page-22-0) Für die Herstellung einer TV SoundConnect Verbindung, siehe Seite 36. [Hier drücken](#page-35-0) Zu Herstellung einer AUX-Verbindung, siehe Seite 38. [Hier drücken](#page-37-0)
- $\checkmark$  Sie können die TV SoundConnect Verbindung ebenfalls beenden, indem Sie die  $\mathbf{\hat{\ast}}$  Bluetooth oder Gespeicherte Internetradiosender Taste auf dem M7 betätigen.

### <span id="page-37-0"></span>**Example 13 Anschließen eines Geräts an den AUX IN Eingang**

In diesem Abschnitt wird erklärt, wie ein Audio Gerät über den AUX IN Eingang an den M7 angeschlossen werden kann.

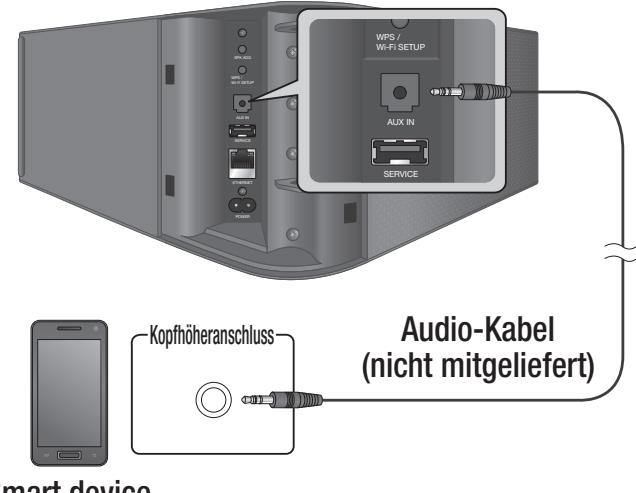

Smart device

- *1* Schließen Sie den M7 an eine Steckdose an.
- *2* Schließen das Audiokabel (nicht mitgeliefert) an den AUX IN Eingang des M7 und den AUX OUT Ausgang des Smart Device an.
- *3* Wählen Sie den gewünschten Musiktitel aus der Titelliste Ihres Smart Device aus.
- *4* Der M7 gibt den ausgewählten Titel wieder.

#### ■ Beenden der AUX-Verbindung

Um die AUX-Verbindung zu beenden, muss das Audiokabel vom Smart Device entfernt werden. Sie können die AUX-Verbindung auch über die Anwendung beenden.

- *1* Wählen Sie auf Ihrem Smart Device die Samsung Multiroom Anwendung aus.
- *2* Drücken Sie die Source Taste.

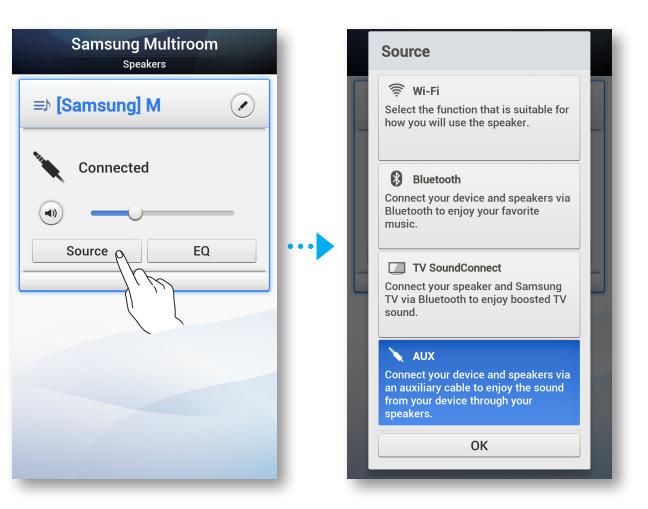

*3* Wenn Sie in einen anderen Modus schalten, wird die AUX-Verbindung beendet.

#### **HINWEIS**  $\kappa$

 $\checkmark$  Für die Herstellung einer Wi-Fi-Verbindung, siehe Seiten 23 - 32. [Hier drücken](#page-22-0) Für die Herstellung einer TV SoundConnect Verbindung, siehe Seite 36. [Hier drücken](#page-35-0) Zu Herstellung einer AUX-Verbindung, siehe Seite 38. [Hier drücken](#page-37-0)

## <span id="page-39-0"></span>**E.** Hinzufügen eines M7

- Bevor Sie ein M7 hinzufügen, müssen die Netzstecker von allen M7-Geräten, die mit der Samsung Multiroom Anwendung verbunden sind, gezogen werden.
- Wenn Sie einen neuen HUB und einen zusätzlichen M7 hinzufügen und mit diesen Geräten eine Verbindung zu dem gleichen Wi-Fi-Router herstellen, an den bereits ein vorhandener M7 angeschlossen ist, wird der bereits vorhandene M7 nicht mehr in der Samsung Multiroom Anwendung angezeigt. Um den bereits vorhandenen M7 wieder anzuschließen, muss dieser an den neu hinzugefügten HUB angeschlossen werden.

#### ■ Hinzufügen eines weiteren M7-Geräts an ein HUB, das bereits mit einem M7 verbunden ist

*1* Drücken Sie die SPK ADD Taste auf der Rückseite des HUB. (Die Anzeige für den Verbindungsaufbau auf der Vorderseite des HUB beginnt zu blinken.)

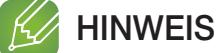

- 9 Die Anzeige für den Verbindungsaufbau ( ) blinkt während des Verbindungsaufbaus. Schließen Sie den M7 während die Anzeige blinkt an eine Steckdose an.
- *2* Schließen Sie den hinzuzufügenden M7 an die Steckdose an und drücken Sie die SPK ADD Taste auf der Rückseiten des M7. Wenn der M7 eine Verbindung mit dem HUB hergestellt hat, ist ein Piepton zu hören und die LED-Leuchte des M7 hört auf zu blinken.
- *3* Wählen Sie auf Ihrem Smart Device die Samsung Multiroom Anwendung aus. Das Setup wird gestartet.

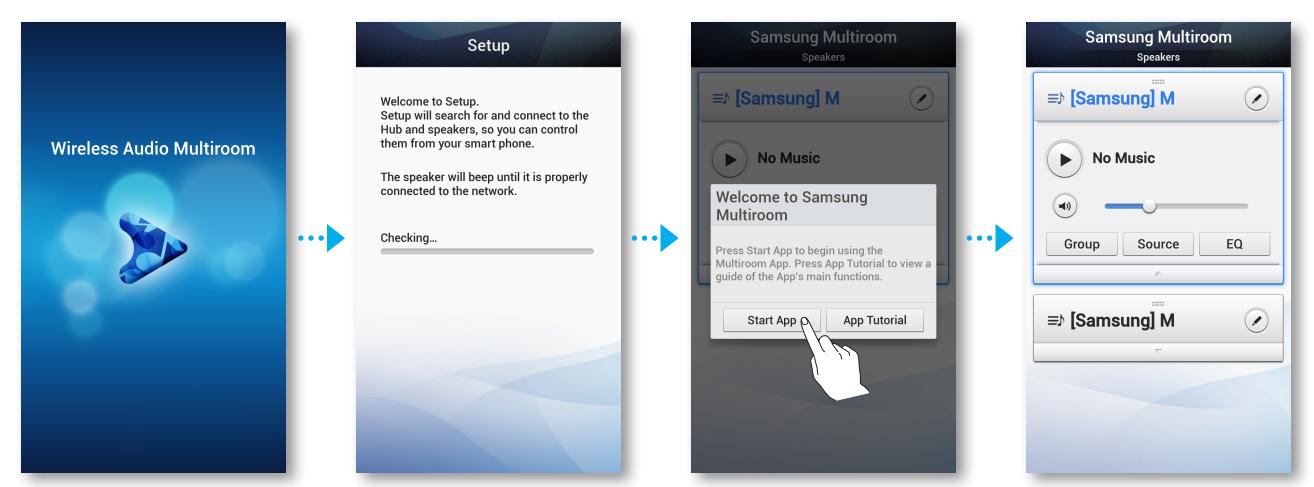

#### $K$  HINWEIS

 $\checkmark$  Nachdem der Verbindungsaufbau abgeschlossen ist, erscheint ein Bildschirm, auf dem Sie einen Namen für den M7 eingeben können. Geben Sie den Namen oder einen Namen Ihrer Wahl ein.

#### ■ Hinzufügen eines weiteren M7 und Hubs an ein einziges, bereits verwendetes M7-Gerät.

- Wenn der bereits verwendete M7 über ein LAN-Kabel an den Router angeschlossen ist
	- *1* Entfernen Sie das LAN-Kabel von dem bereist verwendeten M7.
	- *2* Schließen Sie das HUB über das LAN-Kabel an den Wi-Fi-Router an und stecken Sie anschließend das Netzkabel des HUB in die Steckdose.
	- *3* Stecken Sie das Netzkabel des neuen M7 in die Steckdose. Die LED für den Verbindungsaufbau am neuen M7 beginnt zu blinken. Warten Sie, bis die Anzeige der Verbindungsherstellung aufhört zu blinken. Wenn die Leuchte aufhört zu blinken, ist die Verbindungsherstellung abgeschlossen. Es kann ebenfalls ein Piepton zu hören sein.
	- *4* Schalten Sie das alte M7 aus, indem Sie den Netzstecker ziehen. Stecken Sie anschließend den Stecker wieder in die Steckdose. Drücken Sie die SPK ADD Taste auf der Rückseite des M7. Die LED für den Verbindungsaufbau am M7 beginnt zu blinken. Warten Sie, bis die Anzeige der Verbindungsherstellung aufhört zu blinken. Wenn die Leuchte aufhört zu blinken, ist die Verbindungsherstellung abgeschlossen. Es kann ebenfalls ein Piepton zu hören sein.
	- *5* Wählen Sie auf Ihrem Smart Device die Samsung Multiroom Anwendung aus. Das Setup wird gestartet.

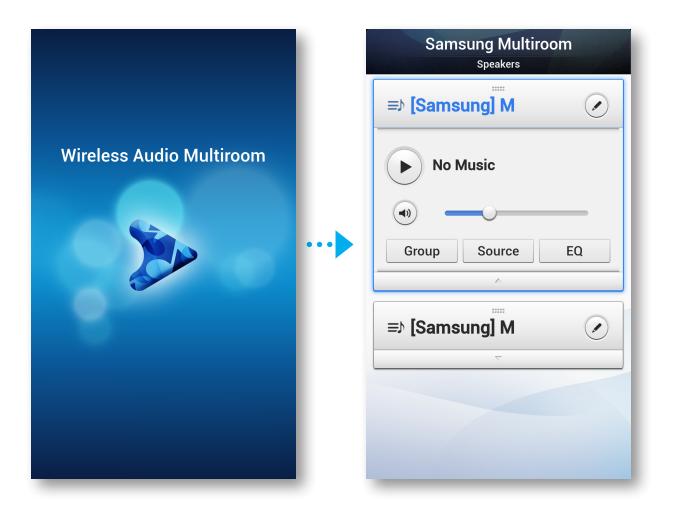

#### ■ Wenn der bereits verwendete M7 mithilfe der WPS oder Wi-Fi-Setup Methode angeschlossen ist

- *1* Schließen Sie den HUB über das LAN-Kabel an den Wi-Fi-Router an und stecken Sie den Stecker des HUB an die Steckdose.
- *2* Stecken Sie das Netzkabel des neuen M7 in die Steckdose. Die LED für den Verbindungsaufbau am neuen M7 beginnt zu blinken. Warten Sie, bis die Anzeige der Verbindungsherstellung aufhört zu blinken. Wenn die Leuchte aufhört zu blinken, ist die Verbindungsherstellung abgeschlossen. Es kann ebenfalls ein Piepton zu hören sein.
- *3* Schalten Sie das alte M7 aus, indem Sie den Netzstecker ziehen. Stecken Sie anschließend den Stecker wieder in die Steckdose. Drücken Sie die SPK ADD Taste auf der Rückseite des M7. Die blaue LED für den Verbindungsaufbau am alten M7 beginnt zu blinken. Warten Sie, bis die Anzeige der Verbindungsherstellung aufhört zu blinken.

Wenn die Leuchte aufhört zu blinken, ist die Verbindungsherstellung abgeschlossen. Es kann ebenfalls ein Piepton zu hören sein.

*4* Wählen Sie auf Ihrem Smart Device die Samsung Multiroom Anwendung aus. Das Setup wird gestartet.

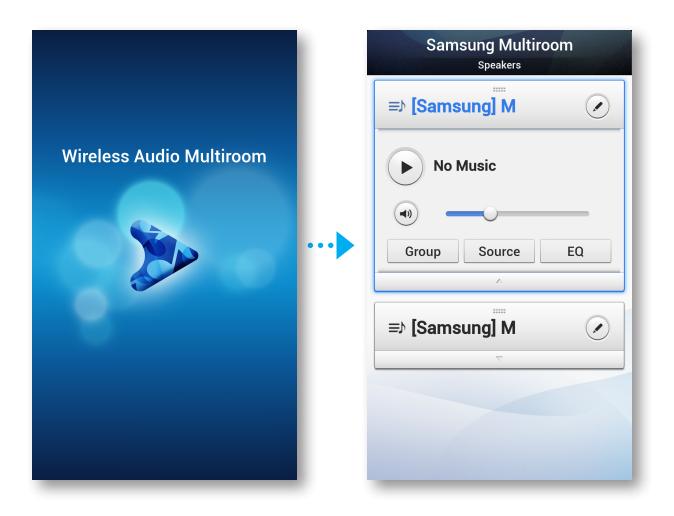

## **E.** Hinzufügen eines HUB

Die Verbindung zwischen einem M7 und einem Hub kann eventuell nicht erfolgreich hergestellt werden, wenn sich der M7 oder das HUB zu weit voneinander entfernt oder in unterschiedlichen Etagen befinden. In solchen Fällen können Sie zwei HUBs miteinander verknüpfen, indem Sie den zweiten HUB in den Repeater Modus schalten. Der zusätzliche HUB verstärkt das Signal und der M7 kann eine Verbindung zu dem sich am nächsten befinden HUB herstellen.

- *1* Stellen Sie den mit dem Wi-Fi-Router verbundenen HUB in den Modus für den Verbindungsaufbau, indem Sie seine **SPK ADD** Taste für 1 Sekunde gedrückt halten.
- *2* Schließen Sie den neuen HUB, den Sie als Erweiterung nutzen wollen, an die Steckdose an und halten Sie dessen SPK ADD Taste für 10 Sekunden gedrückt.
- *3* Die LED-Leuchte des neu hinzugefügten HUB blinkt und der HUB wird in den Repeater Modus geschaltet.
- *4* Nachdem die Verbindung zwischen den beiden HUBs hergestellt ist, hört die Anzeigeleuchte des hinzugefügten HUBs ( $\widehat{\mathcal{P}}$ ) auf zu blinken.

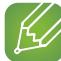

#### **HINWEISE**

 $\checkmark$  Wenn Ihr Smart Device nicht über eine Wi-Fi-Verbindung mit dem Wi-Fi-Router verbunden ist, erscheint der M7 nicht in der Samsung Multiroom Anwendung.

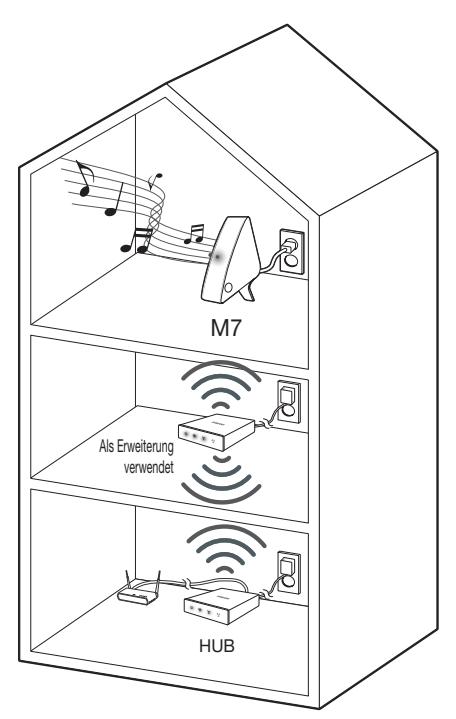

- $\checkmark$  Stellen Sie den HUB im Repeater Modus an einem geeigneten Ort zwischen dem M7 und dem HUB auf, der mit dem Wi-Fi-Router verbunden ist.
- $\checkmark$  Es kann nur ein HUB in den Repeater Modus geschaltet werden.

### **E.** Den M7 an einem neuen Standort aufstellen

Wenn Sie den M7 an einem neuen Standort aufstellen wollen, lesen Sie bitte die nachfolgende Tabelle.

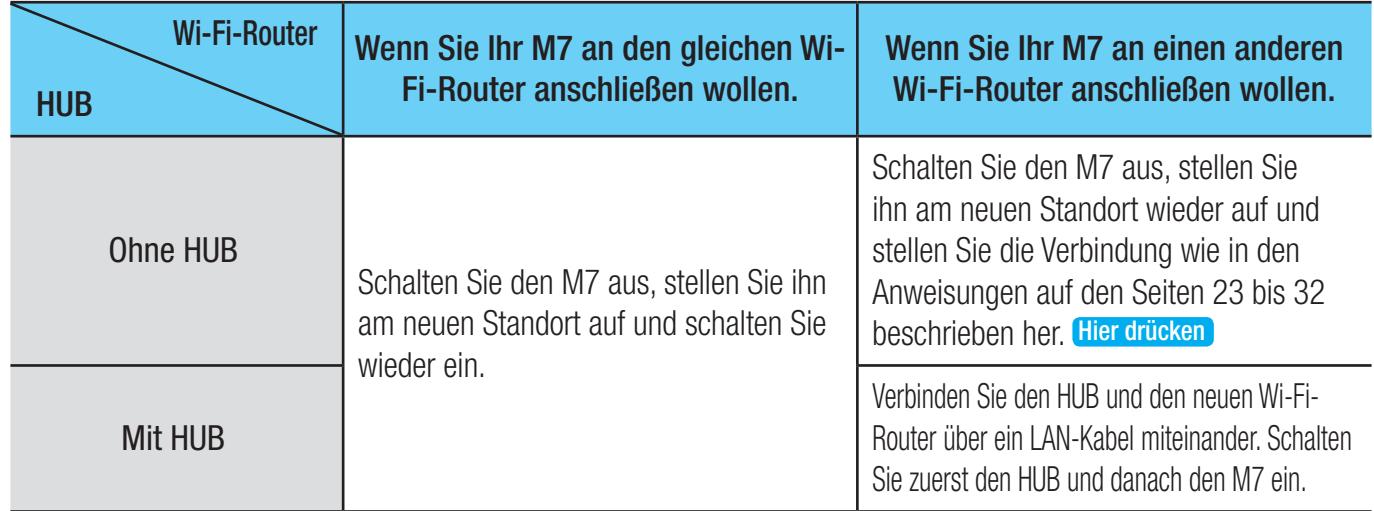

# Funktionen

## **Example 13 Installieren der Samsung Multiroom Anwendung**

Um den M7 nutzen zu können, müssen Sie die Samsung Multiroom Anwendung von Google Play herunterladen und installieren.

Wenn Sie die Samsung Multiroom Anwendung installiert haben, können Sie Musiktitel wiedergeben, die auf Ihrem Smart Device gespeichert sind, von angeschlossenen Geräten und anderen Inhaltsanbietern stammen und Internetradiostationen hören.

**Android** 

Google Play Suche: Samsung Multiroom

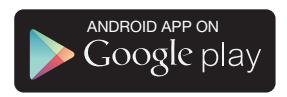

## **Example 2 Starten der Samsung Multiroom Anwendung**

Um die Samsung Multiroom Anwendung zu starten, das Symbol der Multiroom Anwendung auf Ihrem Smart Device antippen.

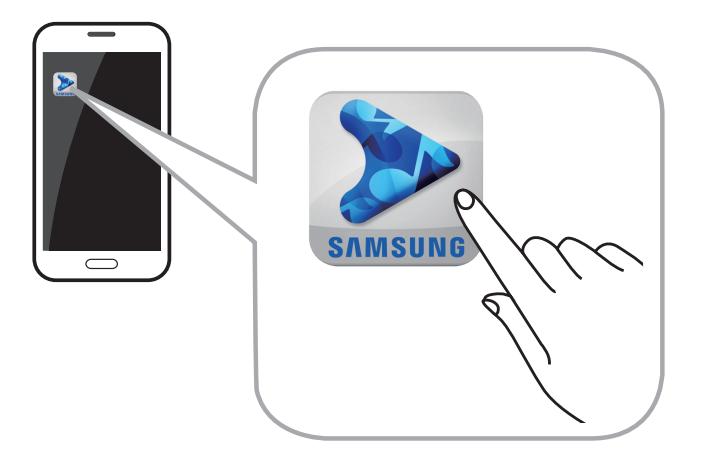

## **E:** Verwenden der Samsung Multiroom Anwendung

#### ■ Umbenennen eines angeschlossenen M7

Sie können an Ihr Netzwerk angeschlossene M7-Geräte umbenennen.

1 Tippen Sie auf *D* und geben Sie über die Tastatur den gewünschten Namen ein. Tippen Sie, wenn Sie fertig sind, auf Done.

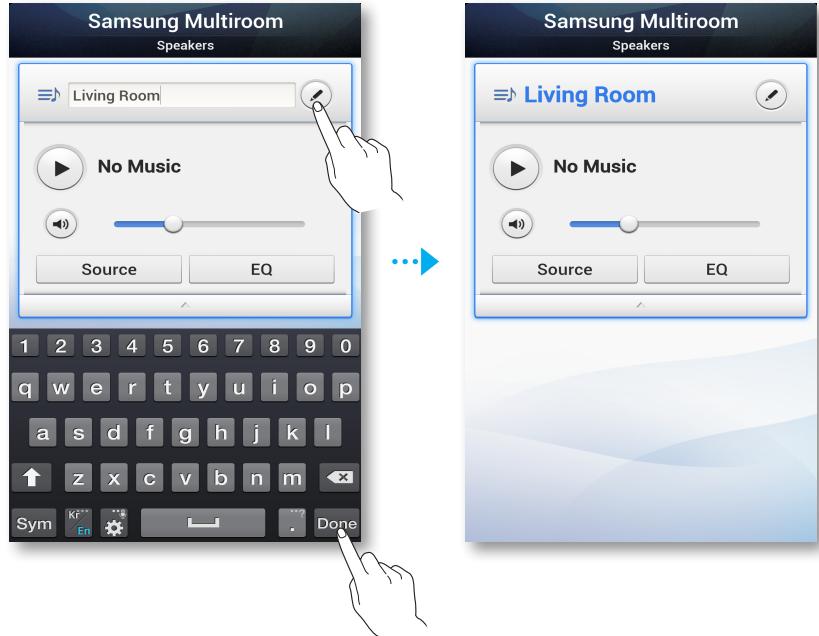

#### ■ Umschalten der Eingangsquelle

Sie können die Eingangsquelle umschalten.

- *1* Drücken Sie die Source Taste auf dem Speaker List Bildschirm.
- *2* Wählen Sie aus der Liste der angezeigten Quellen eine Quelle aus.

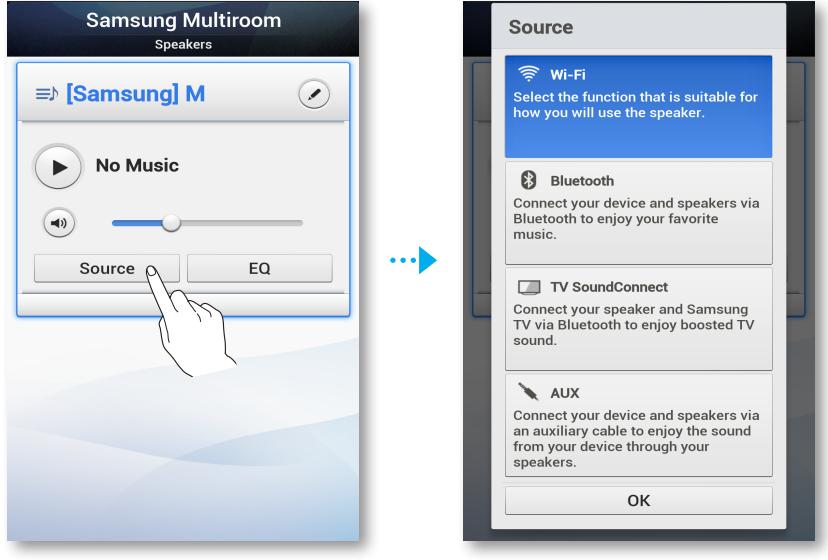

#### ■ Ändern der Anzeigereihenfolge von M7-Geräten

Diese Funktion steht zur Verfügung, wenn Sie mehrere M7-Geräte angeschlossen haben. (Siehe Seiten 40~42) [Hier drücken](#page-39-0)

1 Ziehen Sie = des zu verschiebenden M7-Geräts nach oben oder unten.

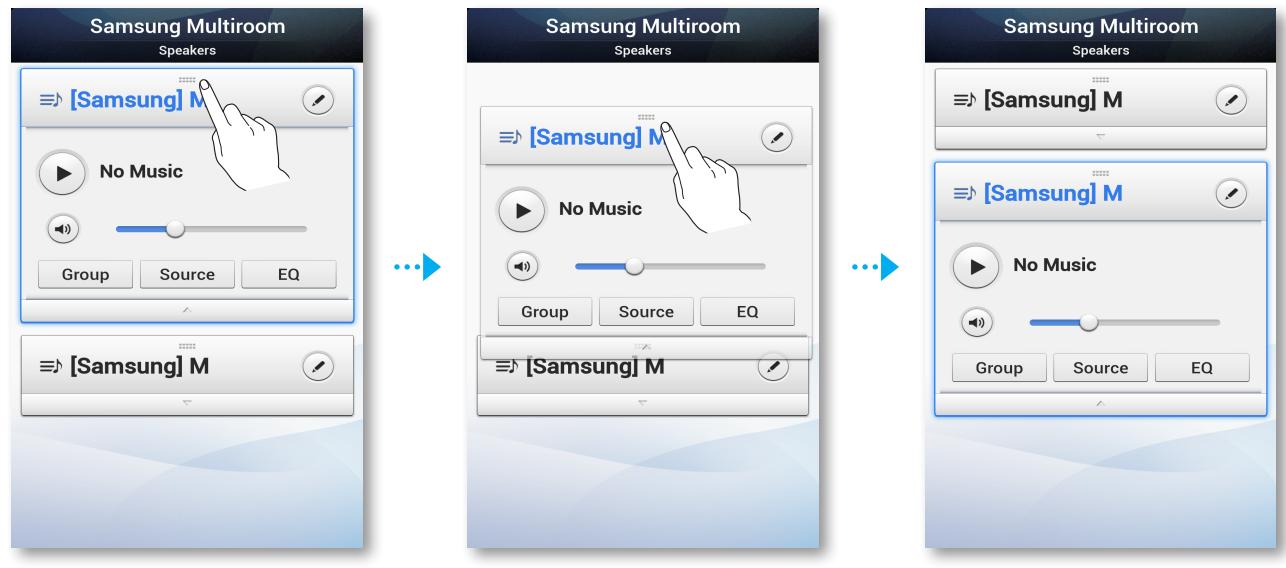

#### ■ Gruppieren von M7-Geräten

Sie können mehrere mit der Anwendung verknüpfte M7-Geräte gruppieren und über alle M7- Geräte in einer Gruppe die gleichen Musiktitel wiedergeben.

Diese Funktion ist nur verfügbar, wenn Sie mehrere M7-Geräte angeschlossen haben. (Siehe Seiten 40~42) [Hier drücken](#page-39-0)

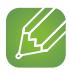

#### **HINWEISE**

- $\checkmark$  Diese Funktion ist nur verfügbar, wenn die M7-Geräte an ein HUB angeschlossen sind. Wenn keine M7-Geräte an ein HUB angeschlossen sind, wird die Group Schaltfläche nicht angezeigt.
- $\checkmark$  Die Wiedergabe von Musiktiteln in einer Gruppe ist für Bluetooth, NFC-Tagging, TV SoundConnect und AUX IN Verbindungen nicht verfügbar.
- *1* Drücken Sie die Group Taste auf dem Speaker List Bildschirm.

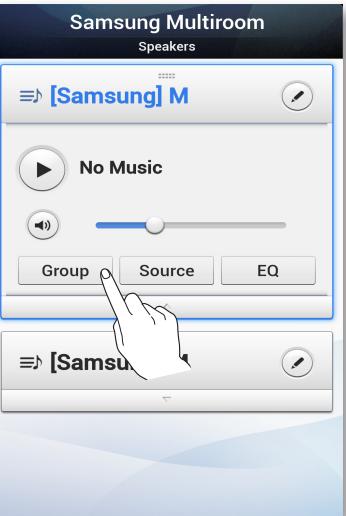

- *2* Wählen Sie die zu gruppierenden M7-Geräte aus der angezeigten Liste aus.
- *3* Tippen Sie, wenn Sie fertig sind, auf Done.

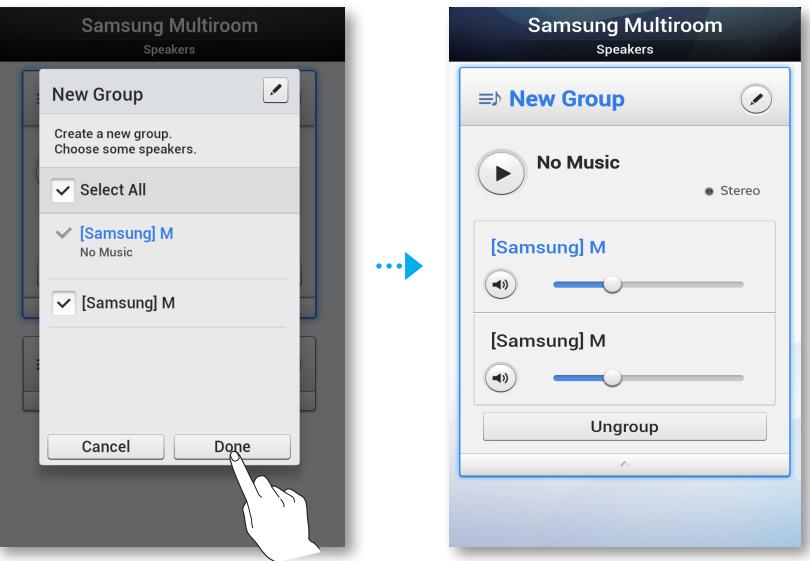

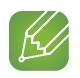

#### $K$  HINWEIS

 $\checkmark$  Sie können ein M7 nur einer Gruppe zuweisen.

#### **Umbenennen einer Gruppe**

Sie können Gruppen von M7-Geräten umbenennen.

1 Drücken Sie die **⊘** Taste und geben Sie anschließend mit der Tastatur einen Namen für die Gruppe ein.

Tippen Sie, wenn Sie fertig sind, auf Done.

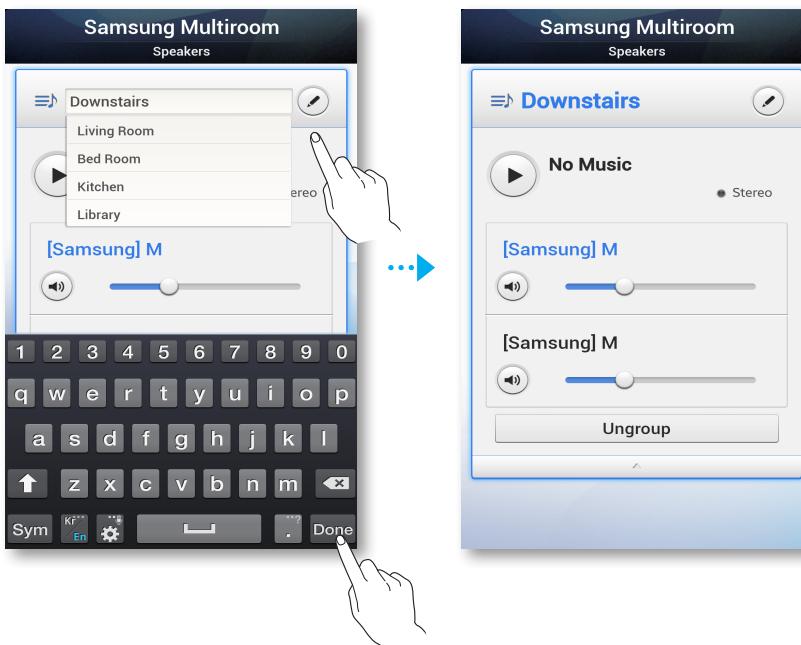

#### ■ Wiedergabe eines Musiktitels

1 Drücken Sie die ≡ Taste.

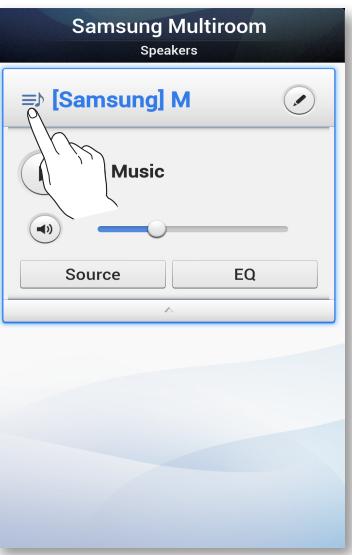

*2* Wählen Sie My Phone.

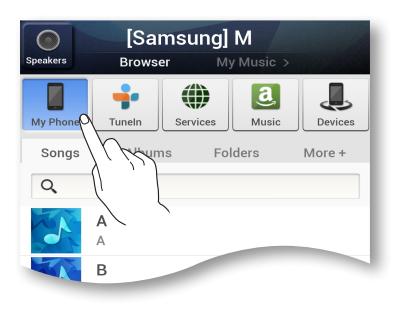

*3* Wählen Sie den gewünschten Musiktitel aus der angezeigten Liste aus. Der Musiktitel wird wiedergegeben.

#### ■ Sortieren von Musiktiteln

Sie können die Musiktitel auf Ihrem Smart Device mithilfe einer der Registerkarten auf dem My Music Bildschirm auflisten und sortieren.

- Songs : Zeigt die Liste der auf dem Smart Device gespeicherten Musiktitel an.
- Albums : Zeigt die Liste der auf dem Smart Device gespeicherten Musiktitel nach Alben sortiert an.
- Folders : Zeigt die Liste der auf dem Smart Device gespeicherten Musiktitel nach Speicherverzeichnissen sortiert an.
- More + : Zeigt die Liste der auf dem Smart Device gespeicherten Musiktitel nach Interpret und Genre sortiert an.

#### ■ Musiktitel einer Wiedergabeliste hinzufügen

*1* Halten Sie die gewünschte Datei getippt und ziehen Sie sie in die Default Playlist. Der Musiktitel wird dem Ordner Default Playlist hinzugefügt.

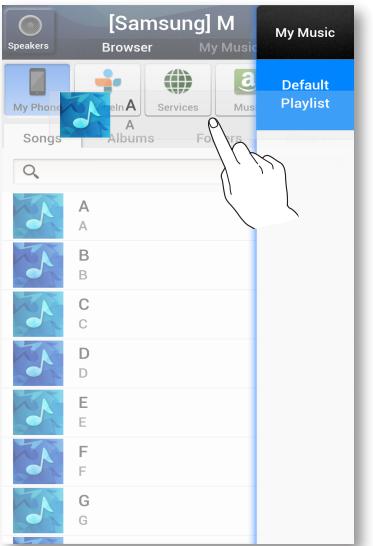

*2* Bewegen Sie den Finger auf dem Bildschirm von rechts nach links, um zu My Music zu gelangen.

Die Default Playlist wird angezeigt.

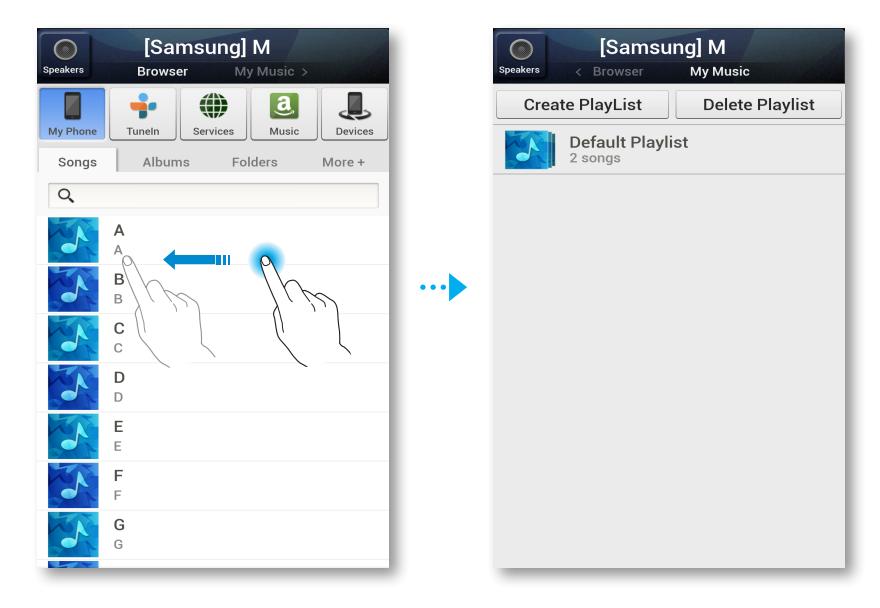

#### ■ Erstellen einer Wiedergabeliste

*1* Drücken Sie die MENU Taste auf Ihrem Smart Device und wählen Sie anschließend Select item.

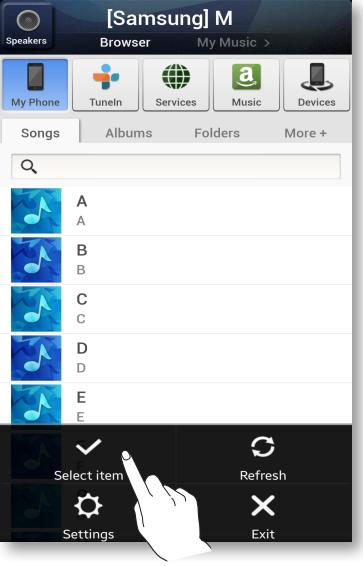

*2* Wählen Sie die gewünschten Musiktitel aus. Nachdem Sie alle Musiktitel ausgewählt haben, wählen Sie Add to My Music, und anschließend Create Playlist.

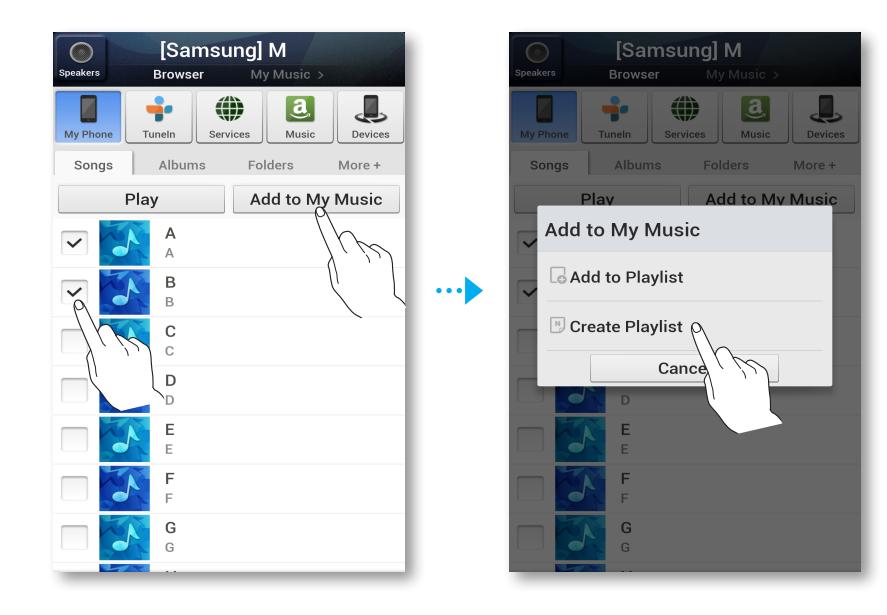

*3* Geben Sie einen Namen für die Wiedergabeliste ein und drücken Sie anschließend Done. Der Musiktitel wird dem Ordner mit der Wiedergabeliste hinzugefügt.

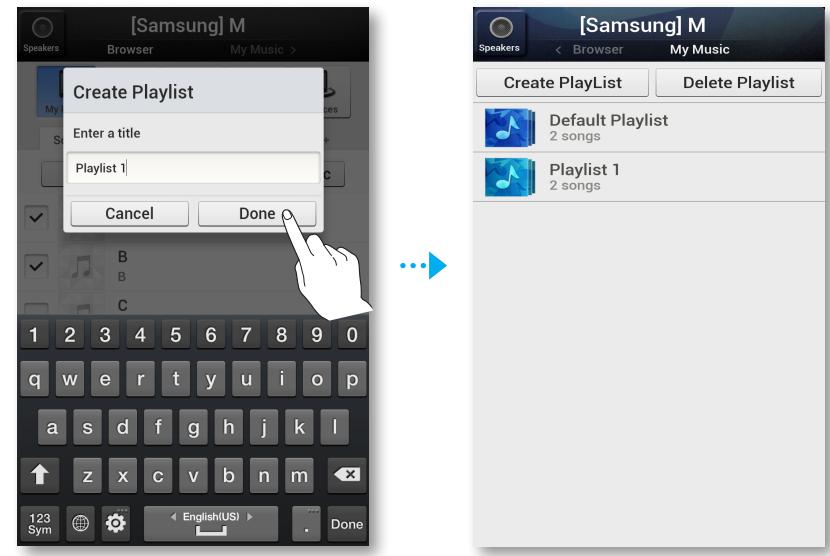

- *4* Wählen Sie die gewünschte Wiedergabeliste aus.
- *5* Wählen Sie den gewünschten Musiktitel aus der angezeigten Liste aus. Der Musiktitel wird wiedergegeben.

#### ■ Wiedergabe von Radiostationen

*1* Wählen Sie TuneIn.

Der TuneIn Bildschirm mit den folgenden Tabs erscheint:

- Favorites : Listet bis zu 3 gespeicherte Radiostationen auf.
- Browse : Listet alle unterstützten Internetradiostationen auf.
- Search : Ermöglicht die Suche nach der gewünschten Internetradiostation mithilfe der Tastatur.

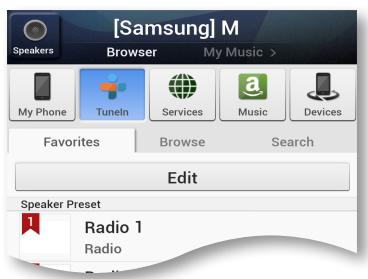

*2* Wählen Sie die gewünschte Radiostation aus der angezeigten Liste aus. Die ausgewählte Radiostation wird wiedergegeben.

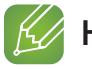

#### **KA HINWEISE**

 $\leq$  Sie können einen Radiosender hören, indem Sie die  $\bigcap$  Gespeicherte Internetradiosender Taste auf dem oberen Bedienfeld des M7 drücken.

Der M7 schaltet automatisch auf einen gespeicherten Internetradiosender.

9 Jedes Mal, wenn Sie die Gespeicherte Internetradiosender Taste drücken, schaltet der M7 auf die nächste der 3 gespeicherten Radiostationen um. Wenn die dritte Station erreicht ist, wird nach erneutem Drücken wieder die erste Station eingestellt. Um die voreingestellten Stationen zu ändern, schlagen Sie bitte auf Seite 55 nach. [Hier drücken](#page-54-0)

#### ■ Einstellen von My Preset

Fügen Sie einen Sender der My Preset Liste hinzu, damit Sie den gewünschten Radiosender schnell wiederfinden.

*1* Suchen Sie mithilfe des Browse Menüs den gewünschten Radiosender.

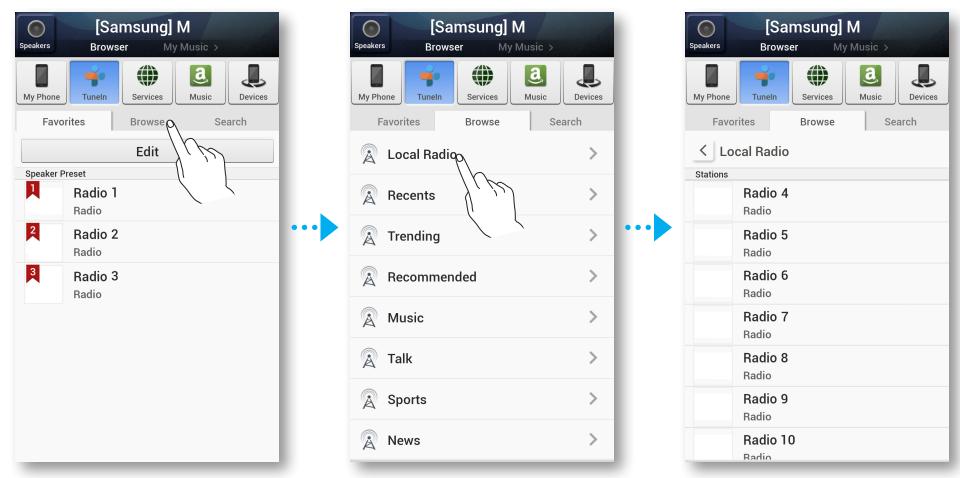

*2* Wählen Sie eine Eintrag aus der Radio Wiedergabeliste aus, um die Titelseite der ausgewählten Radiostation anzuzeigen.

Tippen Sie auf ♥ und anschließend auf Save.

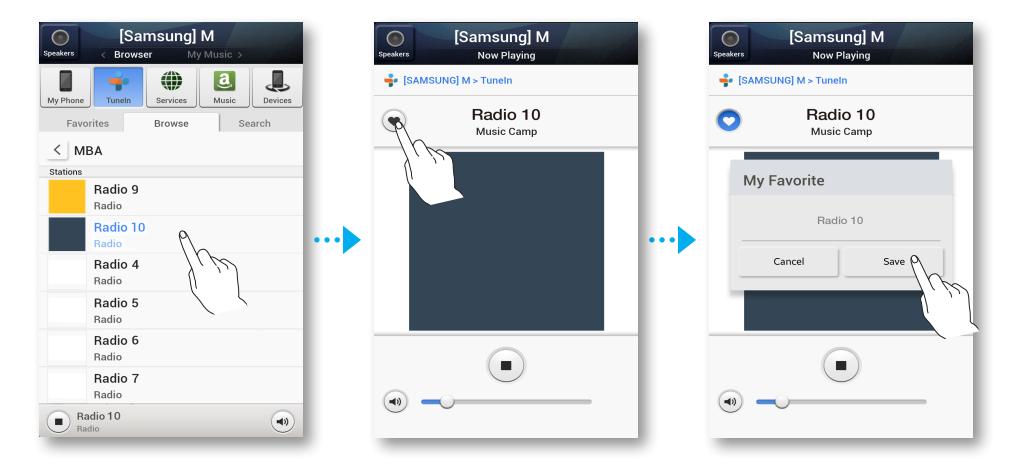

*3* Der ausgewählte Radiosender wird zu der My Preset Liste hinzugefügt.

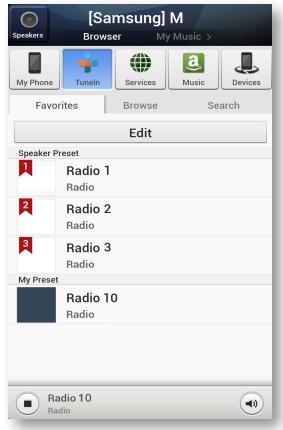

#### <span id="page-54-0"></span>■ Einstellen der gespeicherten Radiosender in der Speaker Voreinstellung

Jedes Mal, wenn Sie die **Gespeicherte Internetradiosender** Taste auf dem oberen Bedienfeld des M7 drücken, schaltet der M7 automatisch zu einem gespeicherten Internetradiosender.

Um die voreingestellten Internetradiosender durch die Internetradiosender Ihrer Wahl zu ersetzen, folgen Sie bitte nachfolgenden Anleitung:

*1* Drücken Sie die Edit Taste, um den Bearbeitungsbildschirm zu öffnen. Tippen Sie auf = des gewünschten Radiosenders, ziehen ihn nach Speaker Preset und drücken Sie anschließend auf Done.

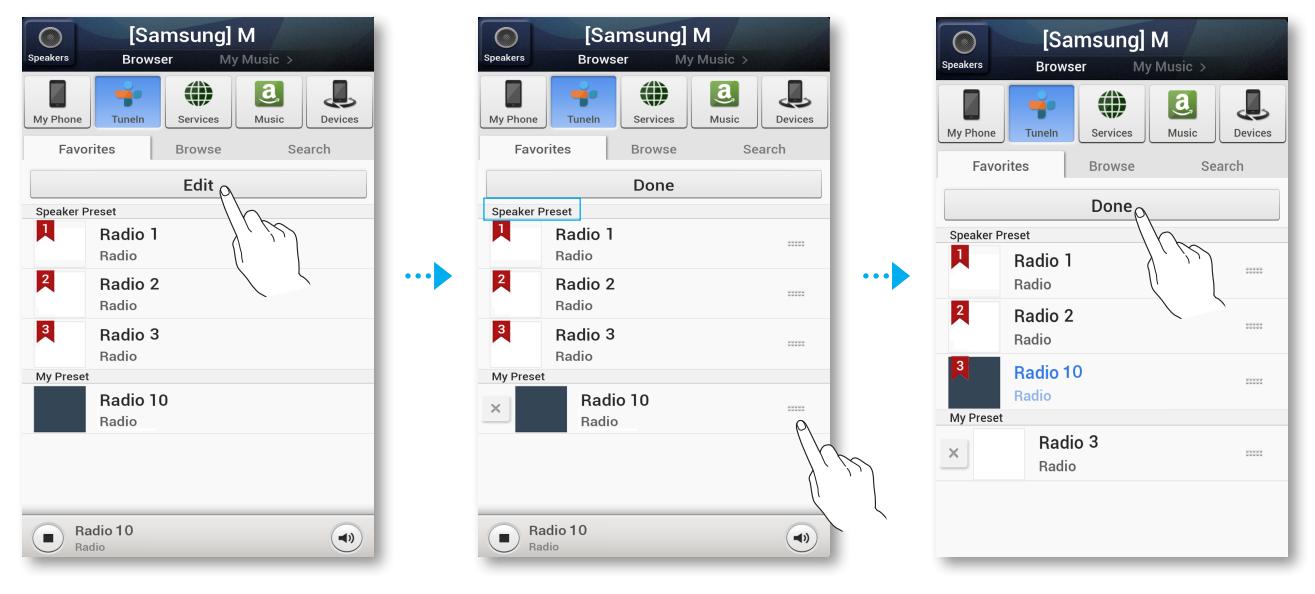

#### **HINWEIS**

 $\checkmark$  Wenn Sie die  $\bigcirc$  Gespeicherte Internetradiosender Taste drücken und die Anwendung ausführen, während Sie einen Internetradiosender hören, wechselt die Anwendung automatisch zur Bearbeitung der Radiosender und bearbeitet die Seite automatisch.

#### ■ Radiosender suchen

- *1* Wählen Sie TuneIn. Der **TuneIn** Bildschirm erscheint.
- *2* Wählen Sie Search, um die gewünschte Radiostation zu suchen. Tippen Sie auf das Suchfeld und geben Sie mithilfe der Tastatur den Namen ein oder Kennbuchstaben des Radiosenders ein, den Sie suchen wollen.

#### ■ Wiedergabe von Musik von Content Anbietern

- *1* Wählen Sie Services.
- *2* Sie können Musik von Content Anbietern wiedergeben.

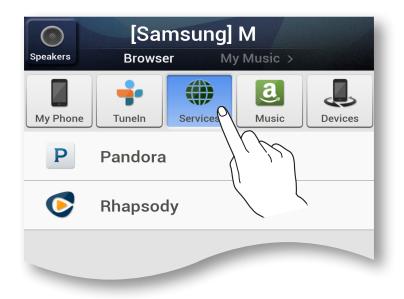

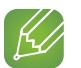

#### $K$  HINWEISE

- $\checkmark$  Je nach Region und Anbieter können sich die angebotenen Content Dienste unterscheiden.
- $\checkmark$  Mit Ihrem Smart Device können Sie keine Dienste abonnieren. Um einen kostenpflichtigen Dienst nutzen zu können, müssen Sie ihn zuerst über Ihren Computer abonnieren.

#### ■ Wiedergabe von Musik vom Amazon cloud player

- *1* Wählen Sie Music.
- *2* Sie können Musik vom Amazon cloud player wiedergeben.

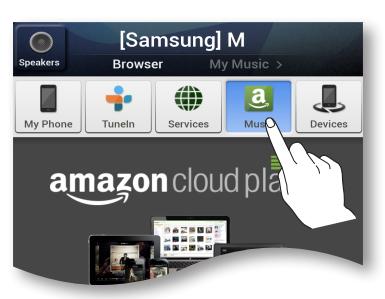

#### ■ Wiedergabe von Musiktiteln von einem ausgewählten Gerät

Es wird eine Liste der mit Ihrem Wi-Fi-Router verbundenen Geräte angezeigt.

- Sie können mithilfe des Devices Menüs des M7 Musiktitel von Geräten wiedergeben, die mit Ihrem lokalen Netzwerk verbunden sind.
	- *1* Wählen Sie Devices.
	- *2* Wählen Sie das gewünschte Gerät aus.
	- *3* Sie können Musiktitel vom ausgewählten Gerät über den M7 wiedergeben.

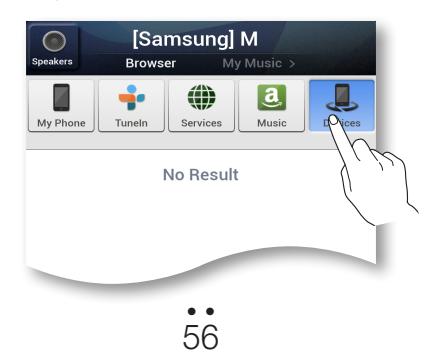

#### **Einglighter des Einstellungen Menüs**

*1* Drücken Sie die MENU Taste auf Ihrem Smart Device und wählen Sie anschließend Settings.

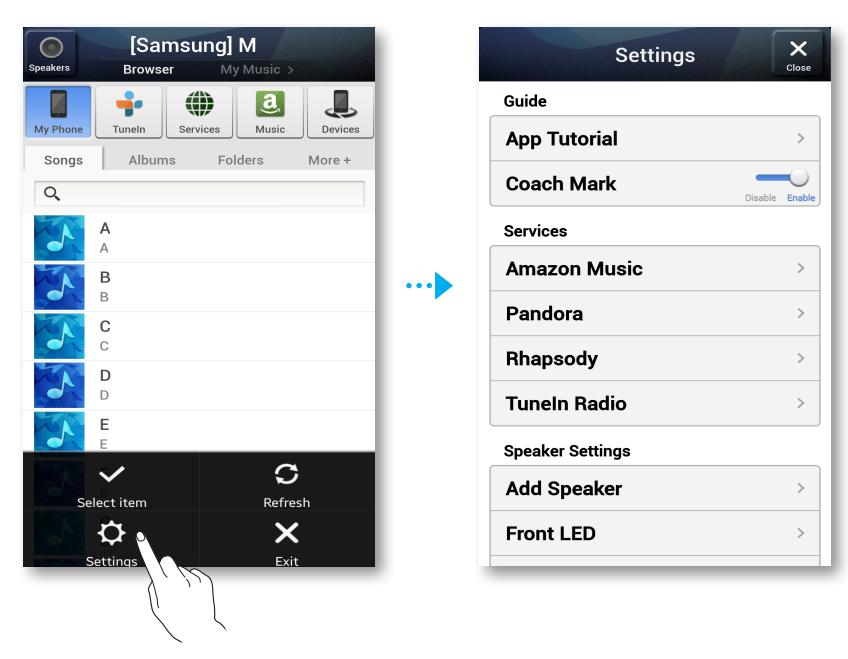

#### **Anleitung**

#### **App Anleitung**

Wählen Sie App Tutorial, um zu lernen, die Anwendung zu bedienen.

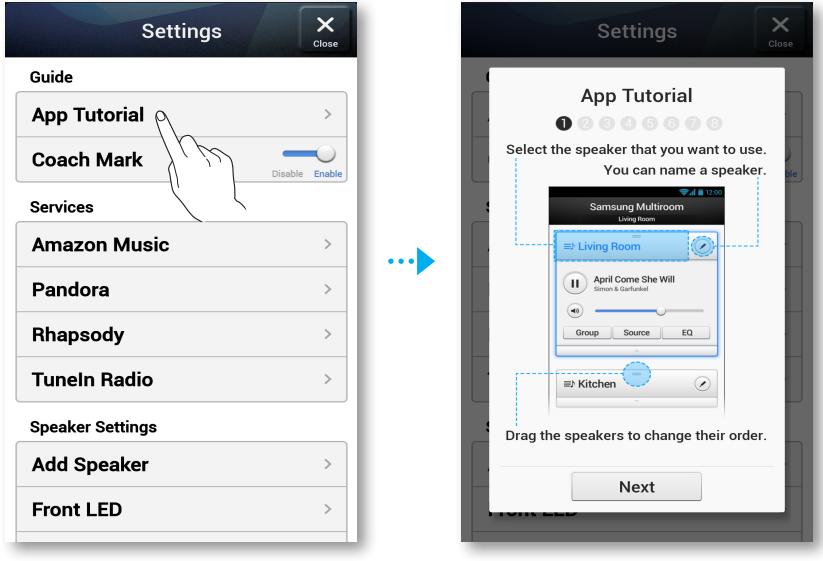

#### ■ Coach Mark

- • Disable : Der Hilfetext wird nicht angezeigt.
- Enable : Die Anwendung zeigt den Hilfetext an, wenn sie durch die Bildschirme navigieren.

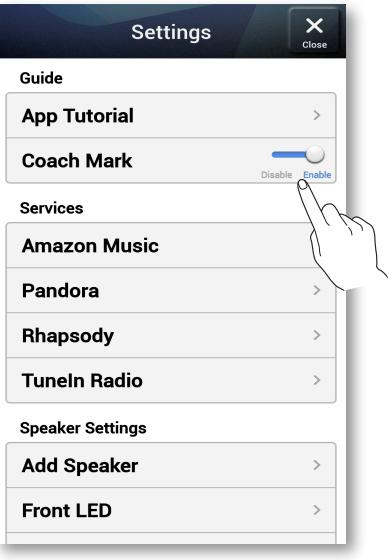

#### **Dienst**

#### **Amazon Music, Pandora, Rhapsody**

Zeigt eine Liste der verfügbaren Dienste an.

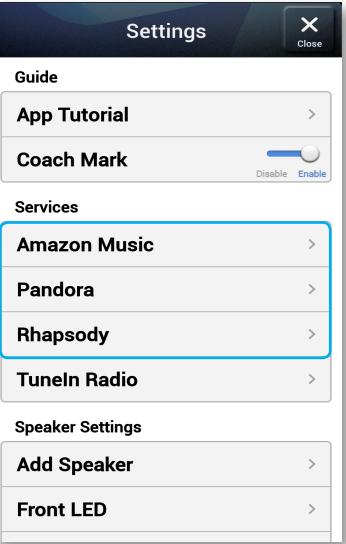

#### **TuneIn Radio**

Ermöglicht den Zugriff auf TuneIn Radio.

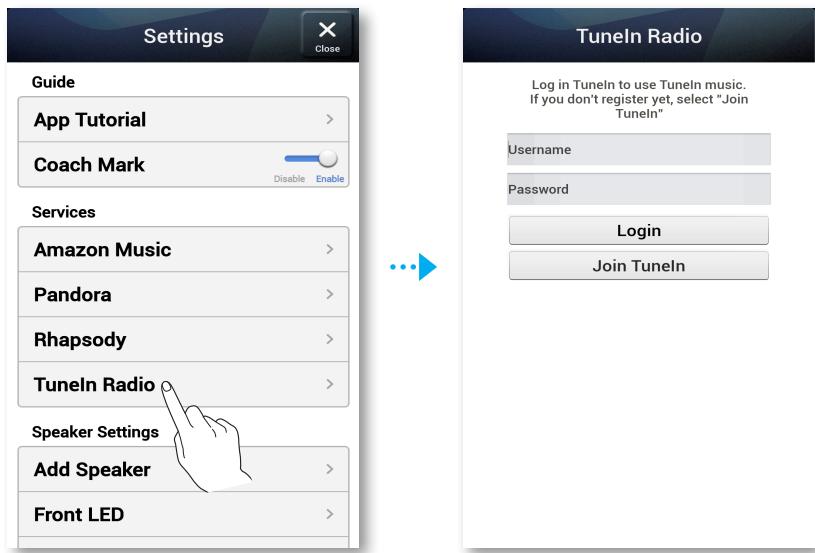

#### ■ Lautsprechereinstellungen

#### **Lautsprecher hinzufügen**

Sie können einen oder mehrere M7 Geräte zu der Anwendung hinzufügen und die auf Ihrem Smart Device gespeicherten Musiktitel über ein oder mehrere angeschlossene M7- Geräte wiedergeben.

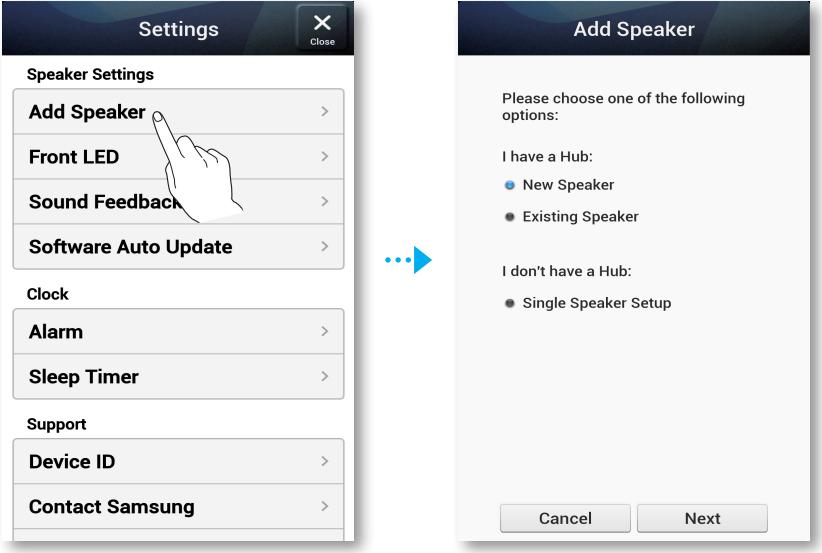

#### **E** Front-LED

- Disable : Schaltet die Front LED Anzeigeleuchten auf der Vorderseite des M7 aus.
- Enable : Schaltet die Front LED Anzeigeleuchten auf der Vorderseite des M7 ein.

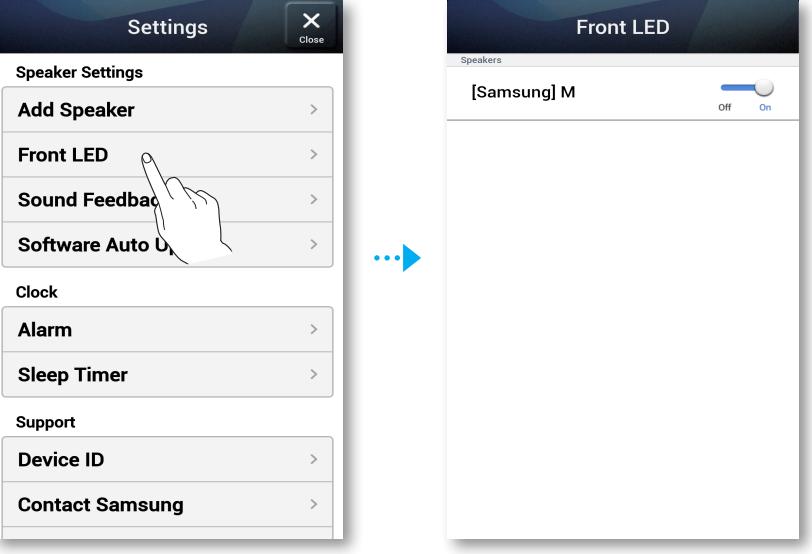

#### **E** Klang Rückmeldung

- Disable : Schaltet Sound Feedback aus.
- Enable : Schaltet Sound Feedback ein.

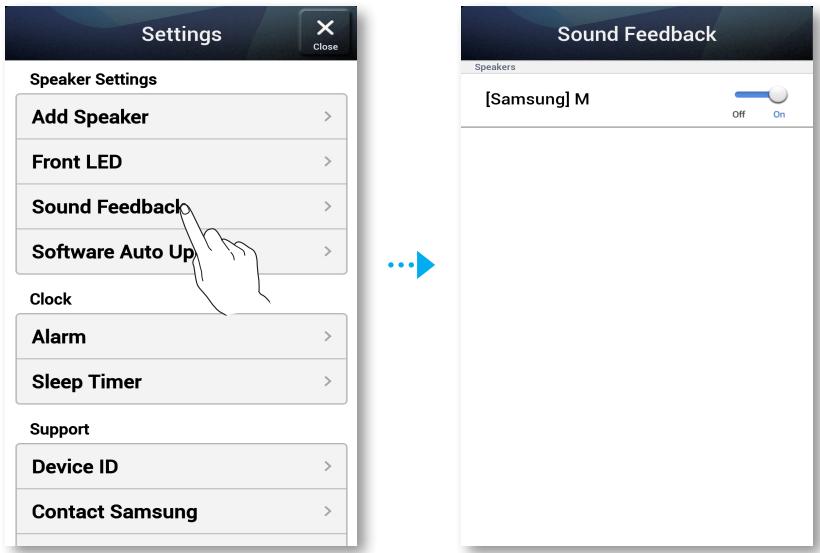

#### **Autom. Lautsprecheraktualisierung**

Zeigt die aktuelle Softwareversion des M7 an und ermöglicht das Ein- oder Ausschalten der automatischen Aktualisierung.

- On : Wenn die Option auf On geschaltet ist, wird die Software automatisch aktualisiert, wenn eine neue Firmware erscheint.
- Off : Schaltet die automatische Aktualisierung aus.

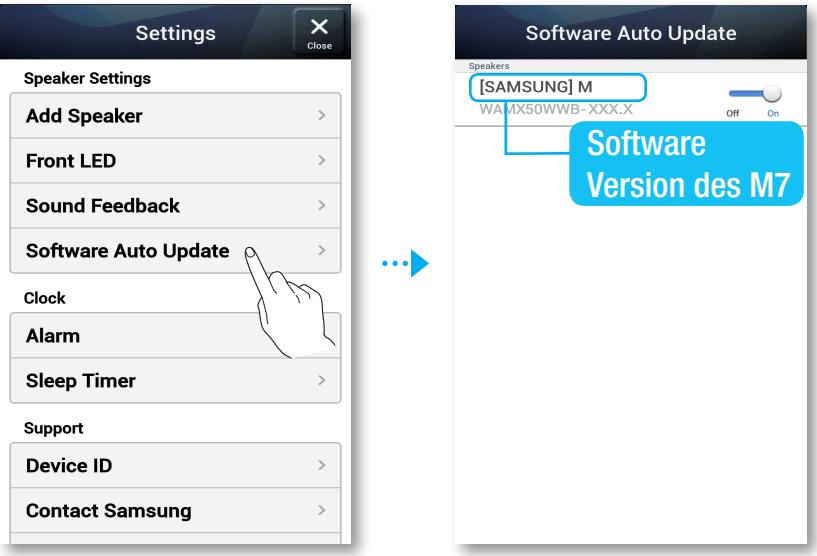

#### **K** HINWEISE

- $\checkmark$  Auto Update ist verfügbar, wenn Ihr M7 an ein Netzwerk angeschlossen ist und die **Speaker Auto** Update Funktion auf On gesetzt ist.
- $\checkmark$  Es wird dringend empfohlen, die **Speaker Auto Update** Einstellung auf allen verwendeten M7-Geräten M7s auf On zu setzen. Ansonsten können aufgrund von unterschiedlichen M7- Softwareversionen auf den einzelnen M7-Geräten Probleme mit Netzwerkfunktionen (wie Group Play oder Ear to Hear) auftreten.
- $\checkmark$  Bei jedem M7 mit nicht mehr aktueller Softwareversion
	- 1) die Speaker Auto Update Einstellung auf On setzen und
	- 2) die  $\mathcal Z$  Mute Taste drücken und für 5 Sekunden gedrückt halten.

Der M7 schaltet sich aus und wieder ein, um die Software automatisch zu aktualisieren.

#### ❚ Uhr

#### **Alarm**

Ermöglicht die Einstellung eines Alarm.

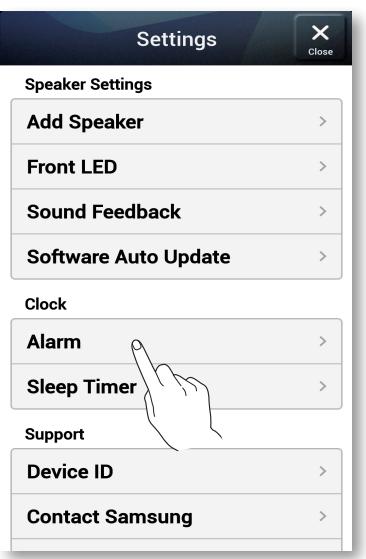

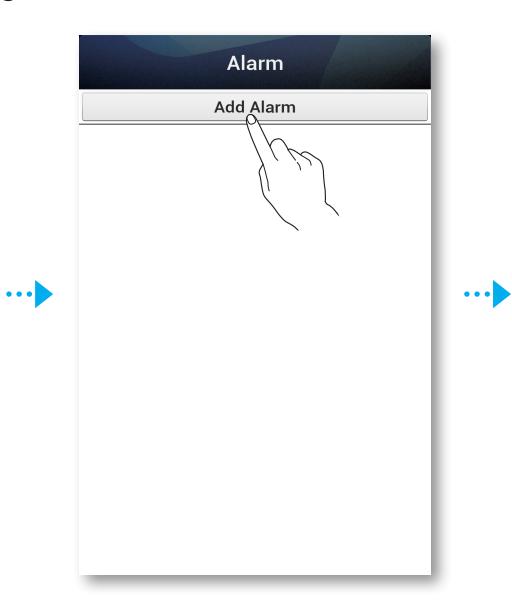

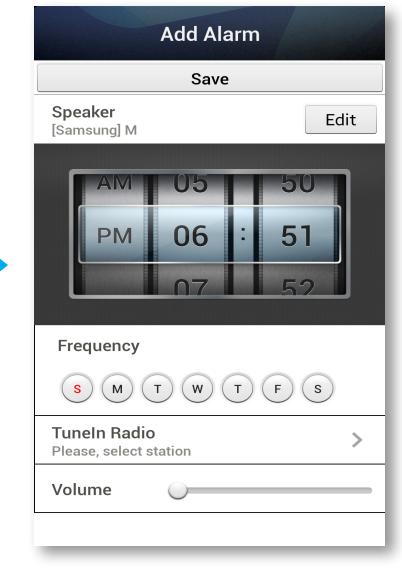

#### **Schlummerfunktion**

Ermöglicht die Einstellung des Sleep Timer.

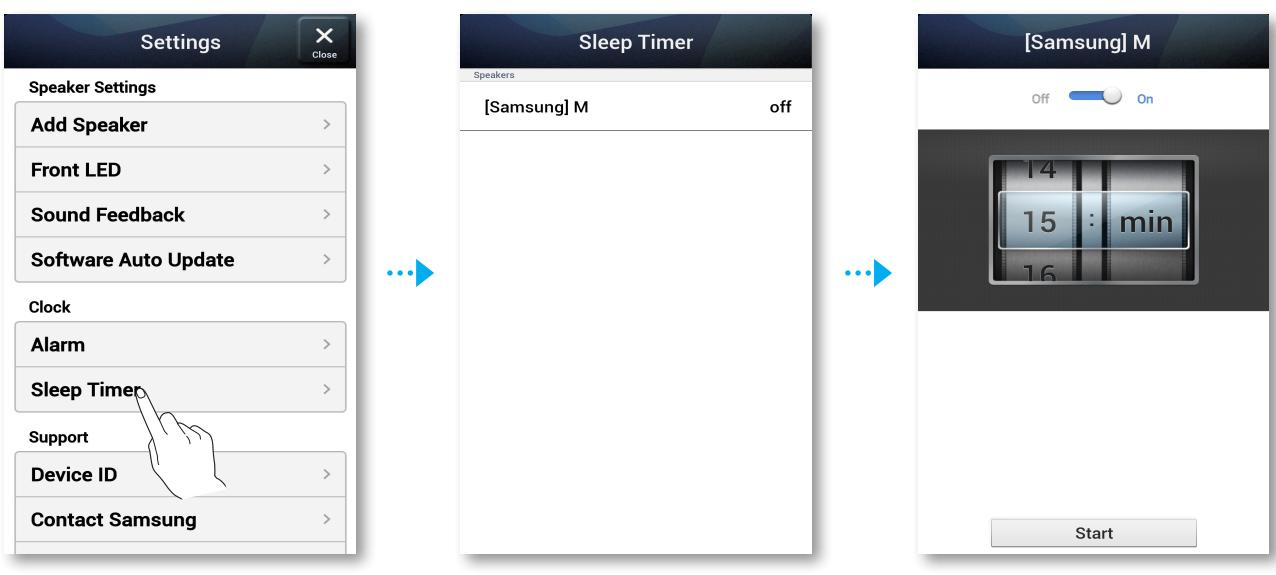

#### **Unterstützung**

#### **Geräte-ID**

Ermöglicht die Überprüfung der Device ID.

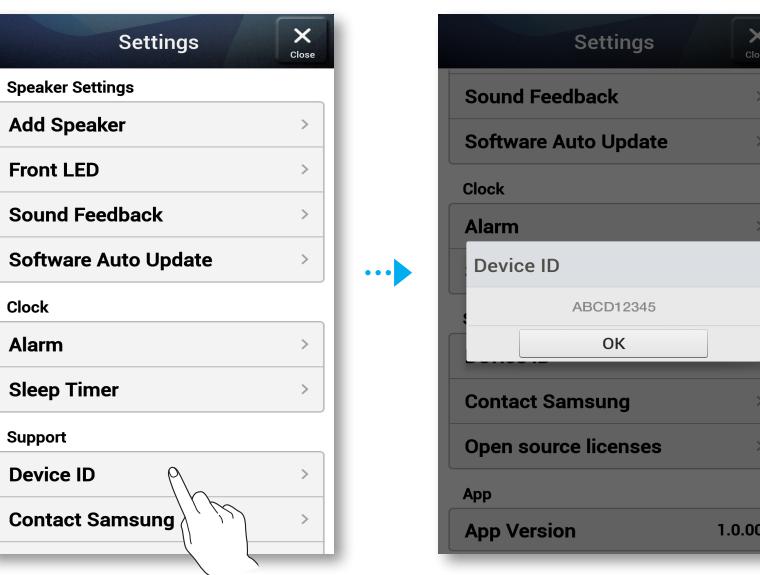

#### **Samsung kontaktieren**

Stellt einen Link zu Samsung Webseite bereit.

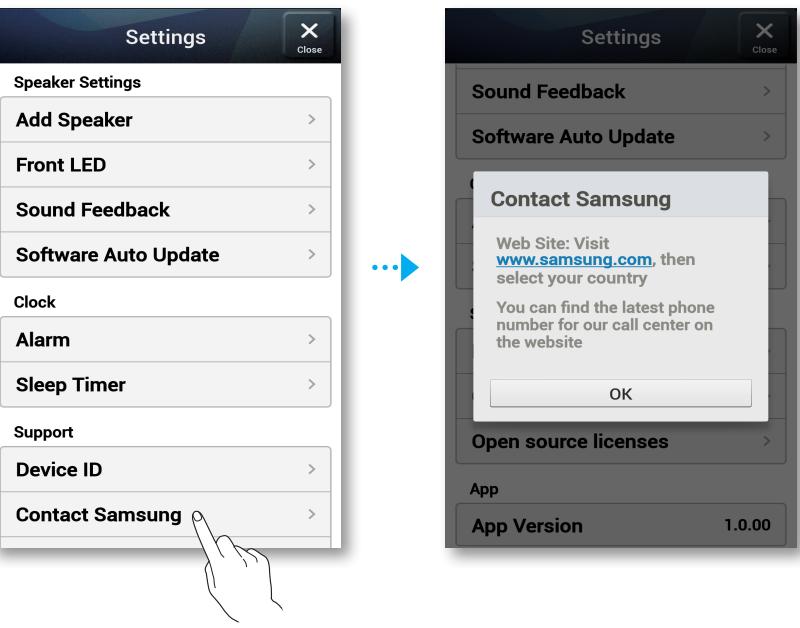

#### **Open Source Lizenzen**

Ermöglicht die Anzeige der Open source licenses.

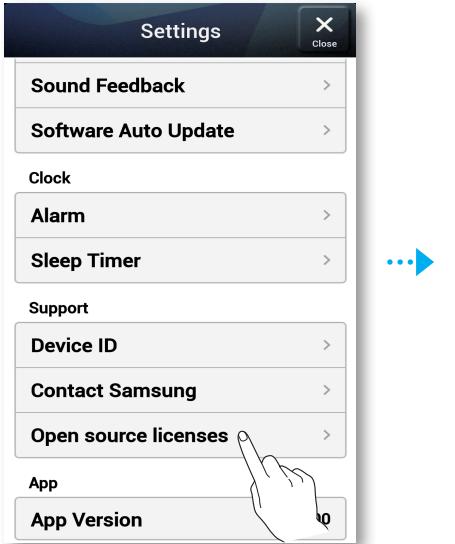

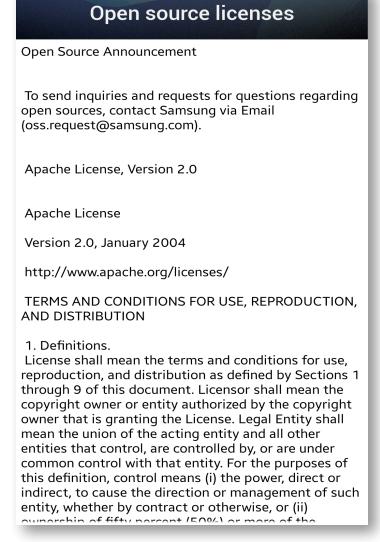

#### **App Version**

Ermöglicht die Anzeige der App Version.

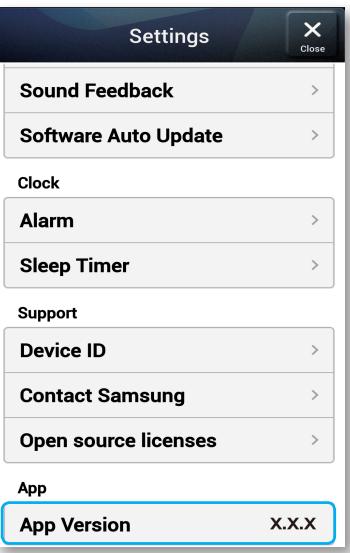

## <span id="page-64-0"></span>**E:** Das Gerät auf die Werkseinstellungen zurücksetzen

#### ■ Zurücksetzen des M7

- **1** Halten Sie die **Gespeicherte Internetradiosender** und  $\hat{\mathbf{X}}$  Mute Tasten für mehr als 5 Sekunden gedrückt, um den M7 zurückzusetzen.
- *2* Die Tipp-Taste am M7 blinkt zweimal auf.
- *3* Halten Sie die Gespeicherte Internetradiosender Taste für mehr als 5 Sekunden gedrückt, um den M7 neu zu starten.

#### **K** HINWEIS

 $\checkmark$  Nach dem Zurücksetzen des M7 gehen alle gespeicherten Daten verloren.

#### ■ Zurücksetzen des HUB (nicht im Lieferumfang enthalten)

*1* Führen Sie die Spitze eines Kugelschreibers in die Reset Öffnung ein, drücken Sie die Taste für 5 Sekunden und warten Sie, bis alle LEDs beginnen zu blinken. Ziehen Sie anschließend den Netzstecker des HUBs und stecken Sie ihn wieder in die Steckdose.

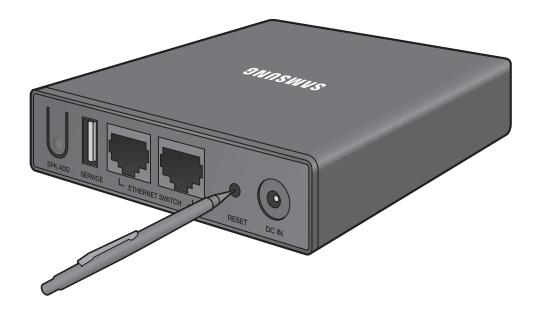

*2* Ziehen Sie die Netzstecker Ihrer M7-Geräte und stecken Sie sei wieder in die Steckdose.

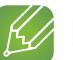

#### **HINWEIS**

9 Wenn Sie den HUB zurückgesetzt haben, müssen Sie die Netzstecker Ihrer M7-Geräte ziehen und wieder in die Steckdose stecken, um eine korrekte Verbindung mit dem HUB herzustellen.

# Anhang

## **i:** Problembehebung

Bevor Sie sich an den Kundendienst wenden, überprüfen Sie bitte die folgenden Punkte.

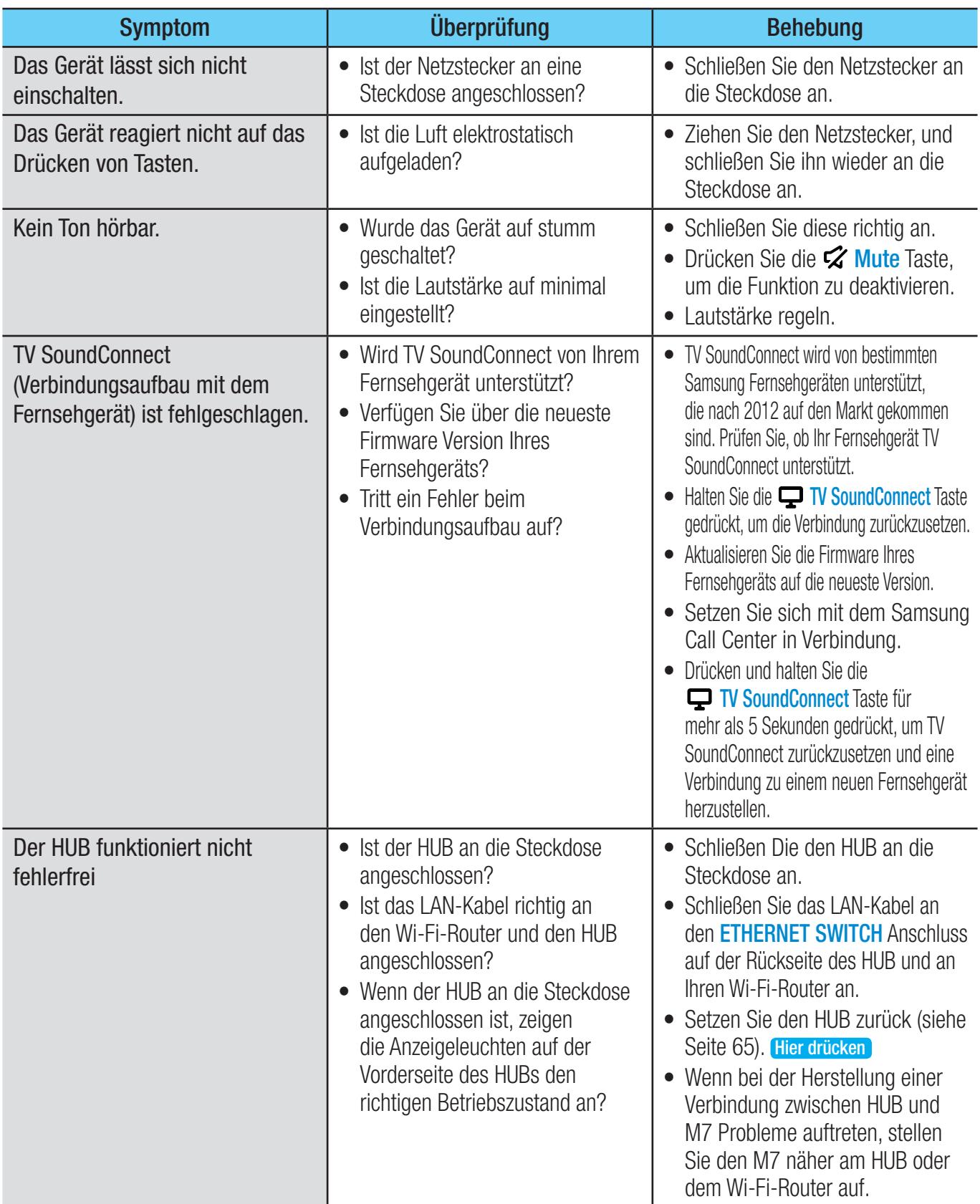

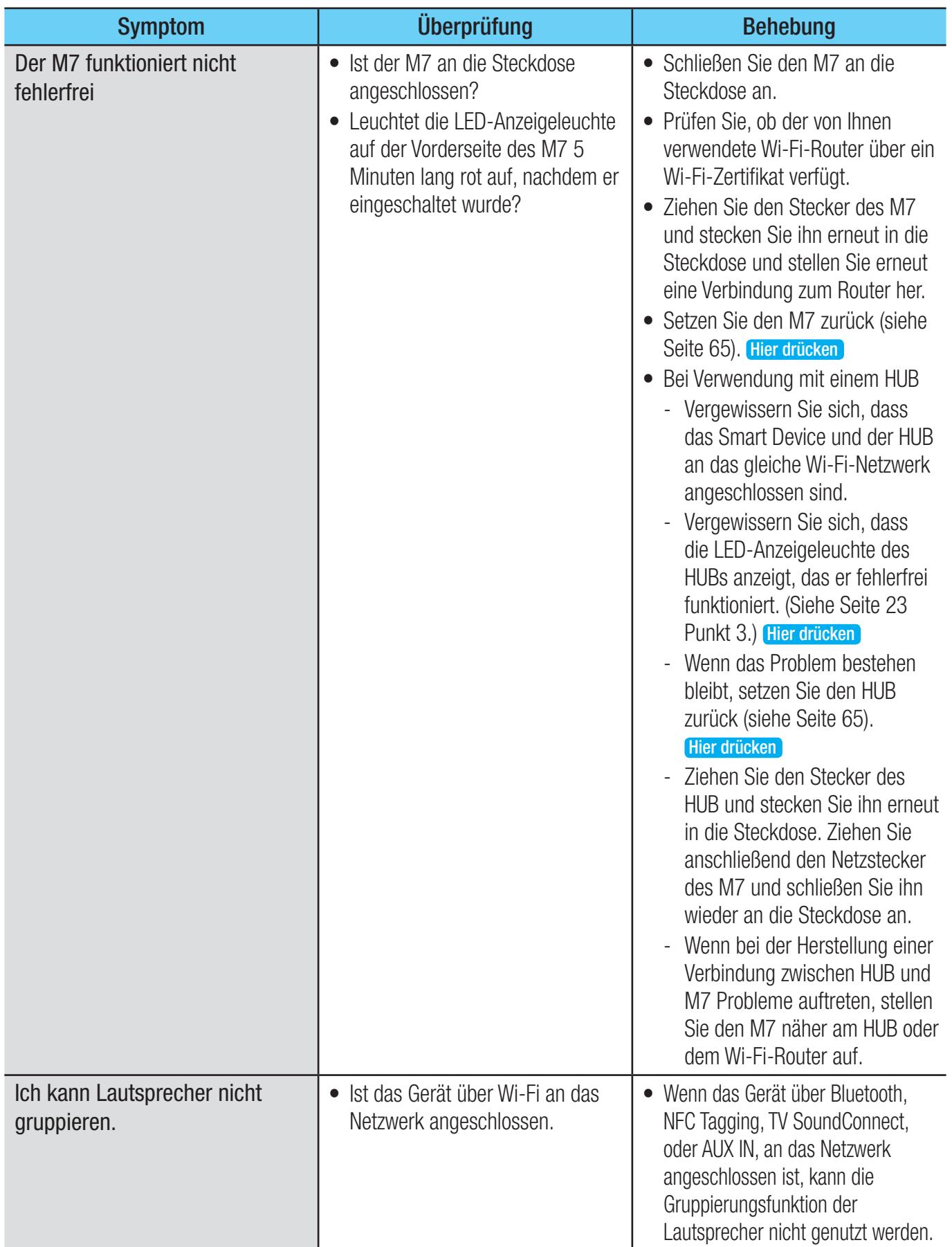

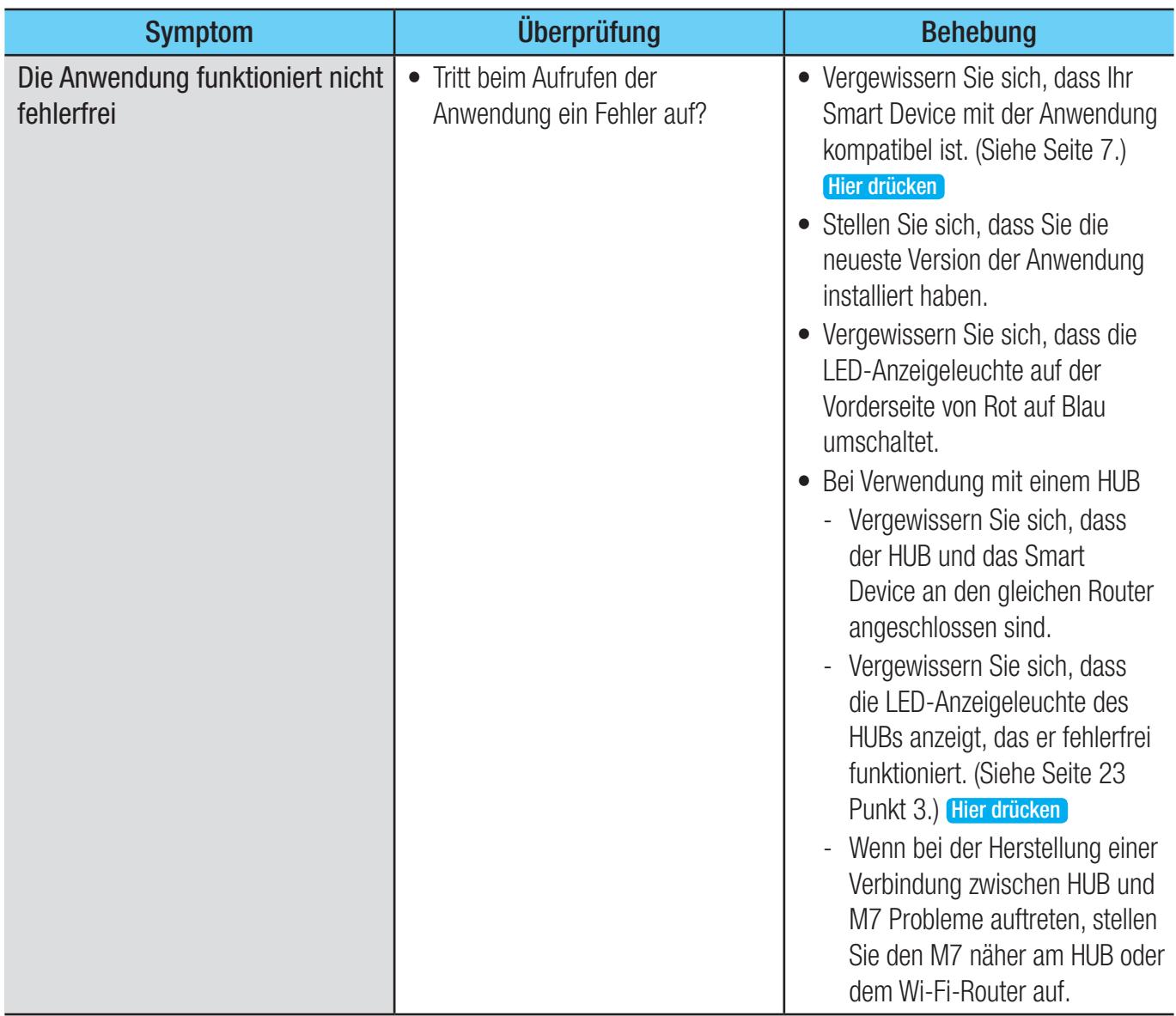

#### **K** HINWEIS

 $\checkmark$  Wenn das Problem weiterhin besteht, wenden Sie sich bitte an den Kundendienst, um den Fehler zu finden.

## **E.** Technische Daten

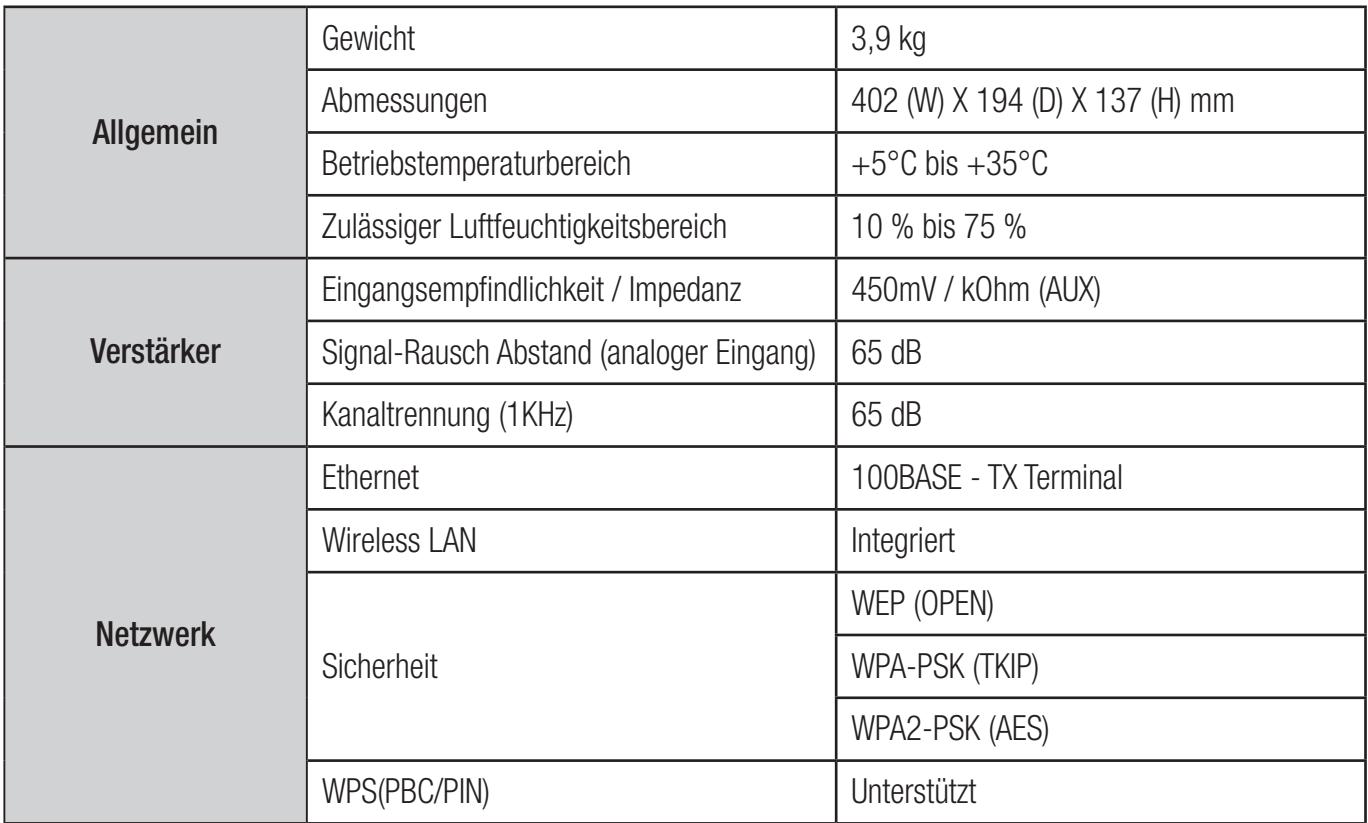

- Netzwerkgeschwindigkeiten von 10 Mbps oder weniger werden nicht unterstützt.

- Gestaltung und Spezifikationen vorbehaltlich Änderungen.
- Weitere Informationen über Energiespargründe und Energieverbrauch finden Sie am Etiketten-Aufkleber auf dem Gerät.
- Gewicht und Abmessungen können von den Angaben abweichen.
- Diese Bedienungsanleitung beschreibt den Betrieb dieses Geräts mit dem Android Betriebssystem.
- Weitere Informationen über den Betrieb dieses Geräts finden Sie auf www.samsung.com.

#### ❚ Empfehlung - Nur EU

• Hiermit erklärt Samsung Electronics, dass dieses WAM750 zu allen wesentlichen Anforderungen und sonstigen relevanten Bestimmungen der Direktive 1999/5/EC konform ist.

CEO

Die offizielle Konformitätserklärung finden Sie unter http://www.samsung.com. Wechseln Sie zu Support > Produktsuche, und geben Sie den Modellnamen ein.

Dieses Gerät darf in allen EU-Ländern betrieben werden.

Dieses Gerät darf nur in Innenräumen verwendet werden.

#### **Example 2 Source License Notice**

To send inquiries and requests for questions regarding open sources, contact Samsung via Email (oss.request@samsung.com).

- This product uses some software programs which are distributed under the Independent JPEG Group.
- This product uses some software programs which are distributed under the Freetype Project.
- This product uses some software programs which are distributed under the OpenSSL Project.
- This product uses some software programs which are distributed under the MPL.
- This product uses some software programs which are distributed under the GPL/LGPL.

GPL software : Linux Kernel, Busybox, Binutils, wireless tools, iptables, gloox, rtnet5572sta, rtutil5572sta, iw, compat.ko, cfg80211.ko, ath6kl\_usb.ko, e2fsprogs, TOMOYO, Binder Kernel driver, SnapMesh

LGPL software: Glibc, ffmpeg, libusb, libptp, libthai, libiconv, libmms, atk, gtk, cairo, pango, webkit, glib, libgcrypt, GNUTLS, libgpg-error, libsoup, LIBTASN1, xml2json, GIO, GAIL, GdkPixbuf, GtkPrinter, libsigc++, glibmm, getopt, GDBus, libxml++, nettle, libwbxml, RTSP, libnl, libintl

To view unofficial translations of the GPL and LGPL, please visit the following link:

http://www.gnu.org/licenses/old-licenses/gpl-2.0-translations.html

http://www.gnu.org/licenses/old-licenses/lgpl-2.1-translations.html

#### GNU GENERAL PUBLIC LICENSE

Version 2, June 1991

Copyright (C) 1989, 1991 Free Software Foundation, Inc. 51 Franklin Street, Fifth Floor, Boston, MA 02110-1301, USA

Everyone is permitted to copy and distribute verbatim copies of this license document, but changing it is not allowed.

#### Preamble

The licenses for most software are designed to take away your freedom to share and change it. By contrast, the GNU General Public License is intended to guarantee your freedom to share and change free software--to make sure the software is free for all its users. This General Public License applies to most of the Free Software Foundation's software and to any other program whose authors commit to using it. (Some other Free Software Foundation software is covered by the GNU Lesser General Public License instead.) You can apply it to your programs, too.

When we speak of free software, we are referring to freedom, not price. Our General Public Licenses are designed to make sure that you have the freedom to distribute copies of free software (and charge for this service if you wish), that you receive source code or can get it if you want it, that you can change the software or use pieces of it in new free programs; and that you know you can do these things.

To protect your rights, we need to make restrictions that forbid anyone to deny you these rights or to ask you to surrender the rights. These restrictions translate to certain responsibilities for you if you distribute copies of the software, or if you modify it.

For example, if you distribute copies of such a program, whether gratis or for a fee, you must give the recipients all the rights that you have. You must make sure that they, too, receive or can get the source code. And you must show them these terms so they know their rights.

We protect your rights with two steps: (1) copyright the software, and (2) offer you this license which gives you legal permission to copy, distribute and/or modify the software.

Also, for each author's protection and ours, we want to make certain that everyone understands that there is no warranty for this free software. If the software is modified by someone else and passed on, we want its recipients to know that what they have is not the original, so that any problems introduced by others will not reflect on the original authors' reputations.

Finally, any free program is threatened constantly by software patents. We wish to avoid the danger that redistributors of a free program will individually obtain patent licenses, in effect making the program proprietary. To prevent this, we have made it clear that any patent must be licensed for everyone's free use or not licensed at all.

The precise terms and conditions for copying, distribution and modification follow.

#### TERMS AND CONDITIONS FOR COPYING, DISTRIBUTION AND MODIFICATION

0. This License applies to any program or other work which contains a notice placed by the copyright holder saying it may be distributed under the terms of this General Public License. The "Program", below, refers to any such program or work, and a "work based on the Program" means either the Program or any derivative work under copyright law: that is to say, a work containing the Program or a portion of it, either verbatim or with modifications and/or translated into another language. (Hereinafter, translation is included without limitation in the term "modification".) Each licensee is addressed as "you".

Activities other than copying, distribution and modification are not covered by this License; they are outside its scope. The act of running the Program is not restricted, and the output from the Program is covered only if its contents constitute a work based on the Program (independent of having been made by running the Program). Whether that is true depends on what the Program does.

1. You may copy and distribute verbatim copies of the Program's source code as you receive it, in any medium, provided that you conspicuously and appropriately publish on each copy an appropriate copyright notice and disclaimer of warranty; keep intact all the notices that refer to this License and to the absence of any warranty; and give any other recipients of the Program a copy of this License along with the Program.

You may charge a fee for the physical act of transferring a copy, and you may at your option offer warranty protection in exchange for a fee.

2. You may modify your copy or copies of the Program or any portion of it, thus forming a work based on the Program, and copy and distribute such modifications or work under the terms of Section 1 above, provided that you also meet all of these conditions:

a) You must cause the modified files to carry prominent notices stating that you changed the files and the date of any change.

b) You must cause any work that you distribute or publish, that in whole or in part contains or is derived from the Program or any part thereof, to be licensed as a whole at no charge to all third parties under the terms of this License.

c) If the modified program normally reads commands interactively when run, you must cause it, when started running for such interactive use in the most ordinary way, to print or display an announcement including an appropriate copyright notice and a notice that there is no warranty (or else, saying that you provide a warranty) and that users may redistribute the program under these conditions, and telling the user how to view a copy of this License. (Exception: if the Program itself is interactive but does not normally print such an announcement, your work based on the Program is not required to print an announcement.)

These requirements apply to the modified work as a whole. If identifiable sections of that work are not derived from the Program, and can be reasonably considered independent and separate works in themselves, then this License, and its terms, do not apply to those sections when

you distribute them as separate works. But when you distribute the same sections as part of a whole which is a work based on the Program, the distribution of the whole must be on the terms of this License, whose permissions for other licensees extend to the entire whole, and thus to each and every part regardless of who wrote it.

Thus, it is not the intent of this section to claim rights or contest your rights to work written entirely by you; rather, the intent is to exercise the right to control the distribution of derivative or collective works based on the Program.

In addition, mere aggregation of another work not based on the Program with the Program (or with a work based on the Program) on a volume of a storage or distribution medium does not bring the other work under the scope of this License.

3. You may copy and distribute the Program (or a work based on it, under Section 2) in object code or executable form under the terms of Sections 1 and 2 above provided that you also do one of the following:

a) Accompany it with the complete corresponding machine-readable source code, which must be distributed under the terms of Sections 1 and 2 above on a medium customarily used for software interchange; or,

b) Accompany it with a written offer, valid for at least three years, to give any third party, for a charge no more than your cost of physically performing source distribution, a complete machine-readable copy of the corresponding source code, to be distributed under the terms of Sections 1 and 2 above on a medium customarily used for software interchange; or,

c) Accompany it with the information you received as to the offer to distribute corresponding source code. (This alternative is allowed only for noncommercial distribution and only if you received the program in object code or executable form with such an offer, in accord with Subsection b above.)

The source code for a work means the preferred form of the work for making modifications to it. For an executable work, complete source code means all the source code for all modules it contains, plus any associated interface definition files, plus the scripts used to control compilation and installation of the executable. However, as a special exception, the source code distributed need not include anything that is normally distributed (in either source or binary form) with the major components (compiler, kernel, and so on) of the operating system on which the executable runs, unless that component itself accompanies the executable.

If distribution of executable or object code is made by offering access to copy from a designated place, then offering equivalent access to copy the source code from the same place counts as distribution of the source code, even though third parties are not compelled to copy the source along with the object code.

4. You may not copy, modify, sublicense, or distribute the Program except as expressly provided under this License. Any attempt otherwise to copy, modify, sublicense or distribute the Program is void, and will automatically terminate your rights under this License. However, parties who have received copies, or rights, from you under this License will not have their licenses terminated so long as such parties remain in full compliance.

5. You are not required to accept this License, since you have not signed it. However, nothing else grants you permission to modify or distribute the Program or its derivative works. These actions are prohibited by law if you do not accept this License. Therefore, by modifying or distributing the Program (or any work based on the Program), you indicate your acceptance of this License to do so, and all its terms and conditions for copying, distributing or modifying the Program or works based on it.

6. Each time you redistribute the Program (or any work based on the Program), the recipient automatically receives a license from the original licensor to copy, distribute or modify the Program subject to these terms and conditions. You may not impose any further restrictions on the recipients' exercise of the rights granted herein. You are not responsible for enforcing compliance by third parties to this License.

7. If, as a consequence of a court judgment or allegation of patent infringement or for any other reason (not limited to patent issues), conditions are imposed on you (whether by court order, agreement or otherwise) that contradict the conditions of this License, they do not excuse you from the conditions of this License. If you cannot distribute so as to

satisfy simultaneously your obligations under this License and any other pertinent obligations, then as a consequence you may not distribute the Program at all. For example, if a patent license would not permit royaltyfree redistribution of the Program by all those who receive copies directly or indirectly through you, then the only way you could satisfy both it and this License would be to refrain entirely from distribution of the Program.

If any portion of this section is held invalid or unenforceable under any particular circumstance, the balance of the section is intended to apply and the section as a whole is intended to apply in other circumstances.

It is not the purpose of this section to induce you to infringe any patents or other property right claims or to contest validity of any such claims; this section has the sole purpose of protecting the integrity of the free software distribution system, which is implemented by public license practices. Many people have made generous contributions to the wide range of software distributed through that system in reliance on consistent application of that system; it is up to the author/donor to decide if he or she is willing to distribute software through any other system and a licensee cannot impose that choice.

This section is intended to make thoroughly clear what is believed to be a consequence of the rest of this License.

8. If the distribution and/or use of the Program is restricted in certain countries either by patents or by copyrighted interfaces, the original copyright holder who places the Program under this License may add an explicit geographical distribution limitation excluding those countries, so that distribution is permitted only in or among countries not thus excluded. In such case, this License incorporates the limitation as if written in the body of this License.

9. The Free Software Foundation may publish revised and/or new versions of the General Public License from time to time. Such new versions will be similar in spirit to the present version, but may differ in detail to address new problems or concerns.

Each version is given a distinguishing version number. If the Program specifies a version number of this License which applies to it and "any later version", you have the option of following the terms and conditions either of that version or of any later version published by the Free Software Foundation. If the Program does not specify a version number of this License, you may choose any version ever published by the Free Software Foundation.

10. If you wish to incorporate parts of the Program into other free programs whose distribution conditions are different, write to the author to ask for permission. For software which is copyrighted by the Free Software Foundation, write to the Free Software Foundation; we sometimes make exceptions for this. Our decision will be guided by the two goals of preserving the free status of all derivatives of our free software and of promoting the sharing and reuse of software generally.

#### NO WARRANTY

11. BECAUSE THE PROGRAM IS LICENSED FREE OF CHARGE, THERE IS NO WARRANTY FOR THE PROGRAM, TO THE EXTENT PERMITTED BY APPLICABLE LAW. EXCEPT WHEN OTHERWISE STATED IN WRITING THE COPYRIGHT HOLDERS AND/OR OTHER PARTIES PROVIDE THE PROGRAM "AS IS" WITHOUT WARRANTY OF ANY KIND, EITHER EXPRESSED OR IMPLIED, INCLUDING, BUT NOT LIMITED TO, THE IMPLIED WARRANTIES OF MERCHANTABILITY AND FITNESS FOR A PARTICULAR PURPOSE. THE ENTIRE RISK AS TO THE QUALITY AND PERFORMANCE OF THE PROGRAM IS WITH YOU. SHOULD THE PROGRAM PROVE DEFECTIVE, YOU ASSUME THE COST OF ALL NECESSARY SERVICING, REPAIR OR CORRECTION.

12. IN NO EVENT UNLESS REQUIRED BY APPLICABLE LAW OR AGREED TO IN WRITING WILL ANY COPYRIGHT HOLDER, OR ANY OTHER PARTY WHO MAY MODIFY AND/OR REDISTRIBUTE THE PROGRAM AS PERMITTED ABOVE, BE LIABLE TO YOU FOR DAMAGES, INCLUDING ANY GENERAL, SPECIAL, INCIDENTAL OR CONSEQUENTIAL DAMAGES ARISING OUT OF THE USE OR INABILITY TO USE THE PROGRAM (INCLUDING BUT NOT LIMITED TO LOSS OF DATA OR DATA BEING RENDERED INACCURATE OR LOSSES SUSTAINED BY YOU OR THIRD PARTIES OR A FAILURE OF THE PROGRAM TO OPERATE WITH ANY OTHER PROGRAMS), EVEN IF SUCH HOLDER OR OTHER PARTY HAS BEEN ADVISED OF THE POSSIBILITY OF SUCH DAMAGES.

#### END OF TERMS AND CONDITIONS

How to Apply These Terms to Your New Programs

If you develop a new program, and you want it to be of the greatest possible use to the public, the best way to achieve this is to make it free software which everyone can redistribute and change under these terms.

To do so, attach the following notices to the program. It is safest to attach them to the start of each source file to most effectively convey the exclusion of warranty; and each file should have at least the "copyright" line and a pointer to where the full notice is found.

<one line to give the program's name and a brief idea of what it does.> Copyright (C) <year> <name of author>

This program is free software; you can redistribute it and/or modify it under the terms of the GNU General Public License as published by the Free Software Foundation; either version 2 of the License, or (at your option) any later version.

This program is distributed in the hope that it will be useful, but WITHOUT ANY WARRANTY; without even the implied warranty of MERCHANTABILITY or FITNESS FOR A PARTICULAR PURPOSE. See the GNU General Public License for more details.

You should have received a copy of the GNU General Public License along with this program; if not, write to the Free Software Foundation, Inc., 51 Franklin Street, Fifth Floor, Boston, MA 02110-1301 USA.

Also add information on how to contact you by electronic and paper mail.

If the program is interactive, make it output a short notice like this when it starts in an interactive mode:

Gnomovision version 69, Copyright (C) year name of author Gnomovision comes with ABSOLUTELY NO WARRANTY; for details type 'show w'. This is free software, and you are welcome to redistribute it under certain conditions; type 'show c' for details.

The hypothetical commands 'show w' and 'show c' should show the appropriate parts of the General Public License. Of course, the commands you use may be called something other than 'show w' and 'show c'; they could even be mouse-clicks or menu items--whatever suits your program.

You should also get your employer (if you work as a programmer) or your school, if any, to sign a "copyright disclaimer" for the program, if necessary. Here is a sample; alter the names:

Yoyodyne, Inc., hereby disclaims all copyright interest in the program 'Gnomovision' (which makes passes at compilers) written by James Hacker.

<signature of Ty Coon>, 1 April 1989

Ty Coon, President of Vice

This General Public License does not permit incorporating your program into proprietary programs. If your program is a subroutine library, you may consider it more useful to permit linking proprietary applications with the library. If this is what you want to do, use the GNU Lesser General Public License instead of this License.

#### GNU Lesser General Public License (LGPL)

Version 2.1, February 1999

Copyright (C) 1991, 1999 Free Software Foundation, Inc. 51 Franklin Street, Fifth Floor, Boston, MA 02110-1301, USA

Everyone is permitted to copy and distribute verbatim copies of this license document, but changing it is not allowed.

[This is the first released version of the Lesser GPL. It also counts as the successor of the GNU Library Public License, version 2, hence the version number 2.1.]

#### Preamble

The licenses for most software are designed to take away your freedom to share and change it. By contrast, the GNU General Public Licenses are intended to guarantee your freedom to share and change free software--to make sure the software is free for all its users.

This license, the Lesser General Public License, applies to some specially designated software packages--typically libraries--of the Free Software Foundation and other authors who decide to use it. You can use it too, but we suggest you first think carefully about whether this license or the ordinary General Public License is the better strategy to use in any particular case, based on the explanations below.

When we speak of free software, we are referring to freedom of use, not price. Our General Public Licenses are designed to make sure that you have the freedom to distribute copies of free software (and charge for this service if you wish); that you receive source code or can get it if you want it; that you can change the software and use pieces of it in new free programs; and that you are informed that you can do these things.

To protect your rights, we need to make restrictions that forbid distributors to deny you these rights or to ask you to surrender these rights. These restrictions translate to certain responsibilities for you if you distribute copies of the library or if you modify it.

For example, if you distribute copies of the library, whether gratis or for a fee, you must give the recipients all the rights that we gave you. You must make sure that they, too, receive or can get the source code. If you link other code with the library, you must provide complete object files to the recipients, so that they can relink them with the library after making changes to the library and recompiling it. And you must show them these terms so they know their rights.

We protect your rights with a two-step method: (1) we copyright the library, and (2) we offer you this license, which gives you legal permission to copy, distribute and/or modify the library.

To protect each distributor, we want to make it very clear that there is no warranty for the free library. Also, if the library is modified by someone else and passed on, the recipients should know that what they have is not the original version, so that the original author's reputation will not be affected by problems that might be introduced by others.

Finally, software patents pose a constant threat to the existence of any free program. We wish to make sure that a company cannot effectively restrict the users of a free program by obtaining a restrictive license from a patent holder. Therefore, we insist that any patent license obtained for a version of the library must be consistent with the full freedom of use specified in this license.

Most GNU software, including some libraries, is covered by the ordinary GNU General Public License. This license, the GNU Lesser General Public License, applies to certain designated libraries, and is quite different from the ordinary General Public License. We use this license for certain libraries in order to permit linking those libraries into non-free programs.

When a program is linked with a library, whether statically or using a shared library, the combination of the two is legally speaking a combined work, a derivative of the original library. The ordinary General Public License therefore permits such linking only if the entire combination fits its criteria of freedom. The Lesser General Public License permits more lax criteria for linking other code with the library.

We call this license the "Lesser" General Public License because it does Less to protect the user's freedom than the ordinary General Public License. It also provides other free software developers Less of an advantage over competing non-free programs. These disadvantages are the reason we use the ordinary General Public License for many libraries. However, the Lesser license provides advantages in certain special circumstances.

For example, on rare occasions, there may be a special need to encourage the widest possible use of a certain library, so that it becomes a de-facto standard. To achieve this, non-free programs must be allowed to use the library. A more frequent case is that a free library does the same job as widely used non-free libraries. In this case, there is little to gain by limiting the free library to free software only, so we use the Lesser General Public License.

In other cases, permission to use a particular library in non-free programs enables a greater number of people to use a large body of free software. For example, permission to use the GNU C Library in non-free programs enables many more people to use the whole GNU operating system, as well as its variant, the GNU/Linux operating system.

Although the Lesser General Public License is Less protective of the users' freedom, it does ensure that the user of a program that is linked with the Library has the freedom and the wherewithal to run that program using a modified version of the Library.
The precise terms and conditions for copying, distribution and modification follow. Pay close attention to the difference between a "work based on the library" and a "work that uses the library". The former contains code derived from the library, whereas the latter must be combined with the library in order to run.

### TERMS AND CONDITIONS FOR COPYING, DISTRIBUTION AND **MODIFICATION**

0. This License Agreement applies to any software library or other program which contains a notice placed by the copyright holder or other authorized party saying it may be distributed under the terms of this Lesser General Public License (also called "this License"). Each licensee is addressed as "you".

A "library" means a collection of software functions and/or data prepared so as to be conveniently linked with application programs (which use some of those functions and data) to form executables.

The "Library", below, refers to any such software library or work which has been distributed under these terms. A "work based on the Library" means either the Library or any derivative work under copyright law: that is to say, a work containing the Library or a portion of it, either verbatim or with modifications and/or translated straightforwardly into another language. (Hereinafter, translation is included without limitation in the term "modification".)

"Source code" for a work means the preferred form of the work for making modifications to it. For a library, complete source code means all the source code for all modules it contains, plus any associated interface definition files, plus the scripts used to control compilation and installation of the library.

Activities other than copying, distribution and modification are not covered by this License; they are outside its scope. The act of running a program using the Library is not restricted, and output from such a program is covered only if its contents constitute a work based on the Library (independent of the use of the Library in a tool for writing it). Whether that is true depends on what the Library does and what the program that uses the Library does.

1. You may copy and distribute verbatim copies of the Library's complete source code as you receive it, in any medium, provided that you conspicuously and appropriately publish on each copy an appropriate copyright notice and disclaimer of warranty; keep intact all the notices that refer to this License and to the absence of any warranty; and distribute a copy of this License along with the Library.

You may charge a fee for the physical act of transferring a copy, and you may at your option offer warranty protection in exchange for a fee.

2. You may modify your copy or copies of the Library or any portion of it, thus forming a work based on the Library, and copy and distribute such modifications or work under the terms of Section 1 above, provided that you also meet all of these conditions:

a) The modified work must itself be a software library.

b) You must cause the files modified to carry prominent notices stating that you changed the files and the date of any change.

c) You must cause the whole of the work to be licensed at no charge to all third parties under the terms of this License.

d) If a facility in the modified Library refers to a function or a table of data to be supplied by an application program that uses the facility, other than as an argument passed when the facility is invoked, then you must make a good faith effort to ensure that, in the event an application does not supply such function or table, the facility still operates, and performs whatever part of its purpose remains meaningful. (For example, a function in a library to compute square roots has a purpose that is entirely welldefined independent of the application. Therefore, Subsection 2d requires that any application-supplied function or table used by this function must be optional: if the application does not supply it, the square root function must still compute square roots.)

These requirements apply to the modified work as a whole. If identifiable sections of that work are not derived from the Library, and can be reasonably considered independent and separate works in themselves, then this License, and its terms, do not apply to those sections when

you distribute them as separate works. But when you distribute the same sections as part of a whole which is a work based on the Library, the distribution of the whole must be on the terms of this License, whose permissions for other licensees extend to the entire whole, and thus to each and every part regardless of who wrote it.

Thus, it is not the intent of this section to claim rights or contest your rights to work written entirely by you; rather, the intent is to exercise the right to control the distribution of derivative or collective works based on the Library.

In addition, mere aggregation of another work not based on the Library with the Library (or with a work based on the Library) on a volume of a storage or distribution medium does not bring the other work under the scope of this License.

3. You may opt to apply the terms of the ordinary GNU General Public License instead of this License to a given copy of the Library. To do this, you must alter all the notices that refer to this License, so that they refer to the ordinary GNU General Public License, version 2, instead of to this License. (If a newer version than version 2 of the ordinary GNU General Public License has appeared, then you can specify that version instead if you wish.) Do not make any other change in these notices.

Once this change is made in a given copy, it is irreversible for that copy, so the ordinary GNU General Public License applies to all subsequent copies and derivative works made from that copy.

This option is useful when you wish to copy part of the code of the Library into a program that is not a library.

4. You may copy and distribute the Library (or a portion or derivative of it, under Section 2) in object code or executable form under the terms of Sections 1 and 2 above provided that you accompany it with the complete corresponding machine-readable source code, which must be distributed under the terms of Sections 1 and 2 above on a medium customarily used for software interchange.

If distribution of object code is made by offering access to copy from a designated place, then offering equivalent access to copy the source code from the same place satisfies the requirement to distribute the source code, even though third parties are not compelled to copy the source along with the object code.

5. A program that contains no derivative of any portion of the Library, but is designed to work with the Library by being compiled or linked with it. is called a "work that uses the Library". Such a work, in isolation, is not a derivative work of the Library, and therefore falls outside the scope of this License.

However, linking a "work that uses the Library" with the Library creates an executable that is a derivative of the Library (because it contains portions of the Library), rather than a "work that uses the library". The executable is therefore covered by this License. Section 6 states terms for distribution of such executables.

When a "work that uses the Library" uses material from a header file that is part of the Library, the object code for the work may be a derivative work of the Library even though the source code is not. Whether this is true is especially significant if the work can be linked without the Library, or if the work is itself a library. The threshold for this to be true is not precisely defined by law.

If such an object file uses only numerical parameters, data structure layouts and accessors, and small macros and small inline functions (ten lines or less in length), then the use of the object file is unrestricted, regardless of whether it is legally a derivative work. (Executables containing this object code plus portions of the Library will still fall under Section 6.)

Otherwise, if the work is a derivative of the Library, you may distribute the object code for the work under the terms of Section 6. Any executables containing that work also fall under Section 6, whether or not they are linked directly with the Library itself.

6. As an exception to the Sections above, you may also combine or link a "work that uses the Library" with the Library to produce a work containing portions of the Library, and distribute that work under terms of your choice, provided that the terms permit modification of the work for the customer's own use and reverse engineering for debugging such modifications.

You must give prominent notice with each copy of the work that the Library is used in it and that the Library and its use are covered by this License. You must supply a copy of this License. If the work during execution displays copyright notices, you must include the copyright notice for the Library among them, as well as a reference directing the user to the copy of this License. Also, you must do one of these things:

a) Accompany the work with the complete corresponding machine-readable source code for the Library including whatever changes were used in the work (which must be distributed under Sections 1 and 2 above); and, if the work is an executable linked with the Library, with the complete machinereadable "work that uses the Library", as object code and/or source code, so that the user can modify the Library and then relink to produce a modified executable containing the modified Library. (It is understood that the user who changes the contents of definitions files in the Library will not necessarily be able to recompile the application to use the modified definitions.)

b) Use a suitable shared library mechanism for linking with the Library. A suitable mechanism is one that (1) uses at run time a copy of the library already present on the user's computer system, rather than copying library functions into the executable, and (2) will operate properly with a modified version of the library, if the user installs one, as long as the modified version is interface-compatible with the version that the work was made with.

c) Accompany the work with a written offer, valid for at least three years, to give the same user the materials specified in Subsection 6a, above, for a charge no more than the cost of performing this distribution.

d) If distribution of the work is made by offering access to copy from a designated place, offer equivalent access to copy the above specified materials from the same place.

e) Verify that the user has already received a copy of these materials or that you have already sent this user a copy.

For an executable, the required form of the "work that uses the Library" must include any data and utility programs needed for reproducing the executable from it. However, as a special exception, the materials to be distributed need not include anything that is normally distributed (in either source or binary form) with the major components (compiler, kernel, and soon) of the operating system on which the executable runs, unless that component itself accompanies the executable.

It may happen that this requirement contradicts the license restrictions of other proprietary libraries that do not normally accompany the operating system. Such a contradiction means you cannot use both them and the Library together in an executable that you distribute.

7. You may place library facilities that are a work based on the Library sideby-side in a single library together with other library facilities not covered by this License, and distribute such a combined library, provided that the separate distribution of the work based on the Library and of the other library facilities is otherwise permitted, and provided that you do these two things:

a) Accompany the combined library with a copy of the same work based on the Library, uncombined with any other library facilities. This must be distributed under the terms of the Sections above.

b) Give prominent notice with the combined library of the fact that part of it is a work based on the Library, and explaining where to find the accompanying uncombined form of the same work.

8. You may not copy, modify, sublicense, link with, or distribute the Library except as expressly provided under this License. Any attempt otherwise to copy, modify, sublicense, link with, or distribute the Library is void, and will automatically terminate your rights under this License. However, parties who have received copies, or rights, from you under this License will not have their licenses terminated so long as such parties remain in full compliance.

9. You are not required to accept this License, since you have not signed it. However, nothing else grants you permission to modify or distribute the Library or its derivative works. These actions are prohibited by law if you do not accept this License. Therefore, by modifying or distributing the Library (or any work based on the Library), you indicate your acceptance of this License to do so, and all its terms and conditions for copying, distributing or modifying the Library or works based on it.

10. Each time you redistribute the Library (or any work based on the Library), the recipient automatically receives a license from the original licensor to copy, distribute, link with or modify the Library subject to these terms and conditions. You may not impose any further restrictions on the recipients' exercise of the rights granted herein. You are not responsible for enforcing compliance by third parties with this License.

11. If, as a consequence of a court judgment or allegation of patent infringement or for any other reason (not limited to patent issues), conditions are imposed on you (whether by court order, agreement or otherwise) that contradict the conditions of this License, they do not excuse you from the conditions of this License. If you cannot distribute so as to satisfy simultaneously your obligations under this License and any other pertinent obligations, then as a consequence you may not distribute the Library at all. For example, if a patent license would not permit royalty-free redistribution of the Library by all those who receive copies directly or indirectly through you, then the only way you could satisfy both it and this License would be to refrain entirely from distribution of the Library.

If any portion of this section is held invalid or unenforceable under any particular circumstance, the balance of the section is intended to apply, and the section as a whole is intended to apply in other circumstances.

It is not the purpose of this section to induce you to infringe any patents or other property right claims or to contest validity of any such claims; this section has the sole purpose of protecting the integrity of the free software distribution system which is implemented by public license practices. Many people have made generous contributions to the wide range of software distributed through that system in reliance on consistent application of that system; it is up to the author/donor to decide if he or she is willing to distribute software through any other system and a licensee cannot impose that choice.

This section is intended to make thoroughly clear what is believed to be a consequence of the rest of this License.

12. If the distribution and/or use of the Library is restricted in certain countries either by patents or by copyrighted interfaces, the original copyright holder who places the Library under this License may add an explicit geographical distribution limitation excluding those countries, so that distribution is permitted only in or among countries not thus excluded. In such case, this License incorporates the limitation as if written in the body of this License.

13. The Free Software Foundation may publish revised and/or new versions of the Lesser General Public License from time to time. Such new versions will be similar in spirit to the present version, but may differ in detail to address new problems or concerns.

Each version is given a distinguishing version number. If the Library specifies a version number of this License which applies to it and "any later version", you have the option of following the terms and conditions either of that version or of any later version published by the Free Software Foundation. If the Library does not specify a license version number, you may choose any version ever published by the Free Software Foundation.

14. If you wish to incorporate parts of the Library into other free programs whose distribution conditions are incompatible with these, write to the author to ask for permission. For software which is copyrighted by the Free Software Foundation, write to the Free Software Foundation; we sometimes make exceptions for this. Our decision will be guided by the two goals of preserving the free status of all derivatives of our free software and of promoting the sharing and reuse of software generally.

# NO WARRANTY

15. BECAUSE THE LIBRARY IS LICENSED FREE OF CHARGE, THERE IS NO WARRANTY FOR THE LIBRARY, TO THE EXTENT PERMITTED BY APPLICABLE LAW. EXCEPT WHEN OTHERWISE STATED IN WRITING THE COPYRIGHT HOLDERS AND/OR OTHER PARTIES PROVIDE THE LIBRARY "AS IS" WITHOUT WARRANTY OF ANY KIND, EITHER EXPRESSED OR IMPLIED, INCLUDING, BUT NOT LIMITED TO, THE IMPLIED WARRANTIES OF MERCHANTABILITY AND FITNESS FOR A PARTICULAR PURPOSE. THE ENTIRE RISK AS TO THE QUALITY AND PERFORMANCE OF THE LIBRARY IS WITH YOU. SHOULD THE LIBRARY PROVE DEFECTIVE, YOU ASSUME THE COST OF ALL NECESSARY SERVICING, REPAIR OR CORRECTION.

16. IN NO EVENT UNLESS REQUIRED BY APPLICABLE LAW OR AGREED TO IN WRITING WILL ANY COPYRIGHT HOLDER, OR ANY OTHER PARTY WHO MAY MODIFY AND/OR REDISTRIBUTE THE LIBRARY AS PERMITTED ABOVE, BE LIABLE TO YOU FOR DAMAGES, INCLUDING ANY GENERAL, SPECIAL, INCIDENTAL OR CONSEQUENTIAL DAMAGES ARISING OUT OF THE USE OR INABILITY TO USE THE LIBRARY (INCLUDING BUT NOT LIMITED TO LOSS OF DATA OR DATA BEING RENDERED INACCURATE OR LOSSES SUSTAINED BY YOU OR THIRD PARTIES OR A FAILURE OF THE LIBRARY TO OPERATE WITH ANY OTHER SOFTWARE), EVEN IF SUCH HOLDER OR OTHER PARTY HAS BEEN ADVISED OF THE POSSIBILITY OF SUCH DAMAGES.

# END OF TERMS AND CONDITIONS

How to Apply These Terms to Your New Libraries

If you develop a new library, and you want it to be of the greatest possible use to the public, we recommend making it free software that everyone can redistribute and change. You can do so by permitting redistribution under these terms (or, alternatively, under the terms of the ordinary General Public License).

To apply these terms, attach the following notices to the library. It is safest to attach them to the start of each source file to most effectively convey the exclusion of warranty; and each file should have at least the "copyright" line and a pointer to where the full notice is found.

<one line to give the library's name and an idea of what it does.> Copyright (C) <year> <name of author>

This library is free software; you can redistribute it and/or modify it under the terms of the GNU Lesser General Public License as published by the Free Software Foundation; either version 2.1 of the License , or (at your option) any later version.

This library is distributed in the hope that it will be useful, but WITHOUT ANY WARRANTY; without even the implied warranty of MERCHANTABILITY or FITNESS FOR A PARTICULAR PURPOSE. See the GNU Lesser General Public License for more details.

You should have received a copy of the GNU Lesser General Public License along with this library; if not, write to the Free Software Foundation, Inc., 59 Temple Place, Suite 330, Boston, MA 02111-1307 USA

Also add information on how to contact you by electronic and paper mail.

You should also get your employer (if you work as a programmer) or your school, if any, to sign a "copyright disclaimer" for the library, if necessary. Here is a sample; alter the names:

Yoyodyne, Inc., hereby disclaims all copyright interest in the library 'Frob' (a library for tweaking knobs) written by James Random Hacker.

signature of Ty Coon, 1 April 1990

Ty Coon, President of Vice

That's all there is to it!

# Mozilla Public License Version 1.1

1. Definitions.

1.0.1. "Commercial Use"

means distribution or otherwise making the Covered Code available to a third party.

1.1. "Contributor"

means each entity that creates or contributes to the creation of Modifications.

1.2. "Contributor Version"

means the combination of the Original Code, prior Modifications used by a Contributor, and the Modifications made by that particular Contributor. 1.3. "Covered Code"

means the Original Code or Modifications or the combination of the Original Code and Modifications, in each case including portions thereof. 1.4. "Electronic Distribution Mechanism"

means a mechanism generally accepted in the software development community for the electronic transfer of data.

1.5. "Executable"

means Covered Code in any form other than Source Code.

1.6. "Initial Developer"

means the individual or entity identified as the Initial Developer in the Source Code notice required by Exhibit A.

1.7 "Larger Work"

means a work which combines Covered Code or portions thereof with code not governed by the terms of this License.

1.8. "License"

means this document.

1.8.1. "Licensable"

means having the right to grant, to the maximum extent possible, whether at the time of the initial grant or subsequently acquired, any and all of the rights conveyed herein.

1.9. "Modifications"

means any addition to or deletion from the substance or structure of either the Original Code or any previous Modifications. When Covered Code is released as a series of files, a Modification is:

a. Any addition to or deletion from the contents of a file containing Original Code or previous Modifications.

b. Any new file that contains any part of the Original Code or previous Modifications.

1.10. "Original Code"

means Source Code of computer software code which is described in the Source Code notice required by Exhibit A as Original Code, and which, at the time of its release under this License is not already Covered Code governed by this License.

1.10.1. "Patent Claims"

means any patent claim(s), now owned or hereafter acquired, including without limitation, method, process, and apparatus claims, in any patent Licensable by grantor.

1.11. "Source Code"

means the preferred form of the Covered Code for making modifications to it, including all modules it contains, plus any associated interface definition files, scripts used to control compilation and installation of an Executable, or source code differential comparisons against either the Original Code or another well known, available Covered Code of the Contributor's choice. The Source Code can be in a compressed or archival form, provided the appropriate decompression or de-archiving software is widely available for no charge.

1.12. "You" (or "Your")

means an individual or a legal entity exercising rights under, and complying with all of the terms of, this License or a future version of this License issued under Section 6.1. For legal entities, "You" includes any entity which controls, is controlled by, or is under common control with You. For purposes of this definition, "control" means (a) the power, direct or indirect, to cause the direction or management of such entity, whether by contract or otherwise, or (b) ownership of more than fifty percent (50%) of the outstanding shares or beneficial ownership of such entity.

2. Source Code License.

2.1. The Initial Developer Grant.

The Initial Developer hereby grants You a world-wide, royalty-free, nonexclusive license, subject to third party intellectual property claims: a. under intellectual property rights (other than patent or trademark) Licensable by Initial Developer to use, reproduce, modify, display, perform, sublicense and distribute the Original Code (or portions thereof) with or without Modifications, and/or as part of a Larger Work; and b. under Patents Claims infringed by the making, using or selling of Original

Code, to make, have made, use, practice, sell, and offer for sale, and/or otherwise dispose of the Original Code (or portions thereof).

c. the licenses granted in this Section 2.1 (a) and (b) are effective on the date Initial Developer first distributes Original Code under the terms of this License.

d. Notwithstanding Section 2.1 (b) above, no patent license is granted: 1) for code that You delete from the Original Code; 2) separate from the Original Code; or 3) for infringements caused by: i) the modification of the Original Code or ii) the combination of the Original Code with other software or devices.

#### 2.2. Contributor Grant.

Subject to third party intellectual property claims, each Contributor hereby grants You a world-wide, royalty-free, non-exclusive license

a. under intellectual property rights (other than patent or trademark) Licensable by Contributor, to use, reproduce, modify, display, perform, sublicense and distribute the Modifications created by such Contributor (or portions thereof) either on an unmodified basis, with other Modifications, as Covered Code and/or as part of a Larger Work; and

b. under Patent Claims infringed by the making, using, or selling of Modifications made by that Contributor either alone and/or in combination with its Contributor Version (or portions of such combination), to make, use, sell, offer for sale, have made, and/or otherwise dispose of: 1) Modifications made by that Contributor (or portions thereof); and 2) the combination of Modifications made by that Contributor with its Contributor Version (or portions of such combination).

c. the licenses granted in Sections 2.2 (a) and 2.2 (b) are effective on the date Contributor first makes Commercial Use of the Covered Code.

d. Notwithstanding Section 2.2 (b) above, no patent license is granted: 1) for any code that Contributor has deleted from the Contributor Version; 2) separate from the Contributor Version; 3) for infringements caused by: i) third party modifications of Contributor Version or ii) the combination of Modifications made by that Contributor with other software (except as part of the Contributor Version) or other devices; or 4) under Patent Claims infringed by Covered Code in the absence of Modifications made by that Contributor.

## 3. Distribution Obligations.

# 3.1. Application of License.

The Modifications which You create or to which You contribute are governed by the terms of this License, including without limitation Section 2.2. The Source Code version of Covered Code may be distributed only under the terms of this License or a future version of this License released under Section 6.1, and You must include a copy of this License with every copy of the Source Code You distribute. You may not offer or impose any terms on any Source Code version that alters or restricts the applicable version of this License or the recipients' rights hereunder. However, You may include an additional document offering the additional rights described in Section 3.5.

# 3.2. Availability of Source Code.

Any Modification which You create or to which You contribute must be made available in Source Code form under the terms of this License either on the same media as an Executable version or via an accepted Electronic Distribution Mechanism to anyone to whom you made an Executable version available; and if made available via Electronic Distribution Mechanism, must remain available for at least twelve (12) months after the date it initially became available, or at least six (6) months after a subsequent version of that particular Modification has been made available to such recipients. You are responsible for ensuring that the Source Code version remains available even if the Electronic Distribution Mechanism is maintained by a third party. 3.3. Description of Modifications.

You must cause all Covered Code to which You contribute to contain a file documenting the changes You made to create that Covered Code and the date of any change. You must include a prominent statement that the Modification is derived, directly or indirectly, from Original Code provided by the Initial Developer and including the name of the Initial Developer in (a) the Source Code, and (b) in any notice in an Executable version or related documentation in which You describe the origin or ownership of the Covered Code.

# 3.4. Intellectual Property Matters

# (a) Third Party Claims

If Contributor has knowledge that a license under a third party's intellectual property rights is required to exercise the rights granted by such Contributor under Sections 2.1 or 2.2, Contributor must include a text file with the Source Code distribution titled "LEGAL" which describes the claim and the party making the claim in sufficient detail that a recipient will know whom to contact. If Contributor obtains such knowledge after the Modification is made available as described in Section 3.2, Contributor shall promptly modify the LEGAL file in all copies Contributor makes available thereafter and shall take other steps (such as notifying appropriate mailing lists or newsgroups) reasonably calculated to inform those who received the Covered Code that new knowledge has been obtained.

#### (b) Contributor APIs

If Contributor's Modifications include an application programming interface and Contributor has knowledge of patent licenses which are reasonably necessary to implement that API, Contributor must also include this information in the legal file.

#### (c) Representations.

Contributor represents that, except as disclosed pursuant to Section 3.4. (a) above, Contributor believes that Contributor's Modifications are Contributor's original creation(s) and/or Contributor has sufficient rights to grant the rights conveyed by this License.

# 3.5. Required Notices.

You must duplicate the notice in Exhibit A in each file of the Source Code. If it is not possible to put such notice in a particular Source Code file due to its structure, then You must include such notice in a location (such as a relevant directory) where a user would be likely to look for such a notice. If You created one or more Modification(s) You may add your name as a Contributor to the notice described in Exhibit A. You must also duplicate this License in any documentation for the Source Code where You describe recipients' rights or ownership rights relating to Covered Code. You may choose to offer, and to charge a fee for, warranty, support, indemnity or liability obligations to one or more recipients of Covered Code. However, You may do so only on Your own behalf, and not on behalf of the Initial Developer or any Contributor. You must make it absolutely clear than any such warranty, support, indemnity or liability obligation is offered by You alone, and You hereby agree to indemnify the Initial Developer and every Contributor for any liability incurred by the Initial Developer or such Contributor as a result of warranty, support, indemnity or liability terms You offer.

#### 3.6. Distribution of Executable Versions.

You may distribute Covered Code in Executable form only if the requirements of Sections 3.1, 3.2, 3.3, 3.4 and 3.5 have been met for that Covered Code, and if You include a notice stating that the Source Code version of the Covered Code is available under the terms of this License, including a description of how and where You have fulfilled the obligations of Section 3.2. The notice must be conspicuously included in any notice in an Executable version, related documentation or collateral in which You describe recipients' rights relating to the Covered Code. You may distribute the Executable version of Covered Code or ownership rights under a license of Your choice, which may contain terms different from this License, provided that You are in compliance with the terms of this License and that the license for the Executable version does not attempt to limit or alter the recipient's rights in the Source Code version from the rights set forth in this License. If You distribute the Executable version under a different license You must make it absolutely clear that any terms which differ from this License are offered by You alone, not by the Initial Developer or any Contributor. You hereby agree to indemnify the Initial Developer and every Contributor for any liability incurred by the Initial Developer or such Contributor as a result of any such terms You offer.

#### 3.7. Larger Works.

You may create a Larger Work by combining Covered Code with other code not governed by the terms of this License and distribute the Larger Work as a single product. In such a case, You must make sure the requirements of this License are fulfilled for the Covered Code.

#### 4. Inability to Comply Due to Statute or Regulation.

If it is impossible for You to comply with any of the terms of this License with respect to some or all of the Covered Code due to statute, judicial order, or regulation then You must: (a) comply with the terms of this License to the maximum extent possible; and (b) describe the limitations and the code they affect. Such description must be included in the legal file described in Section 3.4 and must be included with all distributions of the Source Code. Except to the extent prohibited by statute or regulation, such description must be sufficiently detailed for a recipient of ordinary skill to be able to understand it.

#### 5. Application of this License.

This License applies to code to which the Initial Developer has attached the notice in Exhibit A and to related Covered Code.

#### 6. Versions of the License.

#### 6.1. New Versions

Netscape Communications Corporation ("Netscape") may publish revised and/or new versions of the License from time to time. Each version will be given a distinguishing version number.

#### 6.2. Effect of New Versions

Once Covered Code has been published under a particular version of the License, You may always continue to use it under the terms of that version. You may also choose to use such Covered Code under the terms of any subsequent version of the License published by Netscape. No one other than Netscape has the right to modify the terms applicable to Covered Code created under this License.

#### 6.3. Derivative Works

If You create or use a modified version of this License (which you may only do in order to apply it to code which is not already Covered Code governed by this License), You must (a) rename Your license so that the phrases "Mozilla", "MOZILLAPL", "MOZPL", "Netscape", "MPL", "NPL" or any confusingly similar phrase do not appear in your license (except to note that your license differs from this License) and (b) otherwise make it clear that Your version of the license contains terms which differ from the Mozilla Public License and Netscape Public License. (Filling in the name of the Initial Developer, Original Code or Contributor in the notice described in Exhibit A shall not of themselves be deemed to be modifications of this License.)

# 7. Disclaimer of warranty

Covered code is provided under this license on an "as is" basis, without warranty of any kind, either expressed or implied, including, without limitation, warranties that the covered code is free of defects, merchantable, fit for a particular purpose or non-infringing. The entire risk as to the quality and performance of the covered code is with you. Should any covered code prove defective in any respect, you (not the initial developer or any other contributor) assume the cost of any necessary servicing, repair or correction. This disclaimer of warranty constitutes an essential part of this license. No use of any covered code is authorized hereunder except under this disclaimer.

#### 8. Termination

8.1. This License and the rights granted hereunder will terminate automatically if You fail to comply with terms herein and fail to cure such breach within 30 days of becoming aware of the breach. All sublicenses to the Covered Code which are properly granted shall survive any termination of this License. Provisions which, by their nature, must remain in effect beyond the termination of this License shall survive.

8.2. If You initiate litigation by asserting a patent infringement claim (excluding declatory judgment actions) against Initial Developer or a Contributor (the Initial Developer or Contributor against whom You file such action is referred to as "Participant") alleging that:

a. such Participant's Contributor Version directly or indirectly infringes any patent, then any and all rights granted by such Participant to You under Sections 2.1 and/or 2.2 of this License shall, upon 60 days notice from Participant terminate prospectively, unless if within 60 days after receipt of notice You either: (i) agree in writing to pay Participant a mutually agreeable reasonable royalty for Your past and future use of Modifications made by such Participant, or (ii) withdraw Your litigation claim with respect to the Contributor Version against such Participant. If within 60 days of notice, a reasonable royalty and payment arrangement are not mutually agreed upon in writing by the parties or the litigation claim is not withdrawn, the rights granted by Participant to You under Sections 2.1 and/or 2.2 automatically terminate at the expiration of the 60 day notice period specified above.

b. any software, hardware, or device, other than such Participant's Contributor Version, directly or indirectly infringes any patent, then any rights granted to You by such Participant under Sections 2.1(b) and 2.2(b) are revoked effective as of the date You first made, used, sold, distributed, or had made, Modifications made by that Participant.

8.3. If You assert a patent infringement claim against Participant alleging that such Participant's Contributor Version directly or indirectly infringes any patent where such claim is resolved (such as by license or settlement) prior to the initiation of patent infringement litigation, then the reasonable value of the licenses granted by such Participant under Sections 2.1 or 2.2 shall be taken into account in determining the amount or value of any payment or license.

8.4. In the event of termination under Sections 8.1 or 8.2 above, all end user license agreements (excluding distributors and resellers) which have been validly granted by You or any distributor hereunder prior to termination shall survive termination.

#### 9. Limitation of liability

Under no circumstances and under no legal theory, whether tort (including negligence), contract, or otherwise, shall you, the initial developer, any other contributor, or any distributor of covered code, or any supplier of any of such parties, be liable to any person for any indirect, special, incidental, or consequential damages of any character including, without limitation, damages for loss of goodwill, work stoppage, computer failure or malfunction, or any and all other commercial damages or losses, even if such party shall have been informed of the possibility of such damages. This limitation of liability shall not apply to liability for death or personal injury resulting from such party's negligence to the extent applicable law prohibits such limitation. Some jurisdictions do not allow the exclusion or limitation of incidental or consequential damages, so this exclusion and limitation may not apply to you.

#### 10. U.S. government end users

The Covered Code is a "commercial item," as that term is defined in 48 C.F.R. 2.101 (Oct. 1995), consisting of "commercial computer software" and "commercial computer software documentation," as such terms are used in 48 C.F.R. 12.212 (Sept. 1995). Consistent with 48 C.F.R. 12.212 and 48 C.F.R. 227.7202-1 through 227.7202-4 (June 1995), all U.S. Government End Users acquire Covered Code with only those rights set forth herein.

#### 11. Miscellaneous

This License represents the complete agreement concerning subject matter hereof. If any provision of this License is held to be unenforceable, such provision shall be reformed only to the extent necessary to make it enforceable. This License shall be governed by California law provisions (except to the extent applicable law, if any, provides otherwise), excluding its conflict-of-law provisions. With respect to disputes in which at least one party is a citizen of, or an entity chartered or registered to do business in the United States of America, any litigation relating to this License shall be subject to the jurisdiction of the Federal Courts of the Northern District of California, with venue lying in Santa Clara County, California, with the losing party responsible for costs, including without limitation, court costs and reasonable attorneys' fees and expenses. The application of the United Nations Convention on Contracts for the International Sale of Goods is expressly excluded. Any law or regulation which provides that the language of a contract shall be construed against the drafter shall not apply to this License.

#### 12. Responsibility for claims

As between Initial Developer and the Contributors, each party is responsible for claims and damages arising, directly or indirectly, out of its utilization of rights under this License and You agree to work with Initial Developer and Contributors to distribute such responsibility on an equitable basis. Nothing herein is intended or shall be deemed to constitute any admission of liability.

#### 13. Multiple-licensed code

Initial Developer may designate portions of the Covered Code as "Multiple-Licensed". "Multiple-Licensed" means that the Initial Developer permits you to utilize portions of the Covered Code under Your choice of the MPL or the alternative licenses, if any, specified by the Initial Developer in the file described in Exhibit A.

#### Exhibit A - Mozilla Public License.

"The contents of this file are subject to the Mozilla Public License Version 1.1 (the "License"); you may not use this file except in compliance with the License. You may obtain a copy of the License at http://www.mozilla.org/ MPL/

Software distributed under the License is distributed on an "AS IS" basis, WITHOUT WARRANTY OF ANY KIND, either express or implied. See the License for the specific language governing rights and limitations under the License.

The OpenSSL toolkit stays under a dual license, i.e. both the conditions of the OpenSSL License and the original SSLeay license apply to the toolkit. See below for the actual license texts. Actually both licenses are BSD-style Open Source licenses. In case of any license issues related to OpenSSL please contact openssl-core@openssl.org.

# OpenSSL License

Copyright (c) 1998-2007 The OpenSSL Project. All rights reserved.

Redistribution and use in source and binary forms, with or without modification, are permitted provided that the following conditions are met:

1. Redistributions of source code must retain the above copyright notice, this list of conditions and the following disclaimer.

2. Redistributions in binary form must reproduce the above copyright notice, this list of conditions and the following disclaimer in the documentation and/ or other materials provided with the distribution.

3. All advertising materials mentioning features or use of this software must display the following acknowledgment: "This product includes software developed by the OpenSSL Project for use in the OpenSSL Toolkit. (http:// www.openssl.org/)"

4. The names "OpenSSL Toolkit" and "OpenSSL Project" must not be used to endorse or promote products derived from this software without prior written permission. For written permission, please contact openssl-core@ openssl.org.

5. Products derived from this software may not be called "OpenSSL" nor may "OpenSSL" appear in their names without prior written permission of the OpenSSL Project.

6. Redistributions of any form whatsoever must retain the following acknowledgment: "This product includes software developed by the OpenSSL Project for use in the OpenSSL Toolkit (http://www.openssl.org/)"

THIS SOFTWARE IS PROVIDED BY THE OpenSSL PROJECT ''AS IS'' AND ANY EXPRESSED OR IMPLIED WARRANTIES, INCLUDING, BUT NOT LIMITED TO, THE IMPLIED WARRANTIES OF MERCHANTABILITY AND FITNESS FOR A PARTICULAR PURPOSE ARE DISCLAIMED. IN NO EVENT SHALL THE OpenSSL PROJECT OR ITS CONTRIBUTORS BE LIABLE FOR ANY DIRECT, INDIRECT, INCIDENTAL, SPECIAL, EXEMPLARY, OR CONSEQUENTIAL DAMAGES (INCLUDING, BUT NOT LIMITED TO, PROCUREMENT OF SUBSTITUTE GOODS OR SERVICES; LOSS OF USE, DATA, OR PROFITS; OR BUSINESS INTERRUPTION) HOWEVER CAUSED AND ON ANY THEORY OF LIABILITY, WHETHER IN CONTRACT, STRICT LIABILITY, OR TORT (INCLUDING NEGLIGENCE OR OTHERWISE) ARISING IN ANY WAY OUT OF THE USE OF THIS SOFTWARE, EVEN IF ADVISED OF THE POSSIBILITY OF SUCH DAMAGE.

This product includes cryptographic software written by Eric Young (eay@ cryptsoft.com). This product includes software written by Tim Hudson (tjh@ cryptsoft.com).

Original SSLeay License

Copyright (C) 1995-1998 Eric Young (eay@cryptsoft.com) All rights reserved.

This package is an SSL implementation written by Eric Young (eay@ cryptsoft.com).

The implementation was written so as to conform with Netscapes SSL.

This library is free for commercial and non-commercial use as long as the following conditions are aheared to. The following conditions apply to all code found in this distribution, be it the RC4, RSA, lhash, DES, etc., code; not just the SSL code. The SSL documentation included with this distribution is covered by the same copyright terms except that the holder is Tim Hudson (tjh@cryptsoft.com).

Copyright remains Eric Young's, and as such any Copyright notices in the code are not to be removed. If this package is used in a product, Eric Young should be given attribution as the author of the parts of the library used. This can be in the form of a textual message at program startup or in documentation (online or textual) provided with the package.

Redistribution and use in source and binary forms, with or without modification, are permitted provided that the following conditions are met: 1. Redistributions of source code must retain the copyright notice, this list of conditions and the following disclaimer.

2. Redistributions in binary form must reproduce the above copyright notice, this list of conditions and the following disclaimer in the documentation and/ or other materials provided with the distribution.

3. All advertising materials mentioning features or use of this software must display the following acknowledgement:

"This product includes cryptographic software written by Eric Young (eay@ cryptsoft.com)"

The word 'cryptographic' can be left out if the rouines from the library being used are not cryptographic related :-).

4. If you include any Windows specific code (or a derivative thereof) from the apps directory (application code) you must include an acknowledgement: "This product includes software written by Tim Hudson (tjh@cryptsoft.com)"

THIS SOFTWARE IS PROVIDED BY ERIC YOUNG ''AS IS'' AND ANY EXPRESS OR IMPLIED WARRANTIES, INCLUDING, BUT NOT LIMITED TO, THE IMPLIED WARRANTIES OF MERCHANTABILITY AND FITNESS FOR A PARTICULAR PURPOSE ARE DISCLAIMED. IN NO EVENT SHALL THE AUTHOR OR CONTRIBUTORS BE LIABLE FOR ANY DIRECT, INDIRECT, INCIDENTAL, SPECIAL, EXEMPLARY, OR CONSEQUENTIAL DAMAGES (INCLUDING, BUT NOT LIMITED TO, PROCUREMENT OF SUBSTITUTE GOODS OR SERVICES; LOSS OF USE, DATA, OR PROFITS; OR BUSINESS INTERRUPTION) HOWEVER CAUSED AND ON ANY THEORY OF LIABILITY, WHETHER IN CONTRACT, STRICT LIABILITY, OR TORT (INCLUDING NEGLIGENCE OR OTHERWISE) ARISING IN ANY WAY OUT OF THE USE OF THIS SOFTWARE, EVEN IF ADVISED OF THE POSSIBILITY OF SUCH DAMAGE.

The licence and distribution terms for any publically available version or derivative of this code cannot be changed. i.e. this code cannot simply be copied and put under another distribution licence [including the GNU Public Licence.]

# The FreeType Project LICENSE

#### 2006-Jan-27

Copyright 1996-2002, 2006 by David Turner, Robert Wilhelm, and Werner Lemberg

#### Introduction

The FreeType Project is distributed in several archive packages; some of them may contain, in addition to the FreeType font engine, various tools and contributions which rely on, or relate to, the FreeType Project.

This license applies to all files found in such packages, and which do not fall under their own explicit license. The license affects thus the FreeType font engine, the test programs, documentation and makefiles, at the very least.

This license was inspired by the BSD, Artistic, and IJG (Independent JPEG Group) licenses, which all encourage inclusion and use of free software in commercial and freeware products alike. As a consequence, its main points are that:

o We don't promise that this software works. However, we will be interested in any kind of bug reports. ('as is' distribution)

o You can use this software for whatever you want, in parts or full form, without having to pay us. ('royalty-free' usage)

o You may not pretend that you wrote this software. If you use it, or only parts of it, in a program, you must acknowledge somewhere in your documentation that you have used the FreeType code. ('credits')

We specifically permit and encourage the inclusion of this software, with or without modifications, in commercial products. We disclaim all warranties covering The FreeType Project and assume no liability related to The FreeType Project.

Finally, many people asked us for a preferred form for a credit/disclaimer to use in compliance with this license. We thus encourage you to use the following text:

Portions of this software are copyright ?< year> The FreeType Project (www.freetype.org). All rights reserved.

Please replace <year> with the value from the FreeType version you actually use.

# Legal Terms

#### 0. Definitions

Throughout this license, the terms 'package', 'FreeType Project', and 'FreeType archive' refer to the set of files originally distributed by the authors (David Turner, Robert Wilhelm, and Werner Lemberg) as the 'FreeType Project', be they named as alpha, beta or final release.

'You' refers to the licensee, or person using the project, where 'using' is a generic term including compiling the project's source code as well as linking it to form a 'program' or 'executable'. This program is referred to as 'a program using the FreeType engine'.

This license applies to all files distributed in the original FreeType Project, including all source code, binaries and documentation, unless otherwise stated in the file in its original, unmodified form as distributed in the original archive. If you are unsure whether or not a particular file is covered by this license, you must contact us to verify this.

The FreeType Project is copyright (C) 1996-2000 by David Turner, Robert Wilhelm, and Werner Lemberg. All rights reserved except as specified below.

#### 1. No Warranty

THE FREETYPE PROJECT IS PROVIDED 'AS IS' WITHOUT WARRANTY OF ANY KIND, EITHER EXPRESS OR IMPLIED, INCLUDING, BUT NOT LIMITED TO, WARRANTIES OF MERCHANTABILITY AND FITNESS FOR A PARTICULAR PURPOSE. IN NO EVENT WILL ANY OF THE AUTHORS OR COPYRIGHT HOLDERS BE LIABLE FOR ANY DAMAGES CAUSED BY THE USE OR THE INABILITY TO USE, OF THE FREETYPE PROJECT.

#### 2. Redistribution

This license grants a worldwide, royalty-free, perpetual and irrevocable right and license to use, execute, perform, compile, display, copy, create derivative works of, distribute and sublicense the FreeType Project (in both source and object code forms) and derivative works thereof for any purpose; and to authorize others to exercise some or all of the rights granted herein, subject to the following conditions:

o Redistribution of source code must retain this license file ('FTL.TXT') unaltered; any additions, deletions or changes to the original files must be clearly indicated in accompanying documentation. The copyright notices of the unaltered, original files must be preserved in all copies of source files.

o Redistribution in binary form must provide a disclaimer that states that the software is based in part of the work of the FreeType Team, in the distribution documentation. We also encourage you to put an URL to the FreeType web page in your documentation, though this isn't mandatory.

These conditions apply to any software derived from or based on the FreeType Project, not just the unmodified files. If you use our work, you must acknowledge us. However, no fee need be paid to us.

#### 3. Advertising

Neither the FreeType authors and contributors nor you shall use the name of the other for commercial, advertising, or promotional purposes without specific prior written permission.

We suggest, but do not require, that you use one or more of the following phrases to refer to this software in your documentation or advertising materials: 'FreeType Project', 'FreeType Engine', 'FreeType library', or 'FreeType Distribution'.

As you have not signed this license, you are not required to accept it. However, as the FreeType Project is copyrighted material, only this license, or another one contracted with the authors, grants you the right to use, distribute, and modify it. Therefore, by using, distributing, or modifying the FreeType Project, you indicate that you understand and accept all the terms of this license.

#### 4. Contacts

There are two mailing lists related to FreeType:

# o freetype@nongnu.org

Discusses general use and applications of FreeType, as well as future and wanted additions to the library and distribution. If you are looking for support, start in this list if you haven't found anything to help you in the documentation.

# o freetype-devel@nongnu.org

Discusses bugs, as well as engine internals, design issues, specific licenses, porting, etc.

Our home page can be found at http://www.freetype.org

#### W3C SOFTWARE NOTICE AND LICENSE

Copyright (c) 1994-2001 World Wide Web Consortium, (Massachusetts Institute of Technology, Institut National de Recherche en Informatique et en Automatique, Keio University). All Rights Reserved. http://www.w3.org/ Consortium/Legal/

This W3C work (including software, documents, or other related items) is being provided by the copyright holders under the following license. By obtaining, using and/or copying this work, you (the licensee) agree that you have read, understood, and will comply with the following terms and conditions:

Permission to use, copy, modify, and distribute this software and its documentation, with or without modification, for any purpose and without fee or royalty is hereby granted, provided that you include the following on ALL copies of the software and documentation or portions thereof, including modifications, that you make:

1. The full text of this NOTICE in a location viewable to users of the redistributed or derivative work.

2. Any pre-existing intellectual property disclaimers, notices, or terms and conditions. If none exist, a short notice of the following form (hypertext is preferred, text is permitted) should be used within the body of any redistributed or derivative code: "Copyright (c) [\$date-of-software] World Wide Web Consortium, (Massachusetts Institute of Technology, Institut National de Recherche en Informatique et en Automatique, Keio University). All Rights Reserved. http://www.w3.org/Consortium/Legal/"

3. Notice of any changes or modifications to the W3C files, including the date changes were made. (We recommend you provide URIs to the location from which the code is derived.)

THIS SOFTWARE AND DOCUMENTATION IS PROVIDED "AS IS," AND COPYRIGHT HOLDERS MAKE NO REPRESENTATIONS OR WARRANTIES, EXPRESS OR IMPLIED, INCLUDING BUT NOT LIMITED TO, WARRANTIES OF MERCHANTABILITY OR FITNESS FOR ANY PARTICULAR PURPOSE OR THAT THE USE OF THE SOFTWARE OR DOCUMENTATION WILL NOT INFRINGE ANY THIRD PARTY PATENTS, COPYRIGHTS, TRADEMARKS OR OTHER RIGHTS.

COPYRIGHT HOLDERS WILL NOT BE LIABLE FOR ANY DIRECT, INDIRECT, SPECIAL OR CONSEQUENTIAL DAMAGES ARISING OUT OF ANY USE OF THE SOFTWARE OR DOCUMENTATION.

The name and trademarks of copyright holders may NOT be used in advertising or publicity pertaining to the software without specific, written prior permission. Title to copyright in this software and any associated documentation will at all times remain with copyright holders.

#### Apache License, Version 2.0

Foundation Projects People Get Involved Download Support Apache Home **Licenses** 

Apache License Version 2.0, January 2004

http://www.apache.org/licenses/

# TERMS AND CONDITIONS FOR USE, REPRODUCTION, AND DISTRIBUTION

## 1. Definitions.

"License" shall mean the terms and conditions for use, reproduction, and distribution as defined by Sections 1 through 9 of this document.

"Licensor" shall mean the copyright owner or entity authorized by the copyright owner that is granting the License.

"Legal Entity" shall mean the union of the acting entity and all other entities that control, are controlled by, or are under common control with that entity. For the purposes of this definition, "control" means (i) the power, direct or indirect, to cause the direction or management of such entity, whether by contract or otherwise, or (ii) ownership of fifty percent (50%) or more of the outstanding shares, or (iii) beneficial ownership of such entity.

"You" (or "Your") shall mean an individual or Legal Entity exercising permissions granted by this License.

"Source" form shall mean the preferred form for making modifications, including but not limited to software source code, documentation source, and configuration files.

"Object" form shall mean any form resulting from mechanical transformation or translation of a Source form, including but not limited to compiled object code, generated documentation, and conversions to other media types.

"Work" shall mean the work of authorship, whether in Source or Object form, made available under the License, as indicated by a copyright notice that is included in or attached to the work (an example is provided in the Annendix helow)

"Derivative Works" shall mean any work, whether in Source or Object form, that is based on (or derived from) the Work and for which the editorial revisions, annotations, elaborations, or other modifications represent, as a whole, an original work of authorship. For the purposes of this License, Derivative Works shall not include works that remain separable from, or merely link (or bind by name) to the interfaces of, the Work and Derivative Works thereof.

"Contribution" shall mean any work of authorship, including the original version of the Work and any modifications or additions to that Work or Derivative Works thereof, that is intentionally submitted to Licensor for inclusion in the Work by the copyright owner or by an individual or Legal Entity authorized to submit on behalf of the copyright owner. For the purposes of this definition, "submitted" means any form of electronic, verbal, or written communication sent to the Licensor or its representatives, including but not limited to communication on electronic mailing lists, source code control systems, and issue tracking systems that are managed by, or on behalf of, the Licensor for the purpose of discussing and improving the Work, but excluding communication that is conspicuously marked or otherwise designated in writing by the copyright owner as "Not a Contribution."

"Contributor" shall mean Licensor and any individual or Legal Entity on behalf of whom a Contribution has been received by Licensor and subsequently incorporated within the Work.

2. Grant of Copyright License. Subject to the terms and conditions of this License, each Contributor hereby grants to You a perpetual, worldwide, nonexclusive, no-charge, royalty-free, irrevocable copyright license to reproduce, prepare Derivative Works of, publicly display, publicly perform, sublicense, and distribute the Work and such Derivative Works in Source or Object form.

3. Grant of Patent License. Subject to the terms and conditions of this License, each Contributor hereby grants to You a perpetual, worldwide, non-exclusive, no-charge, royalty-free, irrevocable (except as stated in this section) patent license to make, have made, use, offer to sell, sell, import, and otherwise transfer the Work, where such license applies only to those patent claims licensable by such Contributor that are necessarily infringed by their Contribution(s) alone or by combination of their Contribution(s) with the Work to which such Contribution(s) was submitted. If You institute patent litigation against any entity (including a cross-claim or counterclaim in a lawsuit) alleging that the Work or a Contribution incorporated within the Work constitutes direct or contributory patent infringement, then any patent licenses granted to You under this License for that Work shall terminate as of the date such litigation is filed.

4. Redistribution. You may reproduce and distribute copies of the Work or Derivative Works thereof in any medium, with or without modifications, and in Source or Object form, provided that You meet the following conditions:

You must give any other recipients of the Work or Derivative Works a copy of this License; and

You must cause any modified files to carry prominent notices stating that You changed the files; and

You must retain, in the Source form of any Derivative Works that You distribute, all copyright, patent, trademark, and attribution notices from the Source form of the Work, excluding those notices that do not pertain to any part of the Derivative Works; and

If the Work includes a "NOTICE" text file as part of its distribution, then any Derivative Works that You distribute must include a readable copy of the attribution notices contained within such NOTICE file, excluding those notices that do not pertain to any part of the Derivative Works, in at least one of the following places: within a NOTICE text file distributed as part of the Derivative Works; within the Source form or documentation, if provided

along with the Derivative Works; or, within a display generated by the Derivative Works, if and wherever such third-party notices normally appear. The contents of the NOTICE file are for informational purposes only and do not modify the License. You may add Your own attribution notices within Derivative Works that You distribute, alongside or as an addendum to the NOTICE text from the Work, provided that such additional attribution notices cannot be construed as modifying the License. You may add Your own copyright statement to Your modifications and may provide additional or different license terms and conditions for use, reproduction, or distribution of Your modifications, or for any such Derivative Works as a whole, provided Your use, reproduction, and distribution of the Work otherwise complies with the conditions stated in this License.

5. Submission of Contributions. Unless You explicitly state otherwise, any Contribution intentionally submitted for inclusion in the Work by You to the Licensor shall be under the terms and conditions of this License, without any additional terms or conditions. Notwithstanding the above, nothing herein shall supersede or modify the terms of any separate license agreement you may have executed with Licensor regarding such Contributions.

6. Trademarks. This License does not grant permission to use the trade names, trademarks, service marks, or product names of the Licensor, except as required for reasonable and customary use in describing the origin of the Work and reproducing the content of the NOTICE file.

7. Disclaimer of Warranty. Unless required by applicable law or agreed to in writing, Licensor provides the Work (and each Contributor provides its Contributions) on an "AS IS" BASIS, WITHOUT WARRANTIES OR CONDITIONS OF ANY KIND, either express or implied, including, without limitation, any warranties or conditions of TITLE, NON-INFRINGEMENT, MERCHANTABILITY, or FITNESS FOR A PARTICULAR PURPOSE. You are solely responsible for determining the appropriateness of using or redistributing the Work and assume any risks associated with Your exercise of permissions under this License.

8. Limitation of Liability. In no event and under no legal theory, whether in tort (including negligence), contract, or otherwise, unless required by applicable law (such as deliberate and grossly negligent acts) or agreed to in writing, shall any Contributor be liable to You for damages, including any direct, indirect, special, incidental, or consequential damages of any character arising as a result of this License or out of the use or inability to use the Work (including but not limited to damages for loss of goodwill, work stoppage, computer failure or malfunction, or any and all other commercial damages or losses), even if such Contributor has been advised of the possibility of such damages.

9. Accepting Warranty or Additional Liability. While redistributing the Work or Derivative Works thereof, You may choose to offer, and charge a fee for, acceptance of support, warranty, indemnity, or other liability obligations and/or rights consistent with this License. However, in accepting such obligations, You may act only on Your own behalf and on Your sole responsibility, not on behalf of any other Contributor, and only if You agree to indemnify, defend, and hold each Contributor harmless for any liability incurred by, or claims asserted against, such Contributor by reason of your accepting any such warranty or additional liability.

# END OF TERMS AND CONDITIONS

APPENDIX: How to apply the Apache License to your work

To apply the Apache License to your work, attach the following boilerplate notice, with the fields enclosed by brackets "[]" replaced with your own identifying information. (Don't include the brackets!) The text should be enclosed in the appropriate comment syntax for the file format. We also recommend that a file or class name and description of purpose be included on the same "printed page" as the copyright notice for easier identification within third-party archives.

Copyright [yyyy] [name of copyright owner]

Licensed under the Apache License, Version 2.0 (the "License"); you may not use this file except in compliance with the License. You may obtain a copy of the License at

http://www.apache.org/licenses/LICENSE-2.0

Unless required by applicable law or agreed to in writing, software distributed under the License is distributed on an "AS IS" BASIS, WITHOUT WARRANTIES OR CONDITIONS OF ANY KIND, either express or implied.

See the License for the specific language governing permissions and limitations under the License.

Copyright (c) 2007 KISA(Korea Information Security Agency). Copyright (c) 2004 Kungliga Tekniska Hogskolan (Royal Institute of Technology, Stockholm, Sweden). Copyright (c) 2000-2003 Intel Corporation Copyright (c) 2006-2007 Sony Corporation Copyright (c) 2008-2009 Atheros Communications Copyright (c) 2009-2010, Jouni Malinen <j@w1.fi> Copyright (c) 2001-2006, Cisco Systems, Inc. Copyright (C) 2008 The Android Open Source Project Copyright (c) 2008, ZETETIC LLC Copyright (c) 1997-2009 University of Cambridge Copyright (c) 2000-2001, Aaron D. Gifford Copyright (c) 2008, 2009, 2010 Qualcomm Incorporated Copyright (c) 2007, Christophe Devine Copyright (C) 2002-2006 Jean-Marc Valin Copyright (c) 1998, 1999 Kungliga Tekniska Hogskolan(Royal Institute of Technology, Stockholm, Sweden). Copyright (c) 1997-2007 University of Cambridge Copyright (C) 2002-2006 Jean-Marc Valin Copyright (C) 2009 Adobe Systems Incorporated. Copyright (c) 2005-2011, Google Inc. Copyright (C) 2010 Lockless Inc. Copyright (c)2002-2003 Mark K. Kim Copyright (c) 2003, 2004, 2005 Lev Walkin <vlm@lionet.info>. Copyright (c) 2006-2008 The Chromium Authors. Copyright (c) 1997-2011 Netflix, Inc. Copyright (C) 2000-2008 Julian Seward. Copyright (c) 2003-2004, Artem B. Bityuckiy, SoftMine Corporation. Copyright (c) 1983, 1987, 1988, 1993, 1994 Regents of the University of California. Copyright 2003-2005 Colin Percival Copyright 2002 Christopher Clark Copyright 2005-2012 Nick Mathewson Copyright 2009-2012 Niels Provos and Nick Mathewson Copyright (C) 2011 Collabora Ltd. Copyright (c) 2009-2010, Poly2Tri Contributors All rights reserved.

Redistribution and use in source and binary forms, with or without modification, are permitted provided that the following conditions are met:

1. Redistributions of source code must retain the above copyright notice, this list of conditions and the following disclaimer.

2. Redistributions in binary form must reproduce the above copyright notice, this list of conditions and the following disclaimer in the documentation and/ or other materials provided with the distribution.

3. Neither the name of the project nor the names of its contributors may be used to endorse or promote products derived from this software without specific prior written permission.

THIS SOFTWARE IS PROVIDED BY THE PROJECT AND CONTRIBUTORS ''AS IS'' AND ANY EXPRESS OR IMPLIED WARRANTIES, INCLUDING, BUT NOT LIMITED TO, THE IMPLIED WARRANTIES OF MERCHANTABILITY AND FITNESS FOR A PARTICULAR PURPOSE

ARE DISCLAIMED. IN NO EVENT SHALL THE PROJECT OR CONTRIBUTORS BE LIABLE FOR ANY DIRECT, INDIRECT, INCIDENTAL, SPECIAL, EXEMPLARY, OR CONSEQUENTIAL DAMAGES (INCLUDING, BUT NOT LIMITED TO, PROCUREMENT OF SUBSTITUTE GOODS OR SERVICES; LOSS OF USE, DATA, OR PROFITS; OR BUSINESS INTERRUPTION) HOWEVER CAUSED AND ON ANY THEORY OF LIABILITY, WHETHER IN CONTRACT, STRICT LIABILITY, OR TORT (INCLUDING NEGLIGENCE OR OTHERWISE) ARISING IN ANY WAY OUT OF THE USE OF THIS SOFTWARE, EVEN IF ADVISED OF THE POSSIBILITY OF SUCH DAMAGE.

# Kontakt zu Samsung

Falls Sie Fragen oder Anregungen zu Samsung-Produkten haben, freuen wir uns über Ihre Kontaktaufnahme mit der Samsung-Kundenbetreuung.

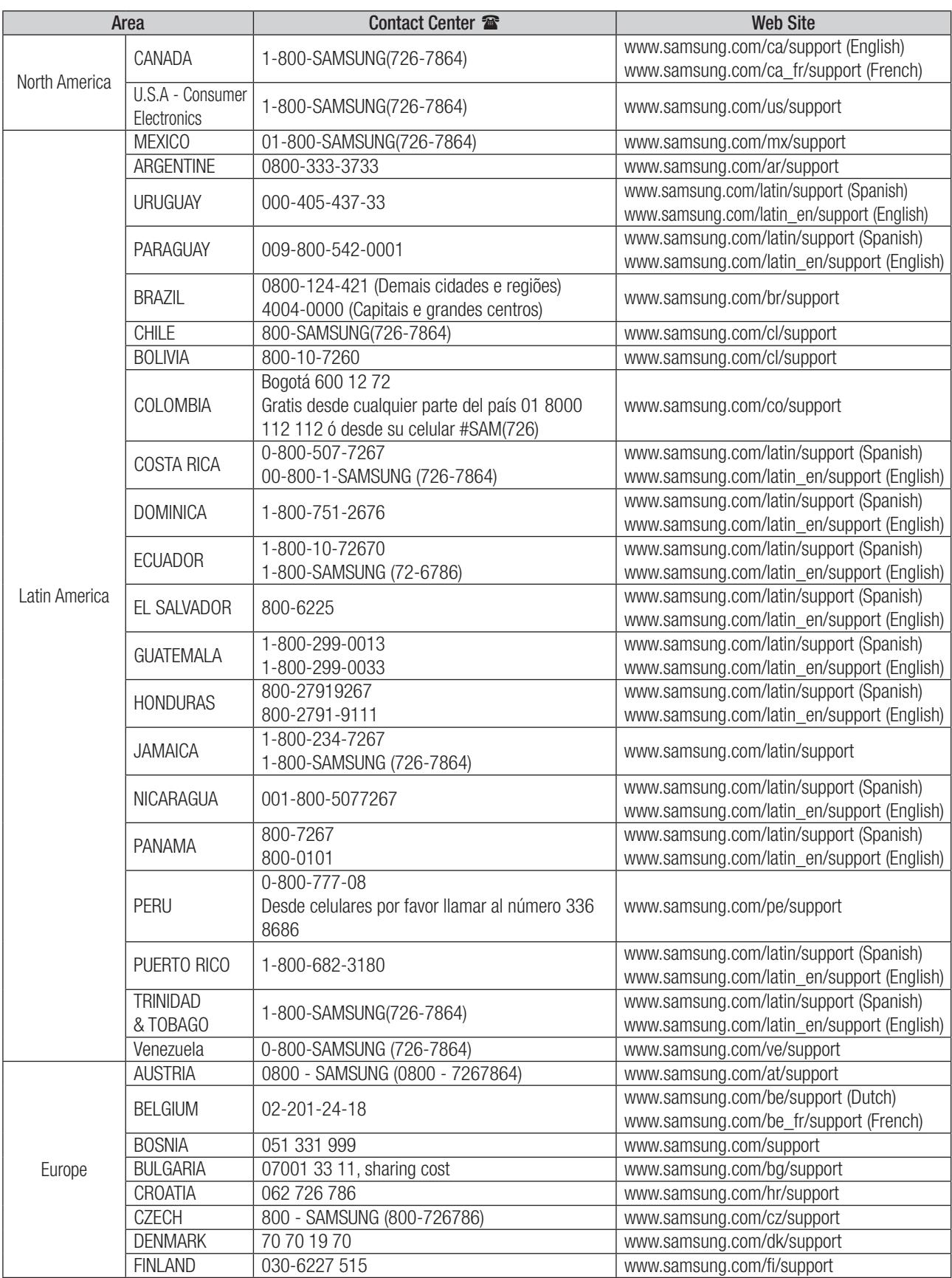

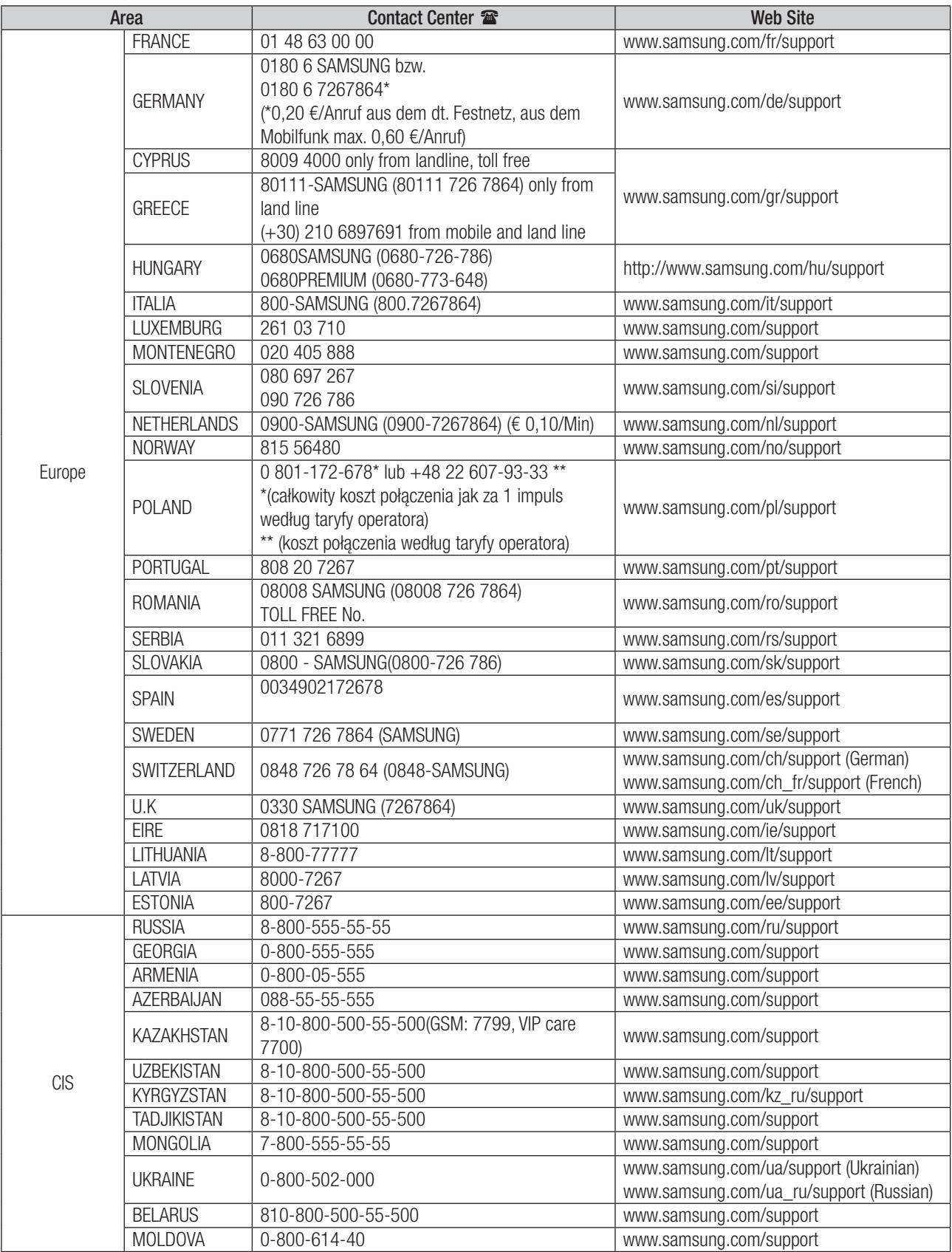

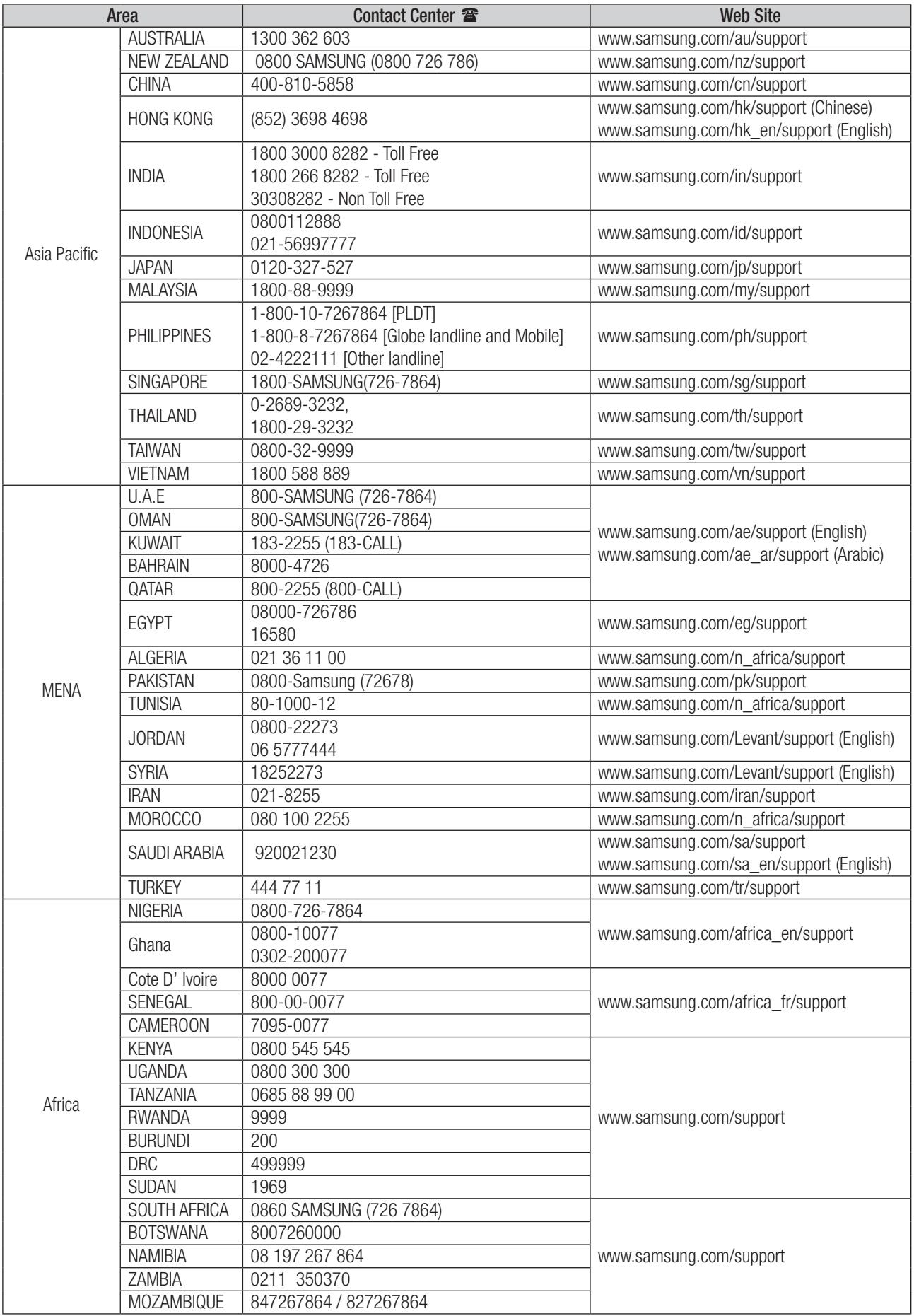

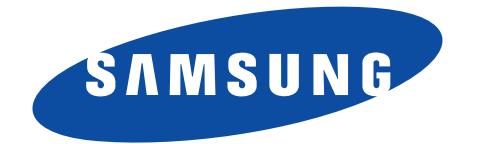